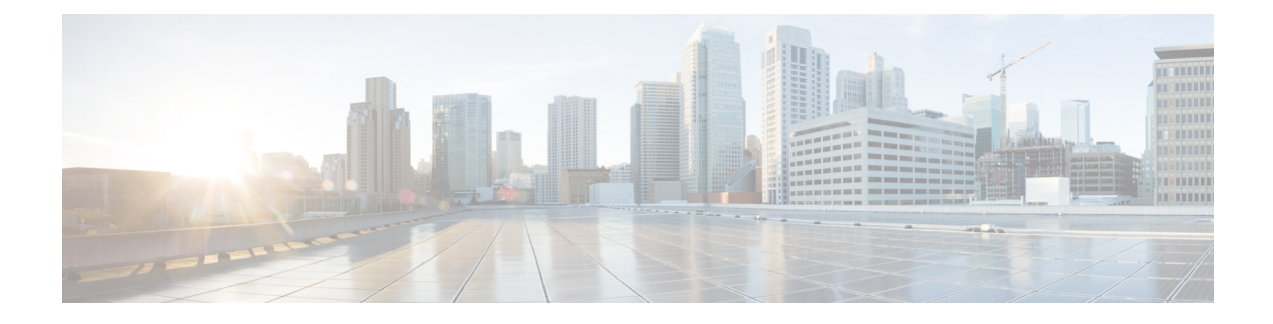

# **Post Deployment Operations**

- Deactivating the USP [Deployment,](#page-0-0) on page 1
- Terminating the [AutoDeploy](#page-1-0) VM, on page 2
- [Terminating](#page-1-1) the AutoIT VM, on page 2
- Deploy and [Undeploy](#page-2-0) the Card with the NCS CLI, on page 3
- Monitoring and [Troubleshooting](#page-5-0) the Deployment, on page 6
- Monitoring [AutoDeploy](#page-32-0) Operations, on page 33
- Monitoring AutoIT [Operations,](#page-37-0) on page 38
- Monitoring AutoVNF [Operations,](#page-42-0) on page 43
- UAS Log [Collection,](#page-58-0) on page 59
- Secure File [Transfer,](#page-65-0) on page 66
- Monitoring VNFM [Operations,](#page-70-0) on page 71
- Monitoring VNF [Operations,](#page-73-0) on page 74
- Monitoring and [Recovering](#page-76-0) AutoVNF Through AutoIT, on page 77
- Monitoring and [Recovering](#page-78-0) VNFC Through AutoVNF, on page 79
- [Troubleshooting](#page-80-0) Deactivation Process and Issues, on page 81
- [Troubleshooting](#page-84-0) UEM Issues, on page 85

# <span id="page-0-0"></span>**Deactivating the USP Deployment**

## <u>/i\</u>

**Caution**

It is recommended that you perform the checks identified in [Pre-Deactivation/Post-Activation](#page-5-1) Health Check [Summary,](#page-5-1) on page 6 before performing any deactivations. It is also recommended that you back up relevant data before proceeding. Refer to Backing Up [Deployment](6-7-USP-Deploy-Automation-Guide_appendix22.pdf#nameddest=unique_105) Information for more information.

Execute the following command to deactivate the entire USP deployment:

**deactivate nsd** *<nsd\_name>*

The output of this command is a transaction-id which can be used to monitor the deactivation progress using the following command

**show log** *<transaction\_id>* **| display xml**

Example output for a successful USP deactivation:

# <span id="page-1-0"></span>**Terminating the AutoDeploy VM**

Terminating the AutoDeploy VM leverages the same *boot\_uas.py* script used to instantiate the AutoDeploy VM.

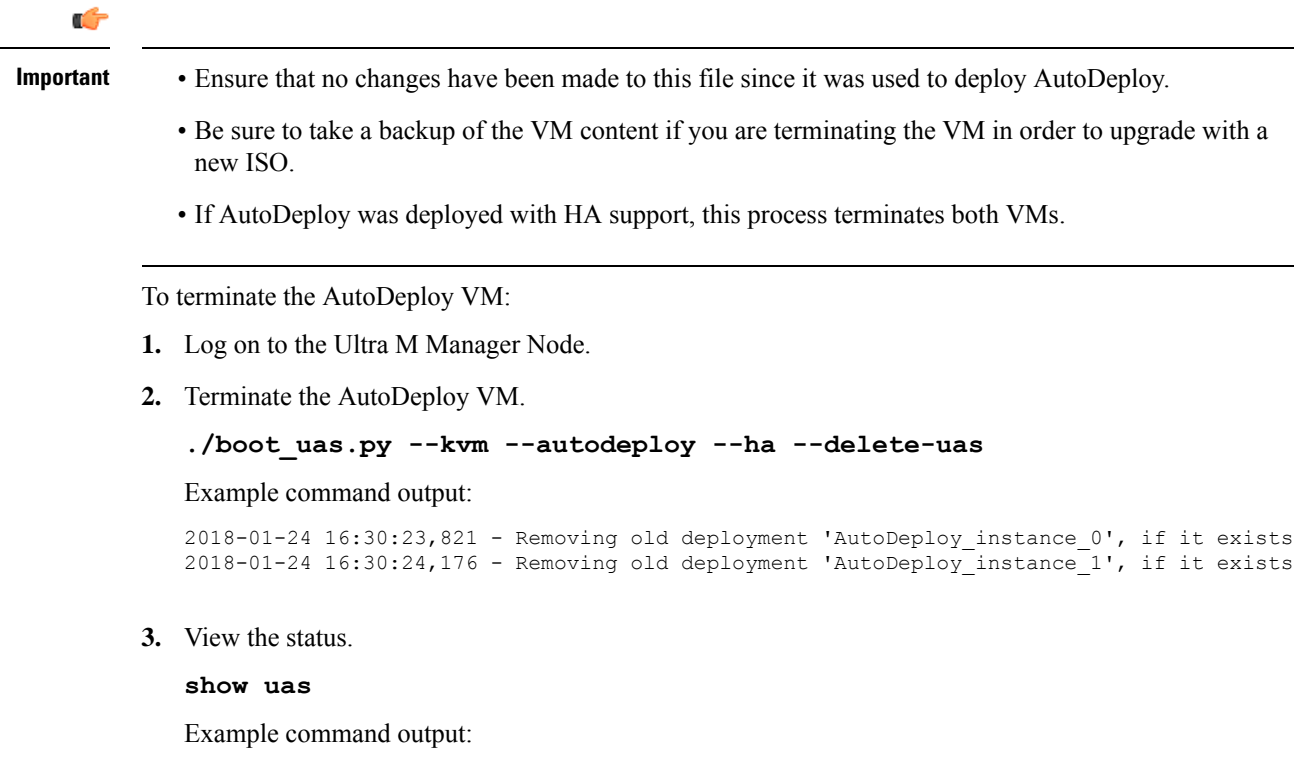

Id Name State ----------------------------------------------------

# <span id="page-1-1"></span>**Terminating the AutoIT VM**

Terminating the AutoIT VM leverages the same *boot\_uas.py* script used to instantiate the AutoIT-VNF VM.

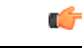

**Important**

• Ensure that no changes have been made to this file since it was used to deploy AutoIT.

- Be sure to take a backup of the VM content if you are terminating the VM in order to upgrade with a new ISO.
- If AutoIT was deployed with HA support, this process terminates both VMs.

To terminate the AutoIT VM:

- **1.** Log on to the Ultra M Manager Node.
- **2.** Terminate the AutoIT VM.

**./boot\_uas.py --kvm --autoit --ha --delete-uas** Example command output: 2018-01-24 16:25:23,734 - Removing old deployment 'AutoIT\_instance\_0', if it exists 2018-01-24 16:25:24,056 - Removing old deployment 'AutoIT\_instance\_1', if it exists **3.** View the status.

**show uas**

Example command output:

```
Id Name State
                 ----------------------------------------------------
```
# <span id="page-2-0"></span>**Deploy and Undeploy the Card with the NCS CLI**

To undeploy and redeploy the card (service or session function) using the NCS CLI:

- **1.** Log on to the master UEM VM.
- **2.** Access the NCS CLI.
	- **sudo -i**

**ncs\_cli -u admin -C**

**3.** Undeploy or suspend the card.

**suspend-vnfci vnfid** *<name>* **vdu** *<VDU>* **vnfci** *<VNFCI Instance>*

For example:

**suspend-vnfci vnfid abc vdu sf vnfci sf1 success true**

**4.** Verify the operational status of VNF, card, VDUs. Suspending card removes the card, e.g. from CF. In 6.2 and earlier releases:

**show vnf-state**

vnf-state running

In 6.3 and later releases:

**show vnfmproxy:vnfd** *<vnfd\_name>***vnf-state**

vnf-state running

**show card table**

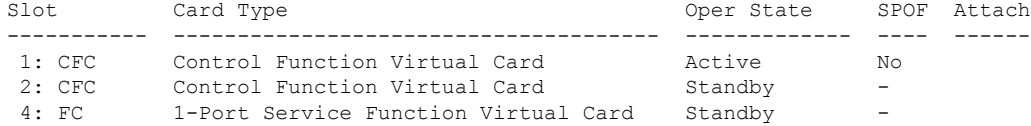

In 6.2 and earlier releases:

**show vdus**

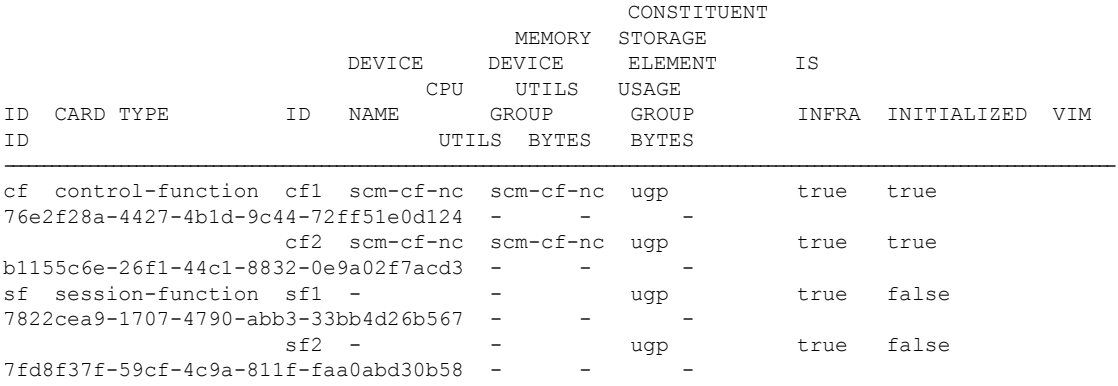

In 6.3 and later releases:

#### **show vnfmproxy:vnfd** *<vnfd\_name>* **vdus**

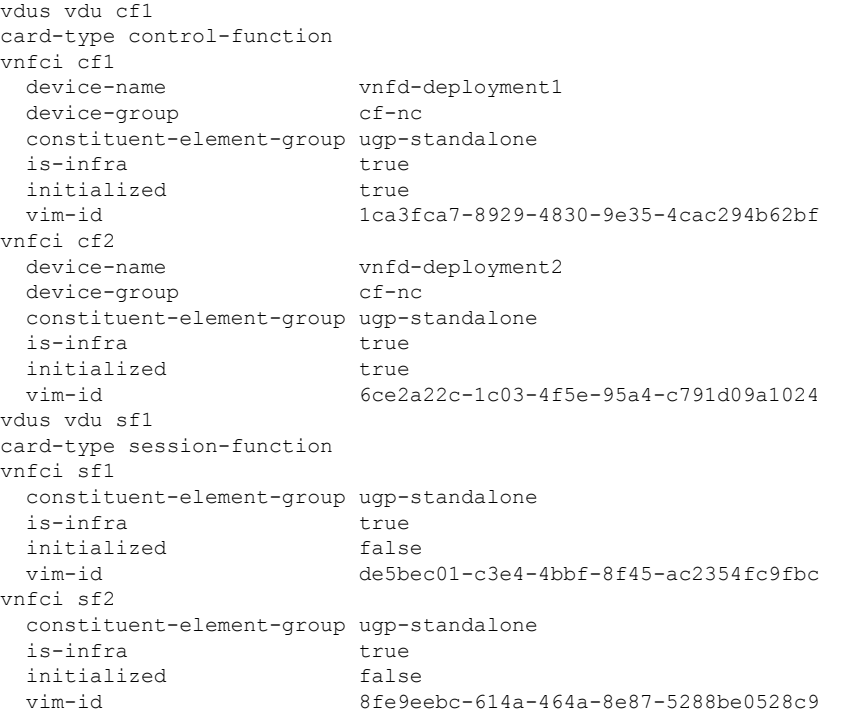

#### UEM changes the status of suspended card to *undeployed*. For example, UEM Zookeeper:

#### In 6.2 and earlier releases:

```
[zk: localhost:2181(CONNECTED) 0] get /config/vnf
{"state":"run","name":"abcabc-autovnf-vpc-abcabc"}
```

```
[zk: localhost:2181(CONNECTED) 1] get /config/vnfd
{"name":"abcabc-autovnf-vpc-abcabc","version":"6.0","deployment-flavor-id":["generic"],
"anti-affinity-cards":["control-function","session-function"],"card-type-to-vdu":{"control-function":["cf"],"session-function":["sf"]}}
```

```
[zk: localhost:2181(CONNECTED) 2] get /config/vdus/sf/sf1
{"cpts":[{"vnfc":"sf-vnfc-ugp","cpid":null,"vl":null}],"affinity":null,
"initvars":[{"dest_path":"staros_param.cfg","path_vars":[{"name":"CARD_TYPE_NUM","val":"0x42020100"},{"name":"SLOT_CARD_NUMBER","val":"3"},
{"name":"VNFM_PROXY_ADDRS","val":"101.101.14.9,101.101.14.16,101.101.14.13"}]}],"operation":"create","ceg-id":"ugp","vnfci-id":"sf1",
"context-vars":null,"nat-pool":null,"vim-id":"abcabc-autovnf-vpc-abcabc-sf-1","volume":null}
```
[zk: localhost:2181(CONNECTED) 3] get /oper/vdus/sf/sf1

{"id":"sf1","state":"undeployed","vnfcId":"sf-vnfc-ugp",

"uuid":"sf1","host":"tb1ano-osd-compute-2.localdomain","vimId":"7822cea9-1707-4790-abb3-33bb4d26b567", "cpts":[{"cpid":"eth0","state":"**undeployed**","subnet":"94c4ea79-eb81-4a7d-b726-4f780a05436f","netmask":"255.255.255.0", "dhcp":true,"vl":"vl-di-internal1","vnfc":"sf-vnfc-ugp","port\_id":"0d5ddc23-5c43-463b-ae14-f1f0b94f90dc","ip\_address":"192.168.1.124", "mac\_address":"fa:16:3e:b6:26:da","network":"55d41c29-f8ed-4006-b29c-5ad3bf73bf42"},{"cpid":"eth1","state":"undeployed","nicid":1, "subnet":"472e0423-a9d8-4eb6-9782-a741afe5b93a","netmask":"255.255.255.0","dhcp":true,"vl":"vl-autoit-abcabc\_orch","vnfc":"sf-vnfc-ugp", "port\_id":"04d9911d-1d05-411a-a7b7-4de2b103ea3f","ip\_address":"101.101.14.8","mac\_address":"fa:16:3e:5e:21:7d","network":"e32cfcd9-eea1-43ad-994f-47e042783b33"},{"cpid":"eth2","state":"undeployed","nicid":2,"subnet":"62488374-27b2-4cae-b8ff-a24287687a95","netmask":"255.255.255.0","dhcp":true,"vl":"vl-abcabc\_vpc\_svc","vnfc":"sf-vnfc-ugp","port\_id":"c7c3058a-7cbd-4631-9f7b-165c54369e45","ip\_address":"101.101.12.5","mac\_address":"fa:16:3e:36:67:d2","network":"d9f89468-3235-4cbf-8bad-affcf162acc8"}],"monitor":true,"vduId":"sf"}

[zk: localhost:2181(CONNECTED) 4] get /oper/vnf {"state":"running","name":"abcabc-autovnf-vpc-abcabc"}

[zk: localhost:2181(CONNECTED) 5] get /oper/vdrs/sf1 {"id":"not-set","uuid":"sf1","vduId":"sf","vdrId":"sf1","depName":"abcabc-autovnf-vpc-abcabc-6.0-1","requestId":"operation0000000000","vnfciId":"sf1","externalProps":"{\"properties\":{\"monitor\":\"true\",\"dep-name\":\"abcabc-autovnf-vpc-abcabc-6.0-1\"}}","elementGroupRef":"ugp","vnfc":"sf-vnfc-ugp"}

#### In 6.3 and later releases:

[zk: 30.31.14.18(CONNECTED) 0] get /config/vnfs/vnfd-deployment/vnf {"state":"run","name":"vnfd-deployment"}

[zk: 30.31.14.18(CONNECTED) 1] get /config/vnfs/vnfd-deployment/vnfd {"name":"vnfd-deployment","version":"6.3","deployment-flavor-id":["generic"],"anti-affinity-cards":["control-function","session-function"],"card-type-to-vdu":{"control-function":["cf1"],"session-function":["sf1"]}}

[zk: 30.31.14.18(CONNECTED) 2] get /config/vnfs/vnfd-deployment/vnfvdus/sf1/sf2 {\tps":[{\rfc":"sf-vnfc-aqabae!"\tpd"nul},"al":nul}],"affinity":null,"initas":[{\ast\_path":"starospaan.of],"bath\_val":"faath\_val":"card\_NuMBerl":"q"}, {"aee":"SCOTARD\_NUMBER","val":"4"}, {"name":"VNFM\_PROXY\_ADDRS","val":"30.31.14.12,30.31.14.16"}]}],"operation":"create","virtualPortId":[],"ceg-id":"ugp-standalone","vnfci-id":"sf2","context-vars":null,"nat-pool":null,"vim-id": "vnfd-deployment-sf1-1","volume":null,"virtual-port-id":[]}

[zk: 30.31.14.18(CONNECTED) 3] get /oper/vnfs/vnfd-deployment/vdus/sf1/sf2 {"id":"sf2","state":"undeployed","vnfId":"vnfd-deployment","vnfcId":"sf-vnfc-ugp-standalone", "uuid":"sf2","host":"tb2-compute-2.localdomain","vimId":"8fe9eebc-614a-464a-8e87-5288be0528c9","cpts":[{"cpid":"eth0", "state":"undeployed","subnet":"f3b6a640-bcec-4be4-ab2c-e058042e0f83","netmask":"255.255.255.0","dhcp":true, "vl":"vl-di-internal1","vnfc":"sf-vnfc-ugp-standalone","port\_id":"c69a5d11-b803-4189-bc9e-7bdeea56a820","ip\_address":"192.168.10.85", "mac\_address":"fa:16:3e:4f:a4:67","network":"e45b4f35-7438-4250-b8c6-ccc44197776e"},{"cpid":"eth1","state":"undeployed","nicid":1, "sinet":"786a040c-d67-482d-ad40-c7e5920fd0c6","retmask":"255.255.0","dncy":true,"vl":"vl-autoit-vim orch","vnfc":"sf-vnfc-ugp-standalone", "port\_id":"4325c98d-57a6-4a1a-ba4e-a3b77a092d0d",

"ip\_address":"30.31.14.15","mac\_address":"fa:16:3e:8a:ce:0e","network":"0317c0b9-5e70-4851-9415-3d99f31773b1"},{"cpid":"eth2","state":"undeployed","nicid":2, "-<br>"sbet":"56604ff44O35Do246609","terst":"25.25.25.0","de":ret":"4-soxe","vfC":"S=vfcqestathoe","port\_id":"dEff646c4O7-5&A5d4e20","padess":"19218.12.61", racades" E16627%E","asof","B6F5440562:d1863\$1",(\ci",\di",\di",'se","ci#c","ci#c","58644840368266899,"arat","Z575250","dp"toq"d","J:soxie!", "vni":"sf-vnfcqp-standoe","port\_id":e5cend6-953-418-928-46eceed193.182.17.168.172.168.168.14.168.14.17.10.17.1<br>"vni":"fa:16:20:74:52:74:52fb-b79c-3dd18387f-5c41-43fb-b79c-3dd183634dfb-b79c-3dd24fb-b79c-3dd363843dfb-b79c-3

[zk: 30.31.14.18(CONNECTED) 4] get /oper/vnfs/vnfd-deployment/vdus/vnf {"state":"running","name":"vnfd-deployment"}

[zk: 30.31.14.18(CONNECTED) 6] get /oper/vnfs/vnfd-deployment/vdrs/sf2 {"id":"not-set","vnfId":"vnfd-deployment","uuid":"sf2","vduId":"sf1","vdrId":"sf2","depName":"vnfd-deployment-usp-em-6.3.0","requestId":"operation0000000000","vnfciId":"sf2","externalProps":"{\"properties\":{\"dep-type\":\"UGP\",\"monitor\":\"true\",\"dep-name\":\"vnfd-deployment-usp-em-6.3.0\"}}","elementGroupRef":"ugp-standalone","vnfc":"sf-vnfc-ugp-standalone"}

**5.** Redeploy or resume the card by executing the following command:

**resume-vnfci vnfid** *<name>* **vdu** *<VDU>* **vnfci** *<VNFC Instance>*

# <span id="page-5-0"></span>**Monitoring and Troubleshooting the Deployment**

## <span id="page-5-1"></span>**Pre-Deactivation/Post-Activation Health Check Summary**

<span id="page-5-2"></span>Table 1: [Pre-deactivation/Post-activation](#page-5-2) Health Checks, on page 6 contains a summary of items to check/verify before performing a deactivation and/or after an activation.

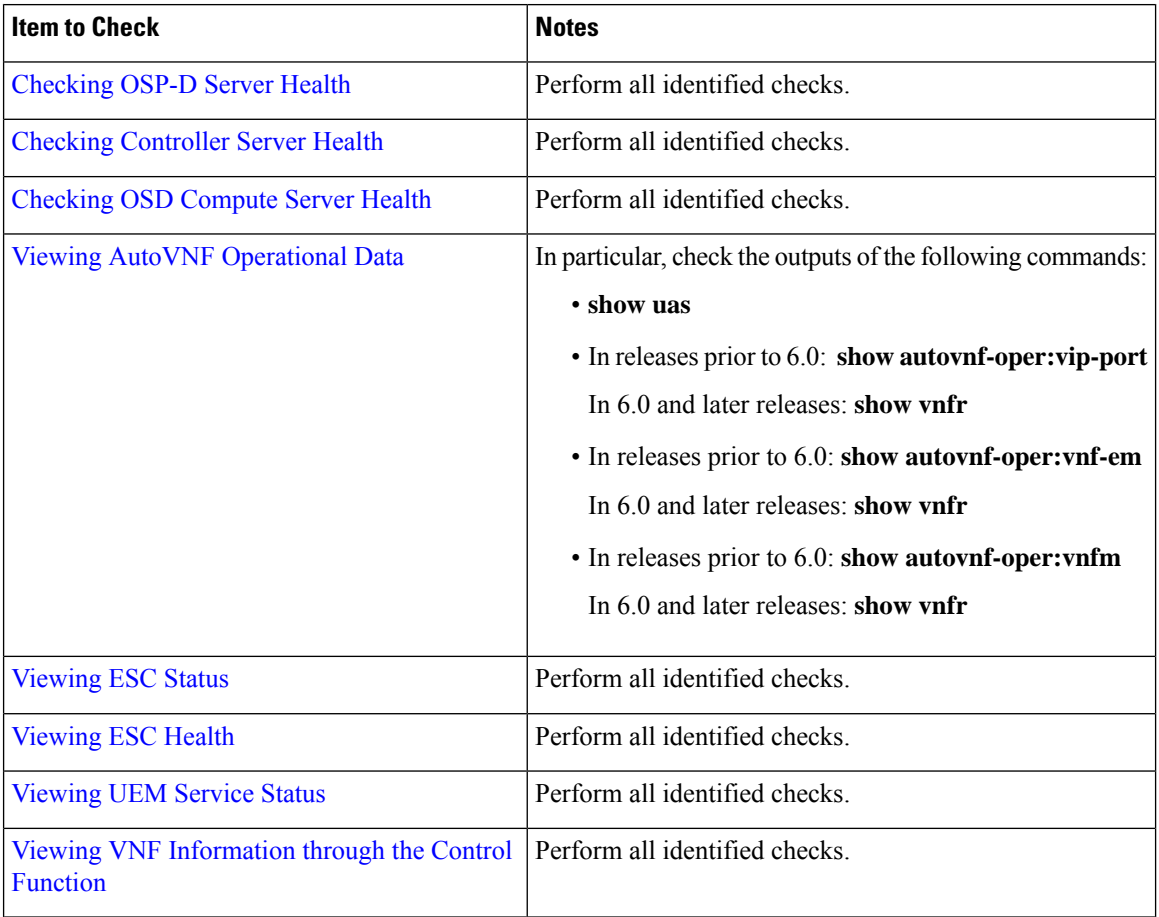

**Table 1: Pre-deactivation/Post-activation Health Checks**

## <span id="page-5-3"></span>**Checking OSP-D Server Health**

## **Viewing Stack Status**

Log on to the server on which OSP-D is running to view the stack status by executing the following command: **openstack stack list**

Example output:

```
| ID | Stack Name | Stack Status | Creation Time
  | Updated Time |
+--------------------------------------+------------+-----------------+----------------------+--------------+
| db229d67-212d-4086-a266-e635b2902708 | tb3-ultram | CREATE_COMPLETE | 2017-06-20T02:31:31Z
| None |
+--------------------------------------+------------+-----------------+----------------------+--------------+
```

```
Note
```
Prior to an update, the stack status may be "CREATE\_COMPLETE" at the beginning of the update procedure. The stack status should read "UPDATE\_COMPLETE" and list and update time at the successful completion of the update procedure.

## **Viewing the Bare Metal Node List**

Log on to the server on which OSP-D is running to view the node list by executing the following command:

#### **openstack baremetal node list**

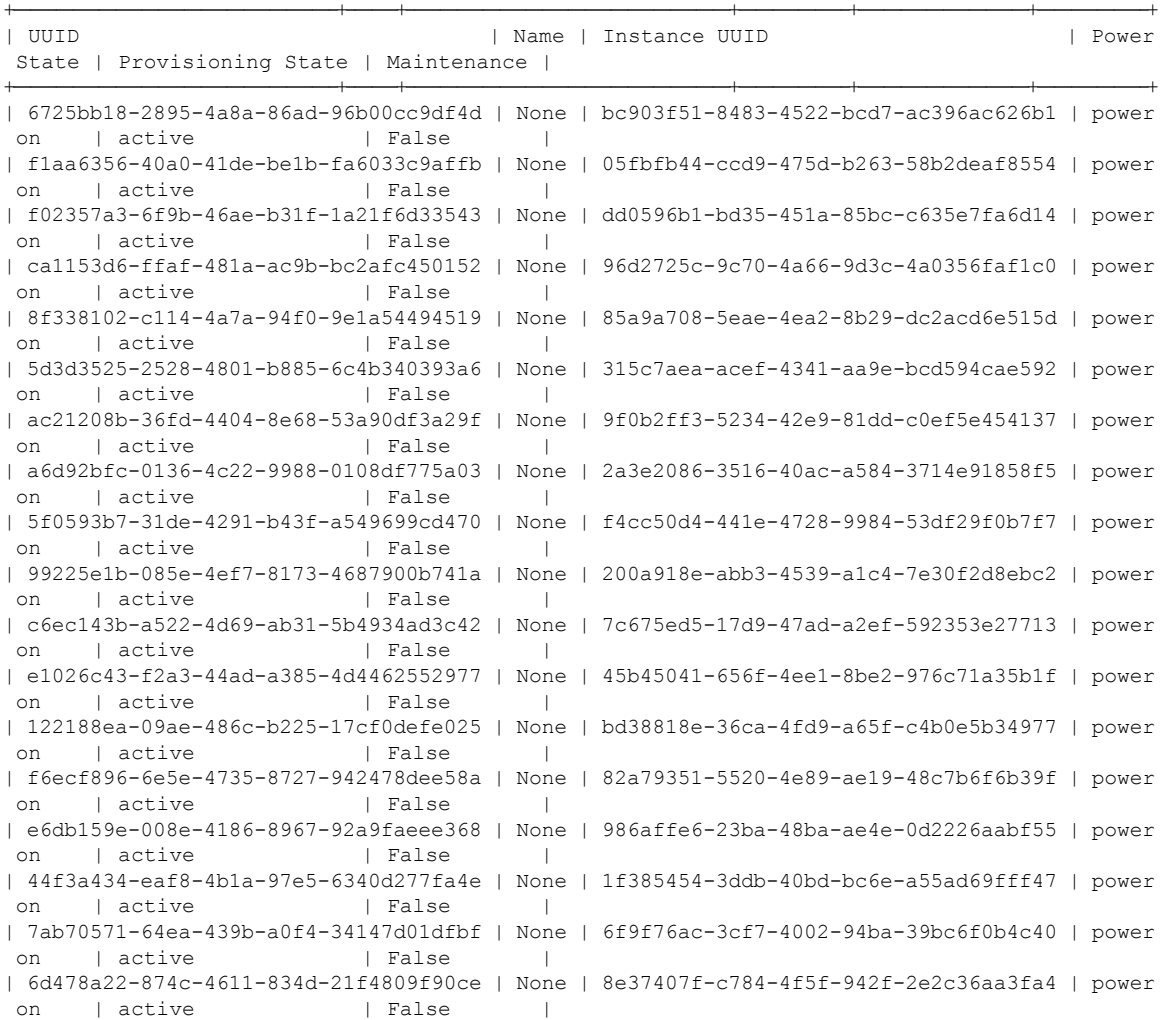

```
| 0a57a5ad-d160-477e-807f-11997307bc9c | None | 25b53356-9f02-4810-b722-efb6fd887879 | power
on | active | False |
| 6fff3d83-ed37-4934-89e0-d632aeb37b15 | None | 0ea048c0-6f4b-460d-99b2-796dd694c226 | power
on | active | False |
| 5496919c-c269-4860-b49a-e0d103a6a460 | None | 6a8e05aa-26fe-43bb-b464-ede86b9f4639 | power
on | active | False |
| 513b936d-1c52-4b0a-9ac4-4101fe812f07 | None | b92c5720-7db9-417b-b3d5-023046788c8e | power
on | active | False |
+--------------------------------------+------+--------------------------------------+-------------+--------------------+-------------+
```
## **Viewing the OpenStack Server List**

Log on to the server on which OSP-D is running to ensure that stack components and verify they are active and running the same image by executing the following command:

#### **openstack server list**

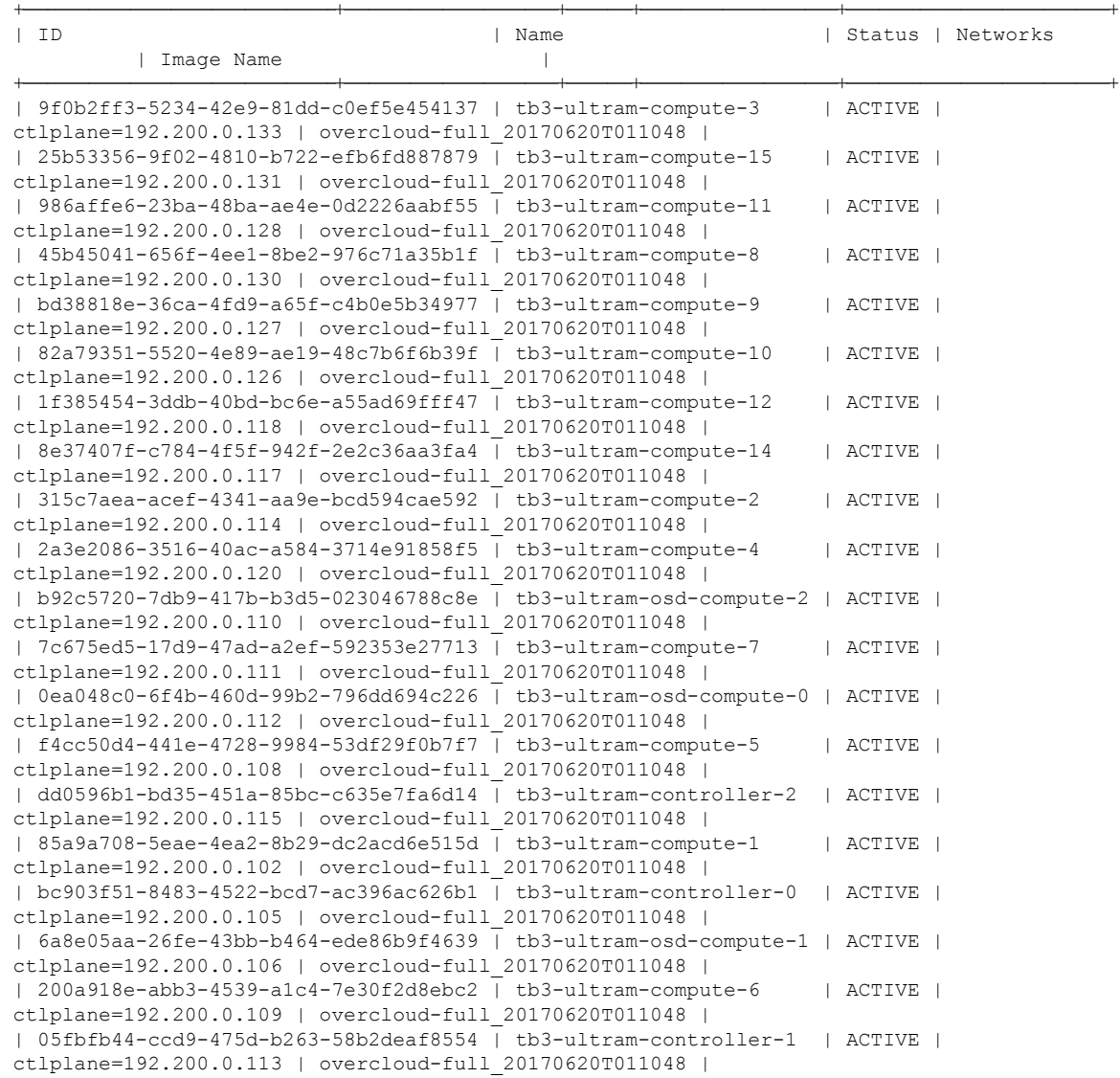

```
| 96d2725c-9c70-4a66-9d3c-4a0356faf1c0 | tb3-ultram-compute-0 | ACTIVE |
ctlplane=192.200.0.107 | overcloud-full_20170620T011048 |
| 6f9f76ac-3cf7-4002-94ba-39bc6f0b4c40 | tb3-ultram-compute-13 | ACTIVE |
ctlplane=192.200.0.103 | overcloud-full_20170620T011048 |
+--------------------------------------+--------------------------+--------+------------------------+--------------------------------+
```
## **Viewing the OpenStack Stack Resource List**

Log on to the server on which OSP-D is running to view the stack resources and their status by executing the following command:

**openstack stack resource list** *name*

#### **Example command output:**

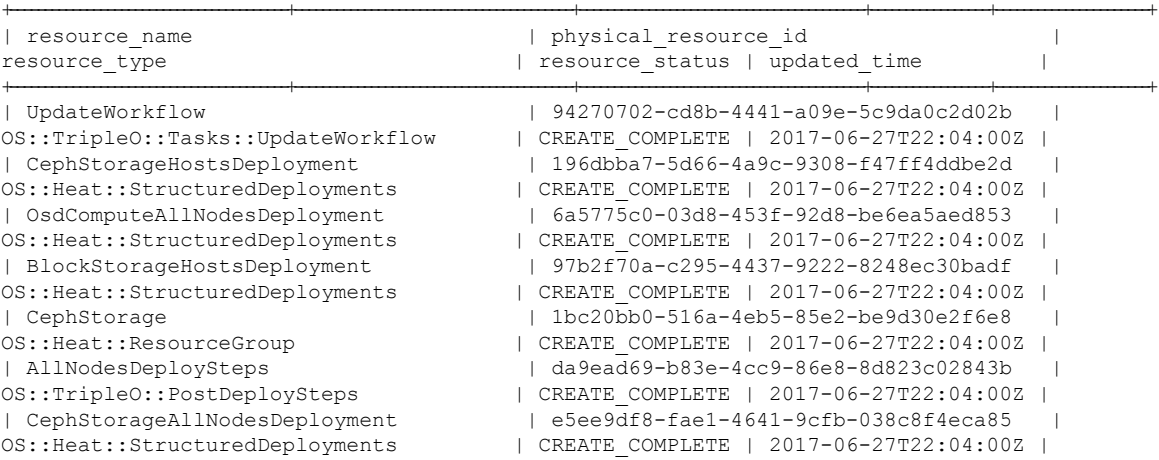

## **Verifying Node Reachability**

Log on to the server on which OSP-D is running to ensure the node reachability and availability by executing the following command:

```
for i in $(nova list| grep ACTIVE| awk '{print $12}' | sed 's\ctlplane=\\g'
) ; do ssh heat-admin@${i} uptime ; done
```
This command establishes anSSH session with each node and report the system uptime. Investigate any node that does not reply or has an unexpected uptime.

```
14:47:10 up 18:15, 0 users, load average: 0.01, 0.02, 0.05
14:47:11 up 18:14, 0 users, load average: 9.50, 9.15, 12.32
14:47:11 up 18:14, 0 users, load average: 9.41, 9.09, 12.26
14:47:11 up 18:14, 0 users, load average: 10.41, 10.28, 10.49
14:47:12 up 18:15, 0 users, load average: 0.00, 0.02, 0.05
14:47:12 up 18:14, 0 users, load average: 0.18, 0.06, 0.06
14:47:12 up 18:15, 0 users, load average: 0.00, 0.03, 0.05
14:47:12 up 18:15, 0 users, load average: 0.00, 0.01, 0.05
14:47:13 up 18:14, 0 users, load average: 0.02, 0.02, 0.05
14:47:13 up 18:14, 0 users, load average: 8.23, 8.66, 12.29
14:47:13 up 18:14, 0 users, load average: 8.76, 8.87, 12.14
14:47:14 up 18:15, 0 users, load average: 0.01, 0.04, 0.05
14:47:14 up 18:15, 0 users, load average: 9.30, 9.08, 10.12
14:47:14 up 18:15, 0 users, load average: 0.01, 0.06, 0.05
14:47:14 up 18:14, 0 users, load average: 8.31, 8.61, 11.96
```

```
14:47:15 up 18:14, 0 users, load average: 17.08, 12.09, 11.06
14:47:15 up 17:09, 0 users, load average: 1.64, 1.33, 1.10
14:47:15 up 17:04, 0 users, load average: 1.02, 0.77, 0.79
14:47:16 up 16:58, 0 users, load average: 0.55, 0.63, 0.72
14:47:16 up 23:46, 0 users, load average: 2.68, 3.46, 3.89
14:47:16 up 1 day, 5 min, 0 users, load average: 4.10, 4.27, 4.44
14:47:17 up 23:53, 0 users, load average: 1.90, 2.32, 2.24
```
### **Verify NTP is running**

To verify the operational status of NTP server:

**1.** Log on to the server on which OSP-D is running to ensure that NTP is running on all nodes in the cluster by executing the following command:

```
for i in $(nova list| grep ACTIVE| awk '{print $12}' | sed
's\ctlplane=\\g' ) ; do ssh heat-admin@${i} systemctl status ntpd |grep
Active; done
```
This command establishes an SSH session with each node and lists the ntpd status.

#### **Example command output:**

```
Active: active (running) since Tue 2017-07-11 20:32:25 UTC; 18h ago
Active: active (running) since Tue 2017-07-11 20:32:28 UTC; 18h ago
Active: active (running) since Tue 2017-07-11 20:32:50 UTC; 18h ago
Active: active (running) since Tue 2017-07-11 20:32:28 UTC; 18h ago
Active: active (running) since Tue 2017-07-11 20:32:14 UTC; 18h ago
Active: active (running) since Tue 2017-07-11 20:32:30 UTC; 18h ago
Active: active (running) since Tue 2017-07-11 20:32:22 UTC; 18h ago
Active: active (running) since Tue 2017-07-11 20:32:16 UTC; 18h ago
Active: active (running) since Tue 2017-07-11 20:32:35 UTC; 18h ago
Active: active (running) since Tue 2017-07-11 20:32:31 UTC; 18h ago
Active: active (running) since Tue 2017-07-11 20:32:30 UTC; 18h ago
Active: active (running) since Tue 2017-07-11 20:32:25 UTC; 18h ago
Active: active (running) since Tue 2017-07-11 20:32:19 UTC; 18h ago
Active: active (running) since Tue 2017-07-11 20:32:14 UTC; 18h ago
Active: active (running) since Tue 2017-07-11 20:32:41 UTC; 18h ago
Active: active (running) since Tue 2017-07-11 20:32:30 UTC; 18h ago
Active: active (running) since Tue 2017-07-11 21:37:32 UTC; 17h ago
Active: active (running) since Tue 2017-07-11 21:43:16 UTC; 17h ago
Active: active (running) since Tue 2017-07-11 21:48:57 UTC; 17h ago
Active: active (running) since Tue 2017-07-11 15:01:30 UTC; 23h ago
Active: active (running) since Tue 2017-07-11 14:42:10 UTC; 24h ago
Active: active (running) since Tue 2017-07-11 14:54:06 UTC; 23h ago
```
**2.** Verify that all the Overcloud nodes are synced to NTP server.

**for i in \$(nova list | grep -i overc- | awk '{print \$12}'| sed 's/ctlplane=//g') ; do (ssh -o StrictHostKeyChecking=no heat-admin@\$i sudo ntpstat | grep NTP) ; done**

[stack@j19bxb-ospd ~]\$ for i in \$(nova list | grep -i overc- | awk '{print \$12}'| sed 's/ctlplane=//g') ; do (ssh -o StrictHostKeyChecking=no heat-admin@\$i sudo ntpstat | grep NTP) ; done synchronised to NTP server (10.84.96.130) at stratum 3 synchronised to NTP server (10.84.96.130) at stratum 3 synchronised to NTP server (10.84.96.130) at stratum 3 synchronised to NTP server (10.84.96.130) at stratum 3 synchronised to NTP server (10.84.96.130) at stratum 3 synchronised to NTP server (10.84.96.130) at stratum 3 synchronised to NTP server (10.84.96.130) at stratum 3 synchronised to NTP server (10.84.96.130) at stratum 3 synchronised to NTP server (10.84.96.130) at stratum 3

```
synchronised to NTP server (10.84.96.130) at stratum 3
synchronised to NTP server (10.84.96.130) at stratum 3
synchronised to NTP server (10.84.96.130) at stratum 3
synchronised to NTP server (10.84.96.130) at stratum 3
synchronised to NTP server (10.84.96.130) at stratum 3
synchronised to NTP server (10.84.96.130) at stratum 3
synchronised to NTP server (10.84.96.130) at stratum 3
synchronised to NTP server (10.84.96.130) at stratum 3
synchronised to NTP server (10.84.96.130) at stratum 3
synchronised to NTP server (10.84.96.130) at stratum 3
synchronised to NTP server (10.84.96.130) at stratum 3
synchronised to NTP server (10.84.96.130) at stratum 3
synchronised to NTP server (10.84.96.130) at stratum 3
synchronised to NTP server (10.84.96.130) at stratum 3
synchronised to NTP server (10.84.96.130) at stratum 3
```
**3.** Check the NTP status on the server on which OSP-D is running by executing the following command:

**systemctl status ntpd |grep Active**

Investigate any node that is not actively running NTP.

## **Checking OSP-D Server Health**

### **Verifying VM and Other Service Status and Quotas**

Log on to the server on which OSP-D is running to verify that Overcloud VMs are active and running by executing the following commands:

```
cd /home/stack
source ~/<stack_name>rc-core
nova list
```
**Note** Overcloud VM status can also be checked through the Horizon GUI.

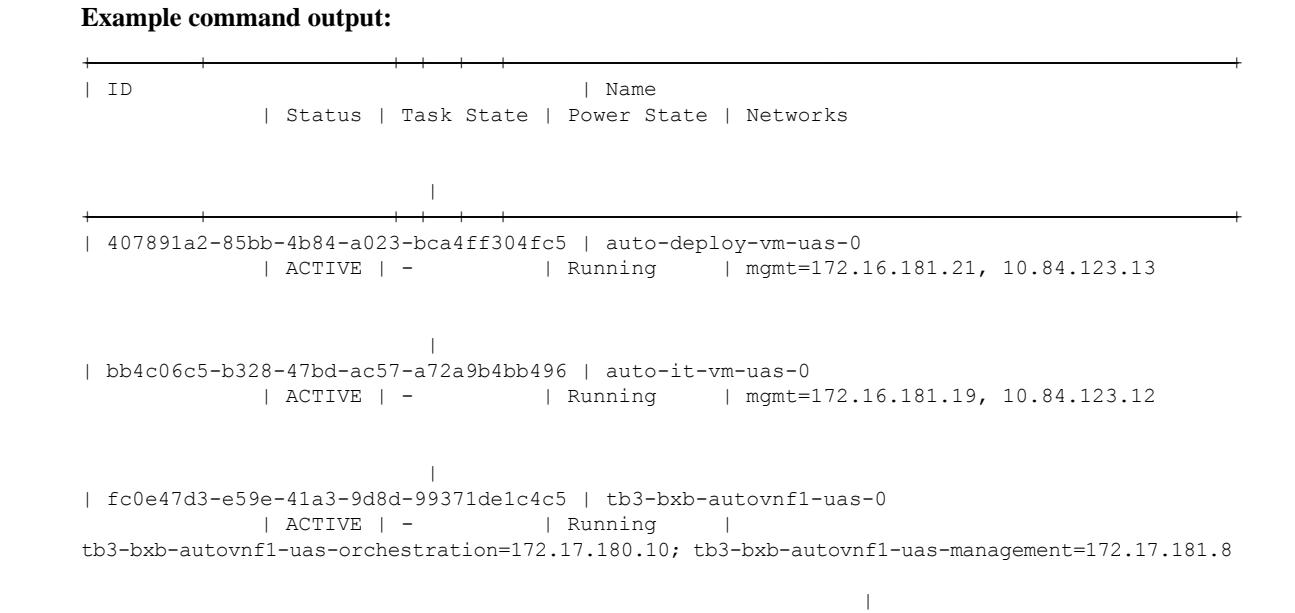

```
| 8056eff1-913e-479a-ac44-22eba42ceee1 | tb3-bxb-autovnf1-uas-1
            | ACTIVE | - | Running |
tb3-bxb-autovnf1-uas-orchestration=172.17.180.6; tb3-bxb-autovnf1-uas-management=172.17.181.12
                                                           |
| 4e9fab14-dad0-4789-bc52-1fac3e40b7cc | tb3-bxb-autovnf1-uas-2
             | ACTIVE | - | Running |
tb3-bxb-autovnf1-uas-orchestration=172.17.180.13; tb3-bxb-autovnf1-uas-management=172.17.181.3
                                                           |
| 1a4e65e3-9f9d-429f-a604-6dfb45ef2a45 | tb3-bxb-vnfm1-ESC-0
             | ACTIVE | - | Running |
tb3-bxb-autovnf1-uas-orchestration=172.17.180.3; tb3-bxb-autovnf1-uas-management=172.17.181.4
                                                            \vert| 7f4ec2dc-e8a8-4f6c-bfce-8f29735e9fca | tb3-bxb-vnfm1-ESC-1
            | ACTIVE | - | Running |
tb3-bxb-autovnf1-uas-orchestration=172.17.180.14; tb3-bxb-autovnf1-uas-management=172.17.181.5
                                                           |
| 1c9fc0bd-dc16-426f-b387-c2b75b3a1c16 |
tb3-bxb-vnfm1-em_tb3-bx_0_190729a1-c703-4e15-b0b3-795e2e876f55 | ACTIVE | - |
Running | tb3-bxb-autovnf1-uas-orchestration=172.17.180.4;
tb3-bxb-autovnf1-uas-management=172.17.181.9
               \vert| 9a407a06-929a-49ce-8bae-4df35b5f8b40 |
tb3-bxb-vnfm1-em_tb3-bx_0_92c5224b-1f1f-4f3f-8ac8-137be69ce473 | ACTIVE | - |
Running | tb3-bxb-autovnf1-uas-orchestration=172.17.180.5;
tb3-bxb-autovnf1-uas-management=172.17.181.10
               |
| e4528022-6e7b-43f9-94f6-a6ab6289478d |
tb3-bxb-vnfm1-em_tb3-bx_0_d9f7ecb2-a7dc-439b-b492-5ce0402264ea | ACTIVE | - |
Running | tb3-bxb-autovnf1-uas-orchestration=172.17.180.2;
tb3-bxb-autovnf1-uas-management=172.17.181.7
               \vert| 2ca11e5b-8eec-456d-9001-1f2600605ad4 |
vnfd1-deployment c1 0 5b287829-6a9d-4c0a-97d0-a5e0f645b767 | ACTIVE | - | |
Running | tb3-bxb-autovnf1-uas-orchestration=172.17.180.16;
tb3-bxb-vnfm1-di-internal1=192.168.1.4; tb3-bxb-autovnf1-uas-management=172.17.181.15;
tb3-bxb-vnfm1-di-internal2=192.168.2.5
                 \vert| 0bdbd9e3-926a-4abe-81b3-95dc42ea0676 |
vnfd1-deployment c2 0 7074a450-5268-4c94-965b-8fb809410d14 | ACTIVE | - | |
Running | tb3-bxb-autovnf1-uas-orchestration=172.17.180.15;
tb3-bxb-vnfm1-di-internal1=192.168.1.2; tb3-bxb-autovnf1-uas-management=172.17.181.18;
tb3-bxb-vnfm1-di-internal2=192.168.2.6
                 |
| 8b07a9b1-139f-4a12-b16e-d35cb17f6668 |
vnfd1-deployment_s10_0_f6d110f9-9e49-43fe-be14-4ab87ca3334c | ACTIVE | - |
Running | tb3-bxb-autovnf1-uas-orchestration=172.17.180.7;
tb3-bxb-vnfm1-di-internal1=192.168.1.8; tb3-bxb-vnfm1-service-network1=10.10.10.3,
10.10.10.10; tb3-bxb-vnfm1-service-network2=20.20.20.5, 20.20.20.4;
tb3-bxb-vnfm1-di-internal2=192.168.2.12 |
| 4ff0ce2e-1d97-4056-a7aa-018412c0385d |
vnfd1-deployment s3 0 5380ef6c-6fe3-4e92-aa44-d94ef6e94235 | ACTIVE | - |
Running | tb3-bxb-autovnf1-uas-orchestration=172.17.180.19;
tb3-bxb-vnfm1-di-internal1=192.168.1.5; tb3-bxb-vnfm1-service-network1=10.10.10.7, 10.10.10.2;
tb3-bxb-vnfm1-service-network2=20.20.20.9, 20.20.20.6; tb3-bxb-vnfm1-di-internal2=192.168.2.8
       \vert| 3954cd6e-0f12-4d4b-8558-2e035c126d9a |
vnfd1-deployment s4 0 e5ae4aa9-a90e-4bfe-aaff-82ffd8f7fe34 | ACTIVE | - |
```

```
Running | tb3-bxb-autovnf1-uas-orchestration=172.17.180.8;
tb3-bxb-vnfm1-di-internal1=192.168.1.9; tb3-bxb-vnfm1-service-network1=10.10.10.13,
10.10.10.8; tb3-bxb-vnfm1-service-network2=20.20.20.12, 20.20.20.10;
tb3-bxb-vnfm1-di-internal2=192.168.2.3 |
| 2cc6728c-2982-42bf-bb8b-198a14fdcb31 |
vnfd1-deployment s5 0 1d57c15d-a1de-40d4-aac2-1715f01ac50a | ACTIVE | -
Running | tb3-bxb-autovnf1-uas-orchestration=172.17.180.17;
tb3-bxb-vnfm1-di-internal1=192.168.1.7; tb3-bxb-vnfm1-service-network1=10.10.10.5,
10.10.10.18; tb3-bxb-vnfm1-service-network2=20.20.20.11, 20.20.20.2;
tb3-bxb-vnfm1-di-internal2=192.168.2.4 |
| 876cc650-ae8b-497b-805a-24a305be6c13 |
vnfd1-deployment s6 0 05e13a62-623c-4749-ae2a-15c70dd12e16 | ACTIVE | -
Running | tb3-bxb-autovnf1-uas-orchestration=172.17.180.11;
tb3-bxb-vnfm1-di-internal1=192.168.1.6; tb3-bxb-vnfm1-service-network1=10.10.10.12,
10.10.10.9; tb3-bxb-vnfm1-service-network2=20.20.20.13, 20.20.20.18;
tb3-bxb-vnfm1-di-internal2=192.168.2.16 |
| 89f7245e-c2f7-4041-b5e6-1eee48641cfd |
vnfd1-deployment s7 0 3a4d7273-e808-4b5f-8877-7aa182483d93 | ACTIVE | -
Running | tb3-bxb-autovnf1-uas-orchestration=172.17.180.24;
tb3-bxb-vnfm1-di-internal1=192.168.1.12; tb3-bxb-vnfm1-service-network1=10.10.10.14,
10.10.10.6; tb3-bxb-vnfm1-service-network2=20.20.20.20, 20.20.20.8;
tb3-bxb-vnfm1-di-internal2=192.168.2.7 |
| 535b0bca-d3c5-4d99-ba41-9953da6339f4 |
vnfd1-deployment s8 0 1e0f3ebf-b6e0-4bfe-9b1c-985dc32e1519 | ACTIVE | -
Running | tb3-bxb-autovnf1-uas-orchestration=172.17.180.18;
tb3-bxb-vnfm1-di-internal1=192.168.1.14; tb3-bxb-vnfm1-service-network1=10.10.10.17,
10.10.10.11; tb3-bxb-vnfm1-service-network2=20.20.20.17, 20.20.20.15;
tb3-bxb-vnfm1-di-internal2=192.168.2.9 |
| dfdffafb-a624-4063-bae6-63c4a757473f |
vnfd1-deployment s9 0 26db8332-8dac-43fc-84c5-71a8b975fd17 | ACTIVE | - |
Running | tb3-bxb-autovnf1-uas-orchestration=172.17.180.22;
tb3-bxb-vnfm1-di-internal1=192.168.1.10; tb3-bxb-vnfm1-service-network1=10.10.10.21,
10.10.10.24; tb3-bxb-vnfm1-service-network2=20.20.20.23, 20.20.20.22;
tb3-bxb-vnfm1-di-internal2=192.168.2.19 |
+--------------------------------------+----------------------------------------------------------------+--------+------------+-------------+----------------------------------------------------------------------------------------------------+
```
## **Checking Cinder Type**

Log on to the server on which OSP-D is running to check the Cinder vilome type by executing the following commands:

**cd /home/stack source** *~/<stack\_name>***rc-core cinder type-list**

#### **Example command output:**

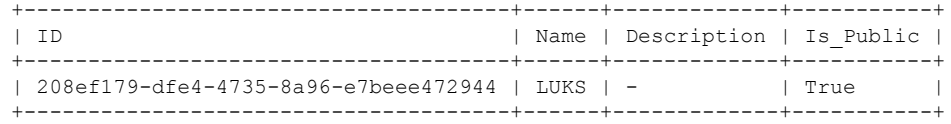

#### **cinder type-show LUKS**

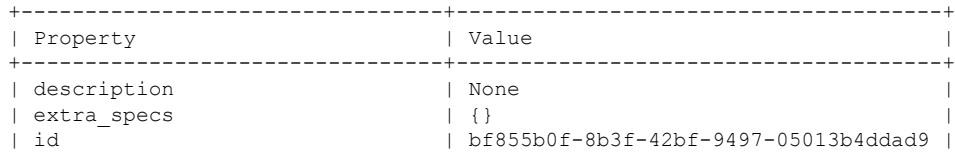

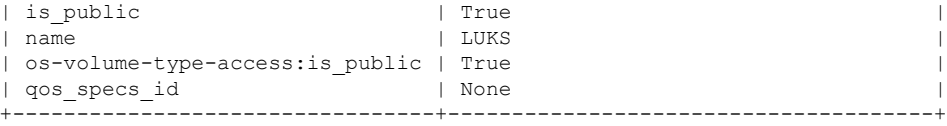

## **Checking Core Project (Tenant) and User Core**

Log on to the server on which OSP-D is running to check the core projects and users by executing the following commands:

#### **cd /home/stack**

**source***~/<stack\_name>* **rc-core openstack project list**

#### **Example command output:**

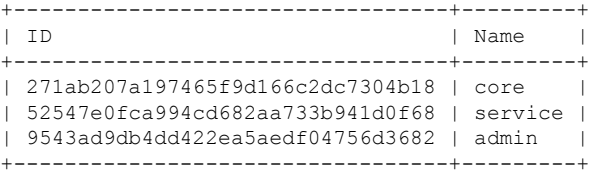

#### **openstack project show core**

#### **Example command output:**

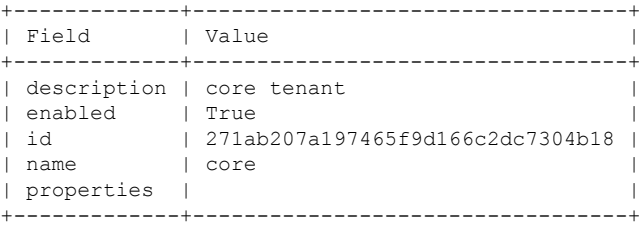

### **openstack project show service**

#### **Example command output:**

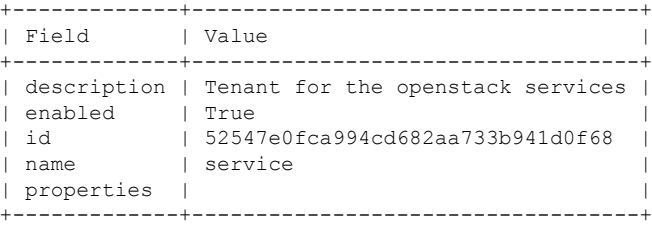

#### **openstack project show admin**

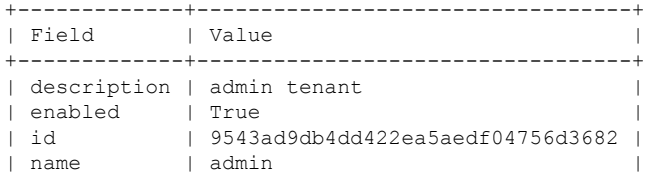

| properties | | +-------------+----------------------------------+

#### **openstack user list**

#### **Example command output:**

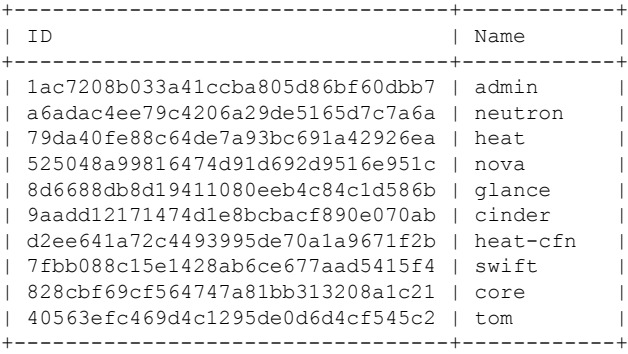

#### **openstack user show core**

#### **Example command output:**

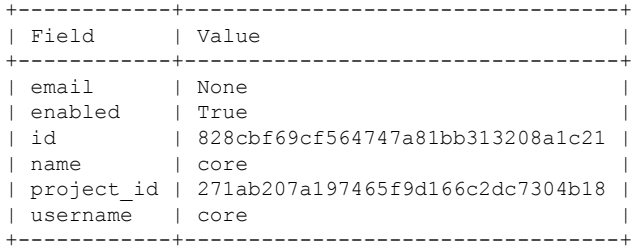

#### **openstack role list**

#### **Example command output:**

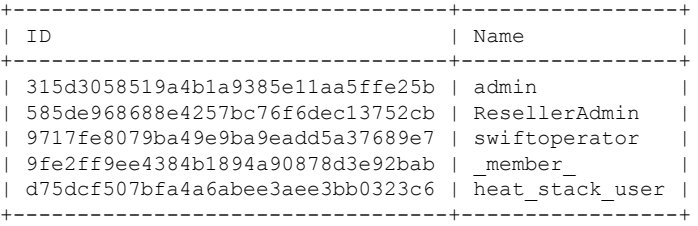

#### **openstack role show admin**

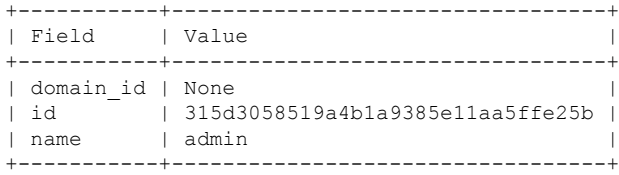

## **Checking Nova/Neutron Security Groups**

Log on to the server on which OSP-D is running to check Nova and Neutron security groups by executing the following commands:

#### **nova secgroup-list**

#### **Example command output:**

WARNING: Command secgroup-list is deprecated and will be removed after Nova 15.0.0 is released. Use python-neutronclient or python-openstackclient instead. +--------------------------------------+---------+------------------------+

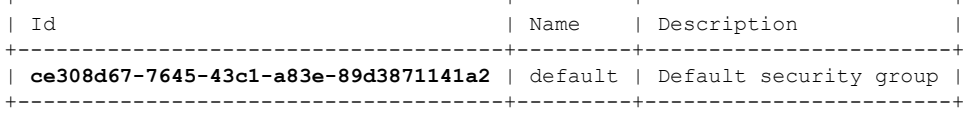

#### **neutron security-group-list**

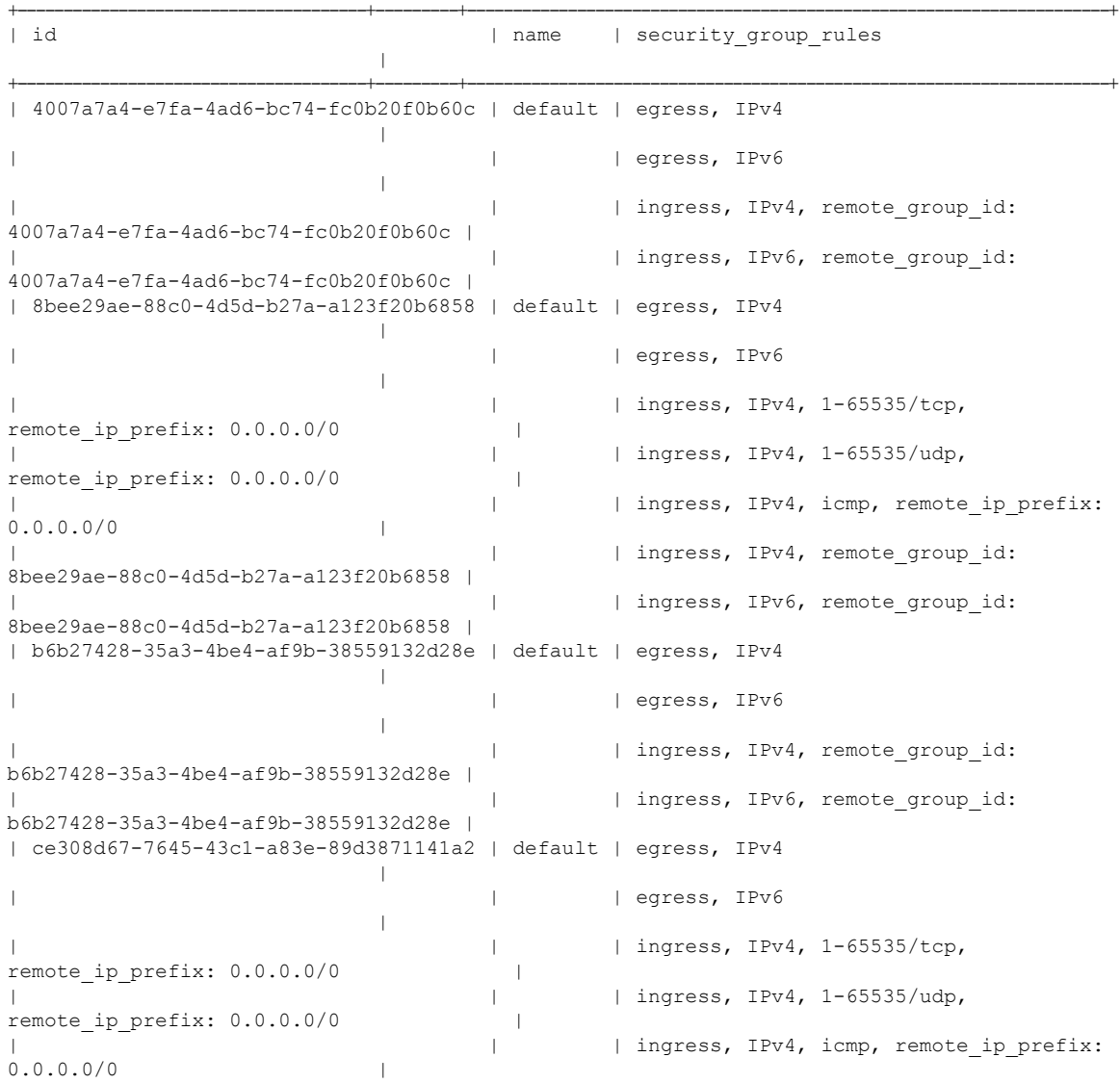

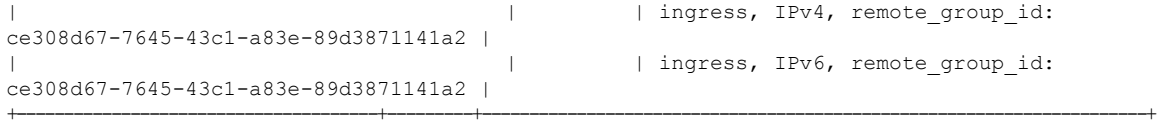

#### **neutron security-group-show ce308d67-7645-43c1-a83e-89d3871141a2**

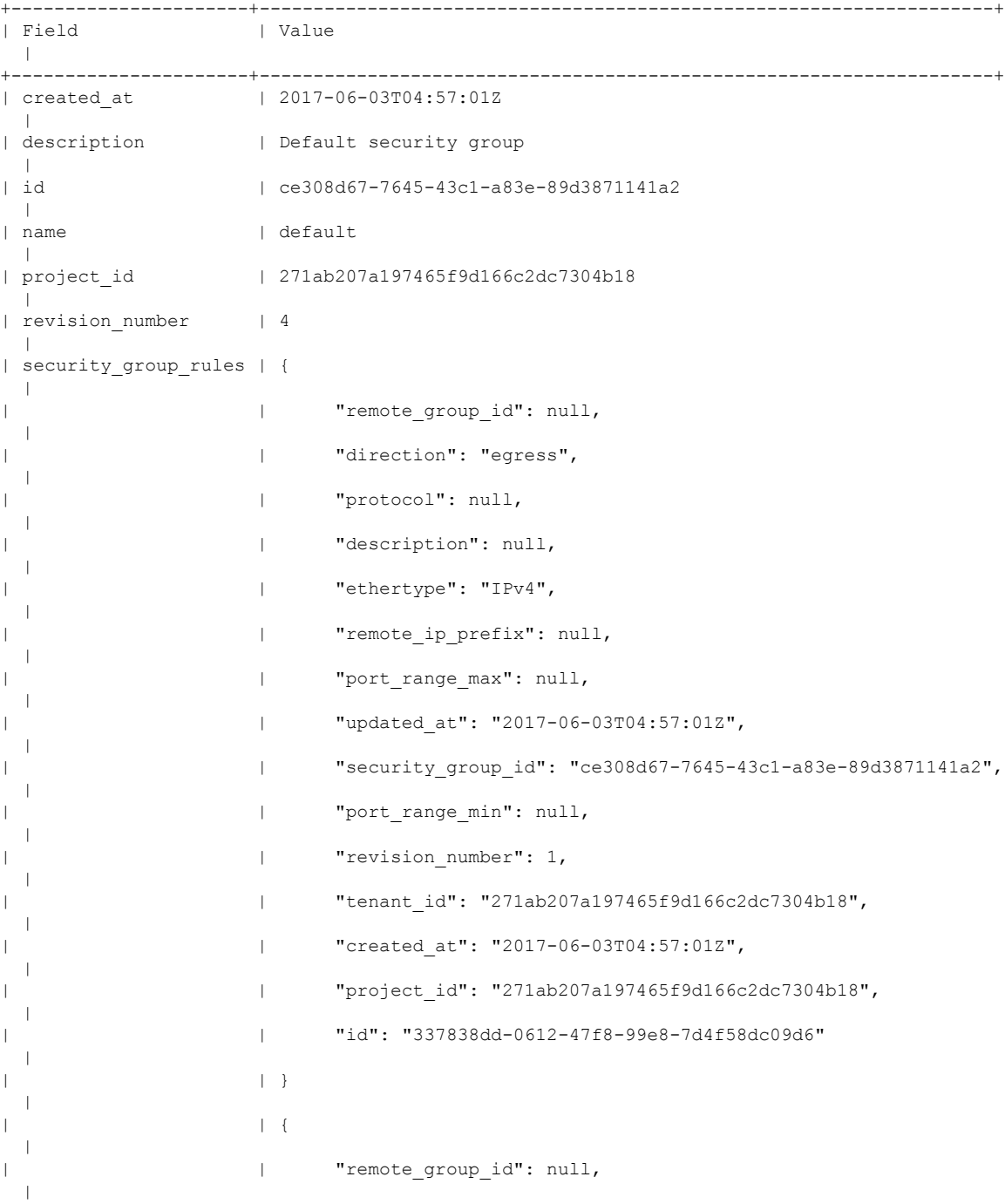

 $\mid$ 

|

 $\vert$ 

 $\vert$ 

 $\vert$ 

 $\vert$ 

 $\vert$ 

 $\vert$ 

 $\vert$ 

 $\vert$ 

 $\vert$ 

 $\vert$ 

 $\vert$ 

 $\vert$ 

 $\vert$ 

 $\vert$ 

 $\vert$ 

 $\vert$ 

 $\vert$ 

 $\vert$ 

 $\vert$ 

 $\vert$ 

 $\vert$ 

 $\vert$ 

 $\vert$ 

 $\vert$ 

 $\vert$ 

|

|

|

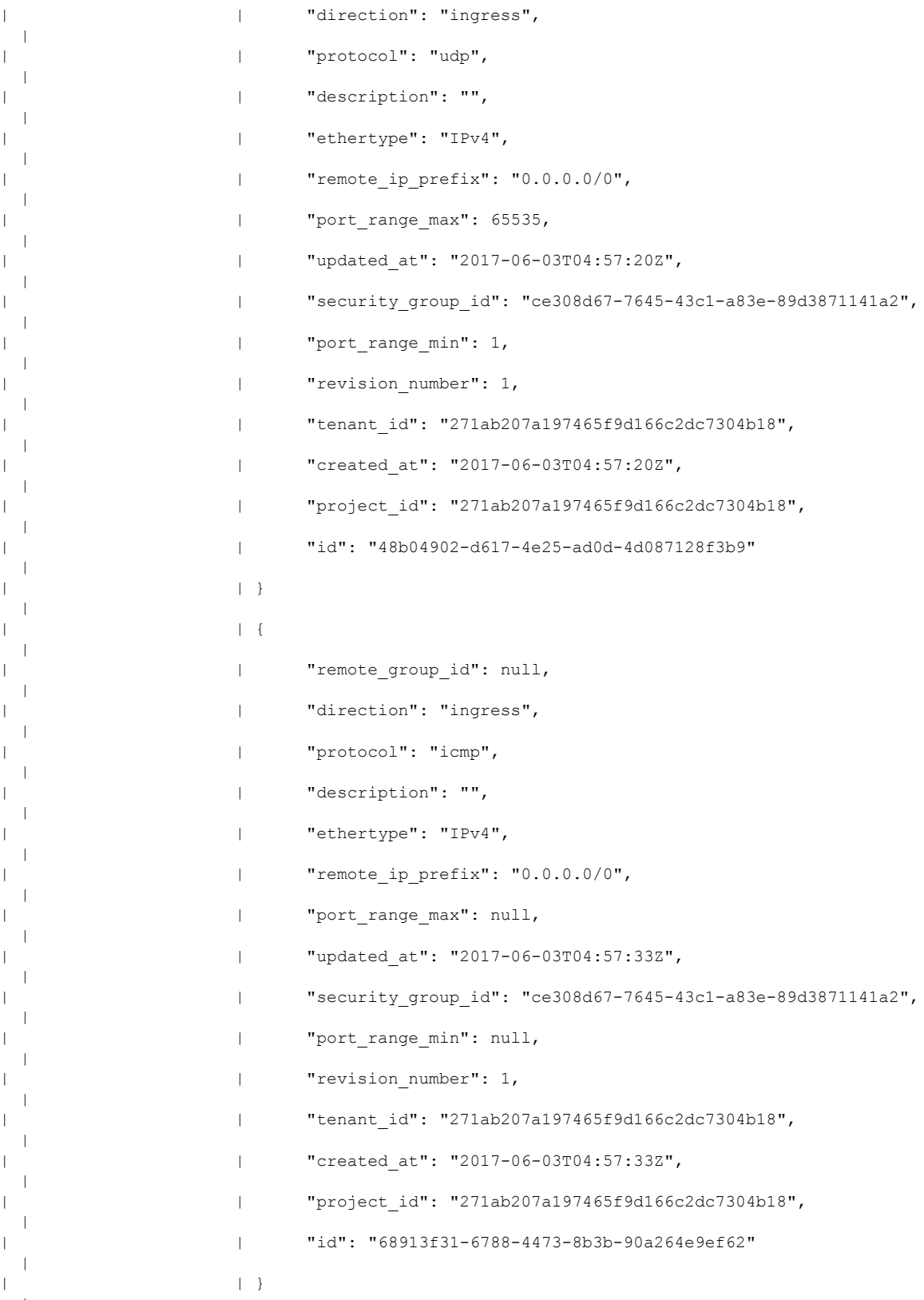

#### **Post Deployment Operations**

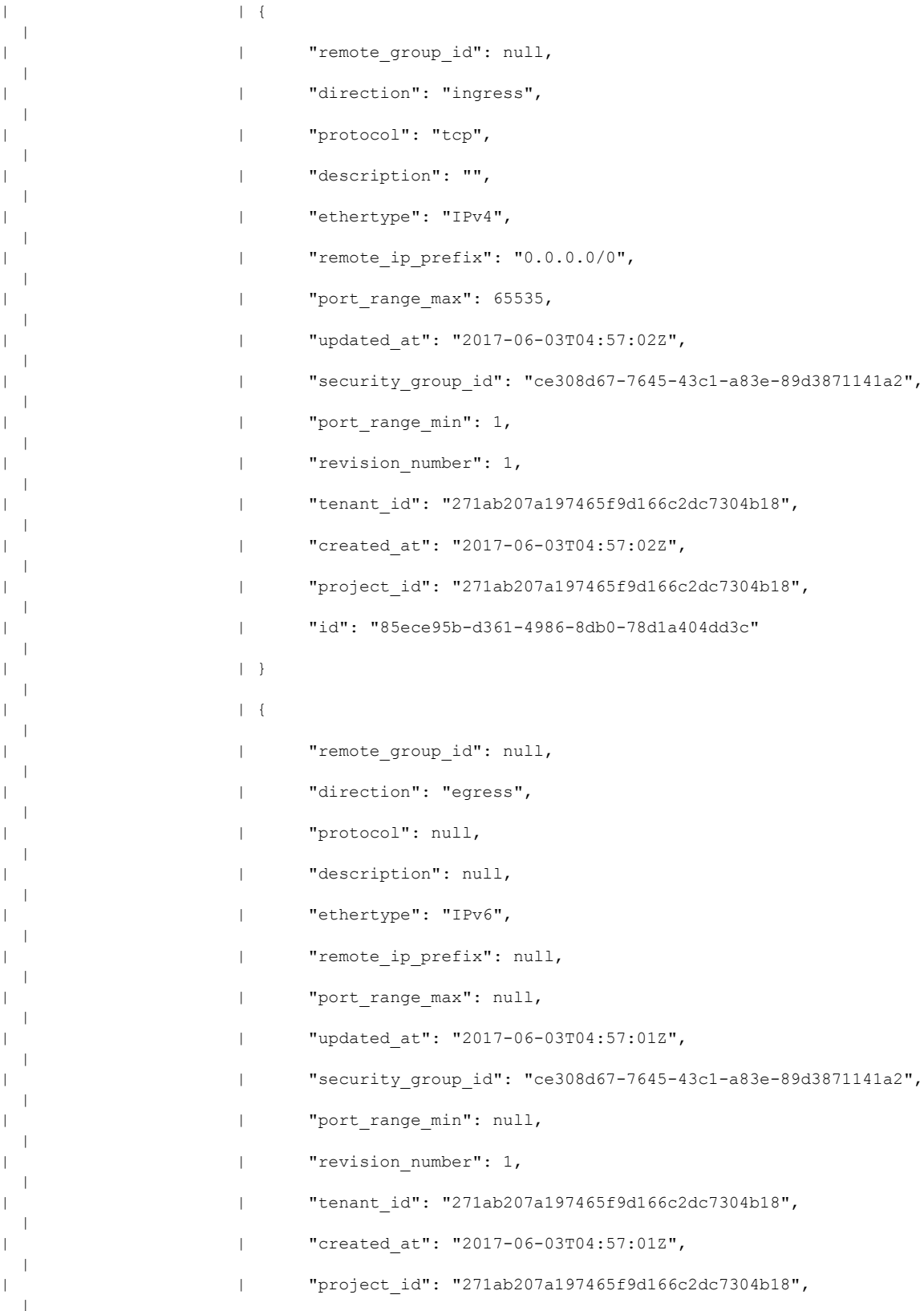

 $\mid$ 

|

 $\vert$ 

 $\vert$ 

 $\vert$ 

 $\vert$ 

 $\vert$ 

 $\vert$ 

 $\vert$ 

 $\vert$ 

 $\vert$ 

 $\vert$ 

 $\vert$ 

 $\vert$ 

 $\vert$ 

 $\vert$ 

 $\vert$ 

 $\vert$ 

 $\vert$ 

 $\vert$ 

 $\vert$ 

 $\vert$ 

 $\vert$ 

 $\vert$ 

 $\vert$ 

 $\vert$ 

 $\vert$ 

|

|

|

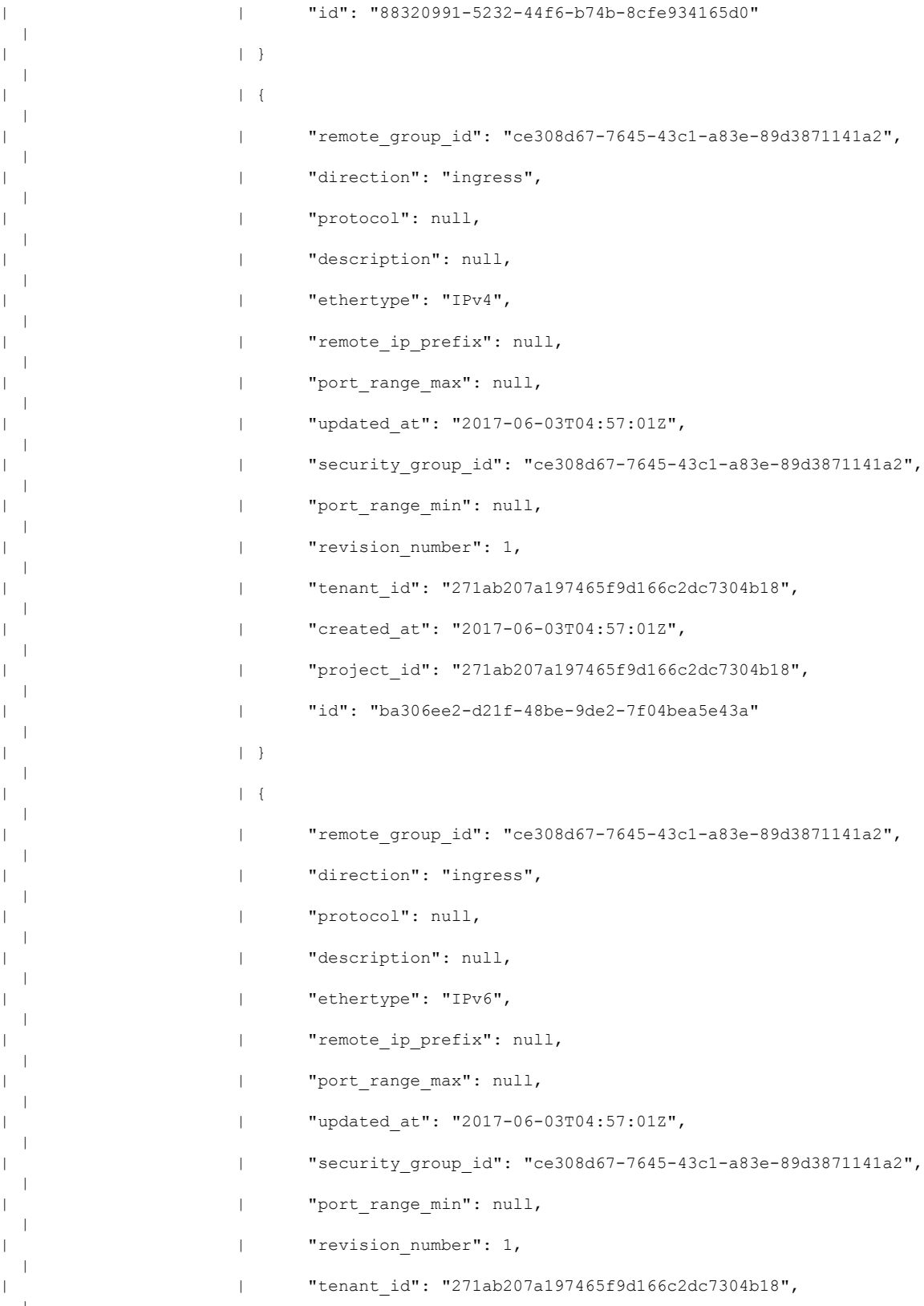

```
| | "created_at": "2017-06-03T04:57:01Z",
 |
| | "project_id": "271ab207a197465f9d166c2dc7304b18",
 |
| | "id": "deb7752c-e642-462e-92f0-5dff983f0739"
 |
| | }
|<br>| tenant id
                  | tenant_id | 271ab207a197465f9d166c2dc7304b18
 \Box| updated at | 2017-06-03T04:57:33Z
 |
+----------------------+--------------------------------------------------------------------+
```
## **Checking Tenant Project Default Quotas**

Log on to the server on which OSP-D is running to check default project quotas by executing the following commands:

#### **nova quota-show**

#### **Example command output:**

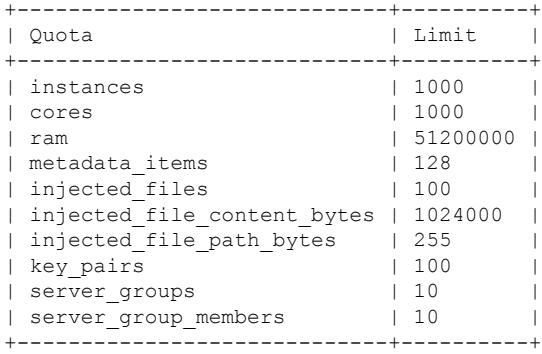

#### **openstack project list | grep core**

#### **Example command output:**

| 271ab207a197465f9d166c2dc7304b18 | core |

#### **nova quota-class-show 271ab207a197465f9d166c2dc7304b18**

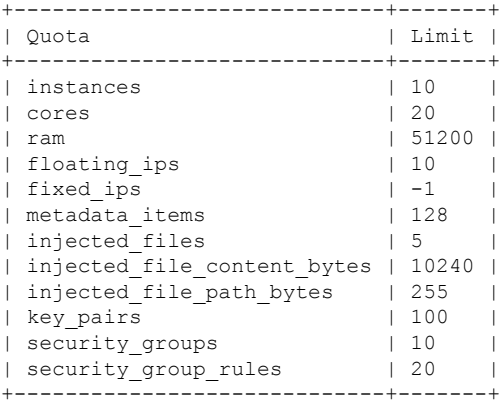

#### **neutron quota-show**

#### **Example command output:**

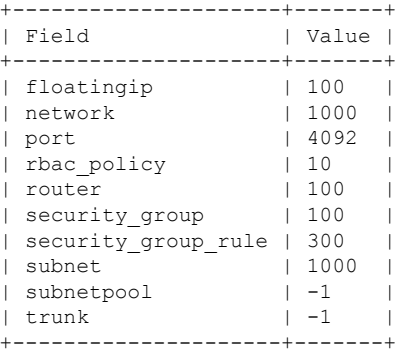

#### **openstack project list | grep core**

#### **Example command output:**

| 271ab207a197465f9d166c2dc7304b18 | core |

#### **cinder quota-show 271ab207a197465f9d166c2dc7304b18**

#### **Example command output:**

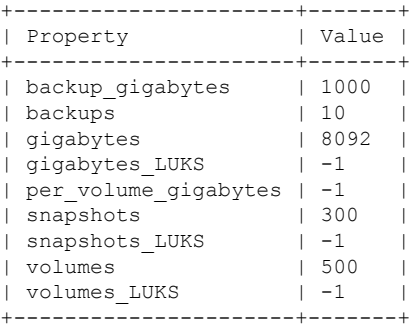

## **Checking the Nova Hypervisor List**

Log on to the server on which OSP-D is running to check the status of nova api on all compute nodes by executing the following command:

#### **nova hypervisor-list**

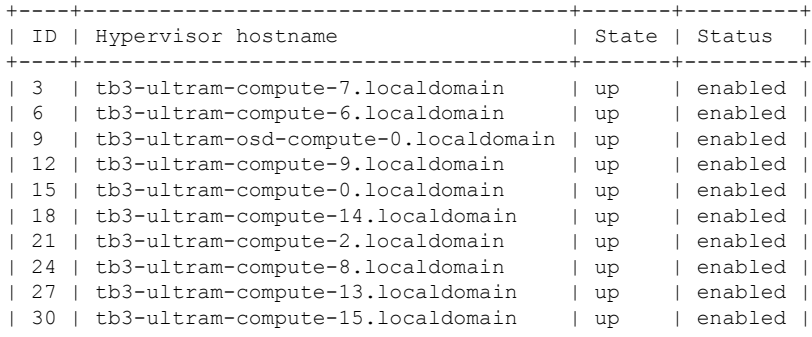

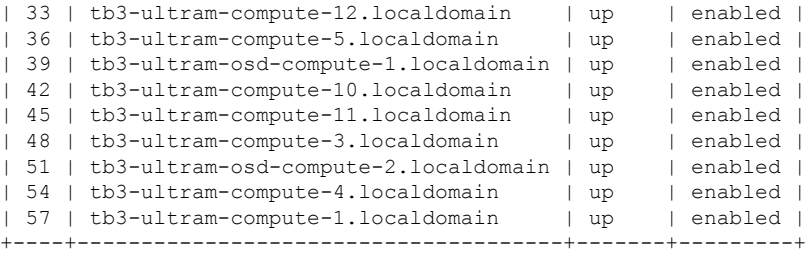

## **Checking the Router Main Configuration**

Log on to the server on which OSP-D is running to check the Neutron router by entering the following commands:

**neutron router-list**

#### **Example command output:**

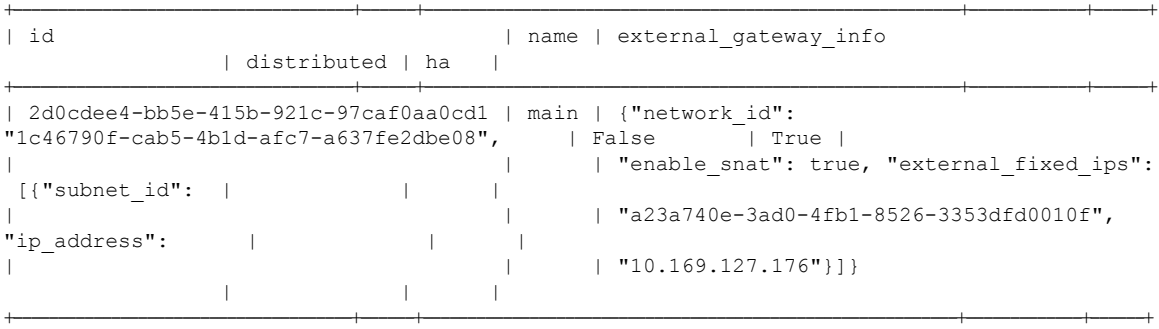

[stack@lbucs001-ospd ~]\$ **neutron router-show 2d0cdee4-bb5e-415b-921c-97caf0aa0cd1**

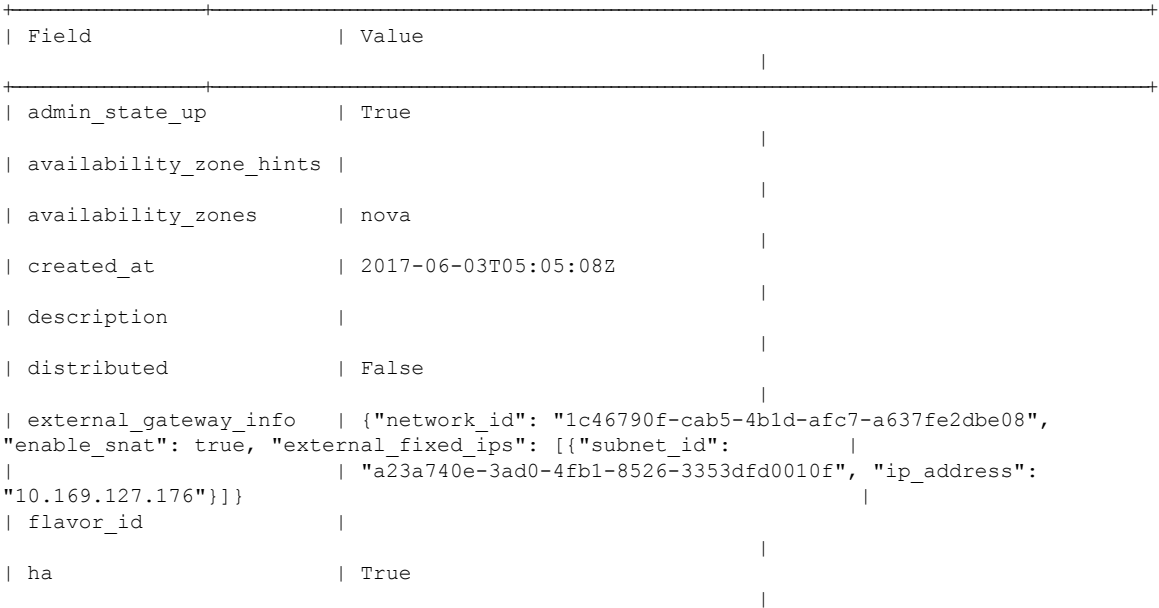

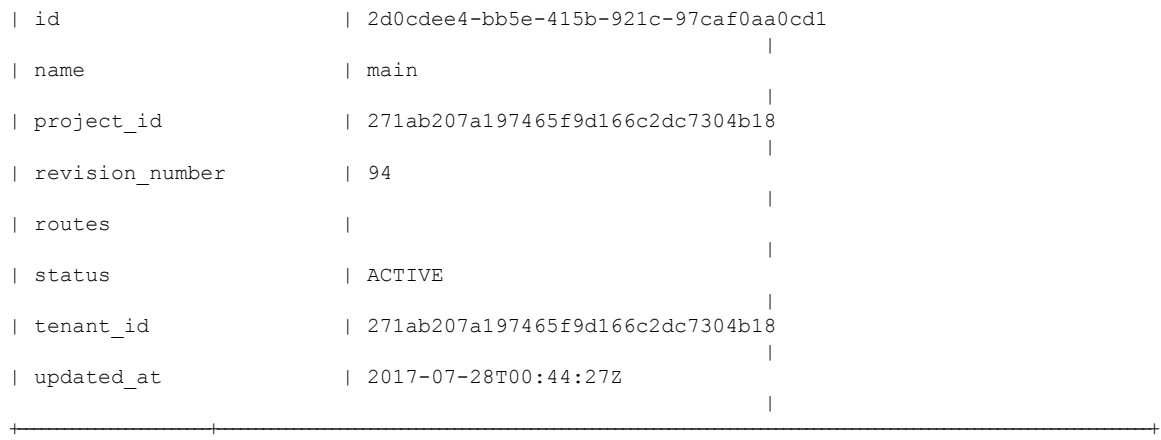

## **Checking the External Network Using the core-project-id**

Log on to the server on which OSP-D is running to check the external network configuration by entering the following commands:

**neutron net-list**

#### **Example command output:**

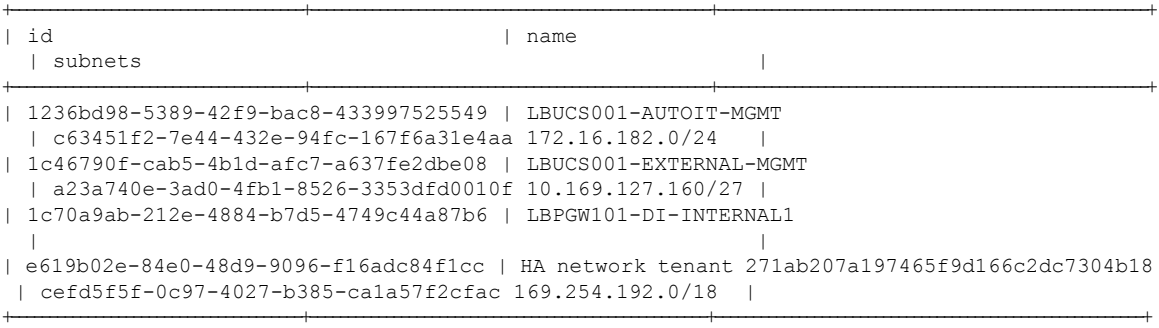

#### **neutron net-show 1c46790f-cab5-4b1d-afc7-a637fe2dbe08**

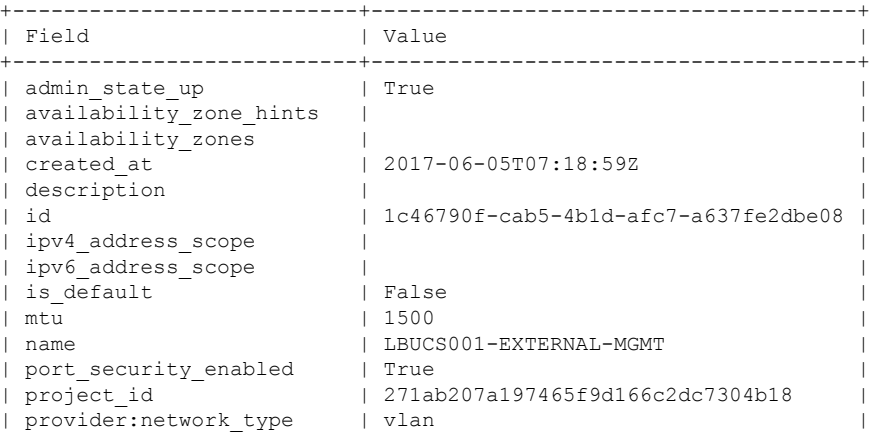

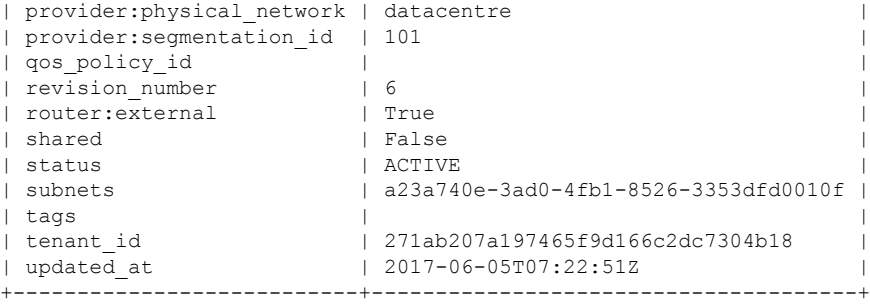

Note down the **provider:segmentation\_id**. In this example, 101 is the vlan for the external interface.

#### **neutron subnet-list**

#### **Example command output:**

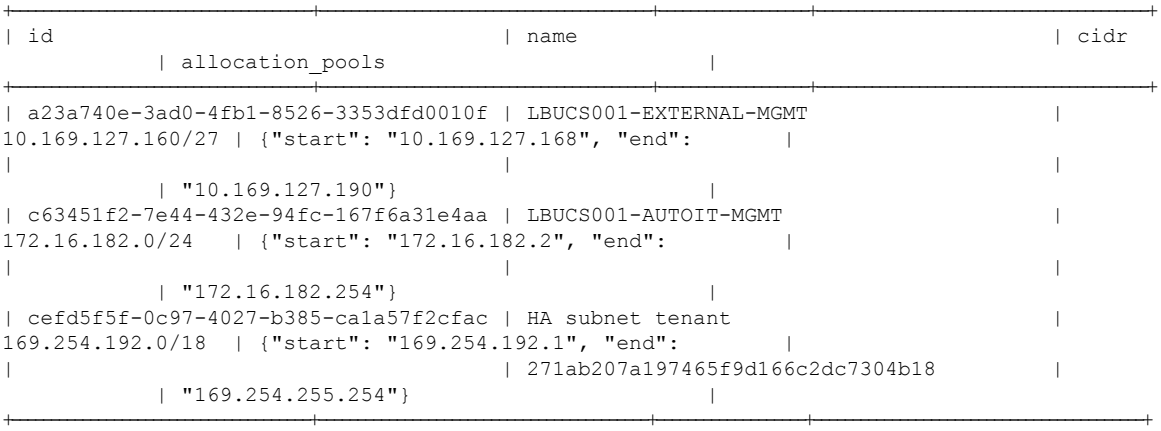

#### **neutron subnet-show a23a740e-3ad0-4fb1-8526-3353dfd0010f**

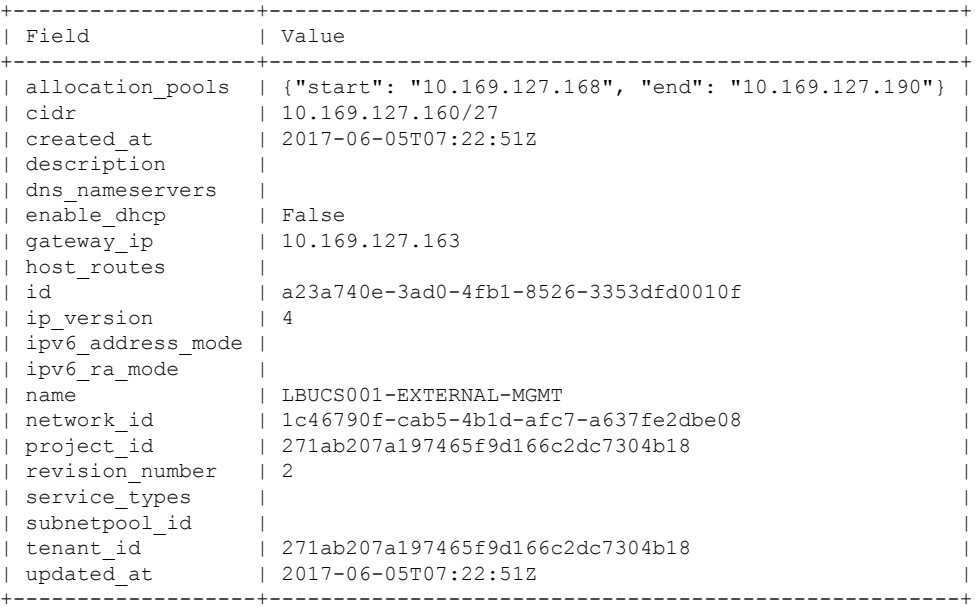

## **Checking the Staging Network Configuration**

Log on to the server on which OSP-D is running to check the staging network configuration by entering the following commands:

**neutron subnet-show** *<ext-mgmt-id>*

*<ext-mgmt-id>* is the ID for the external management interface as obtained through the **neutron subnet-list** command output.

#### **Example output:**

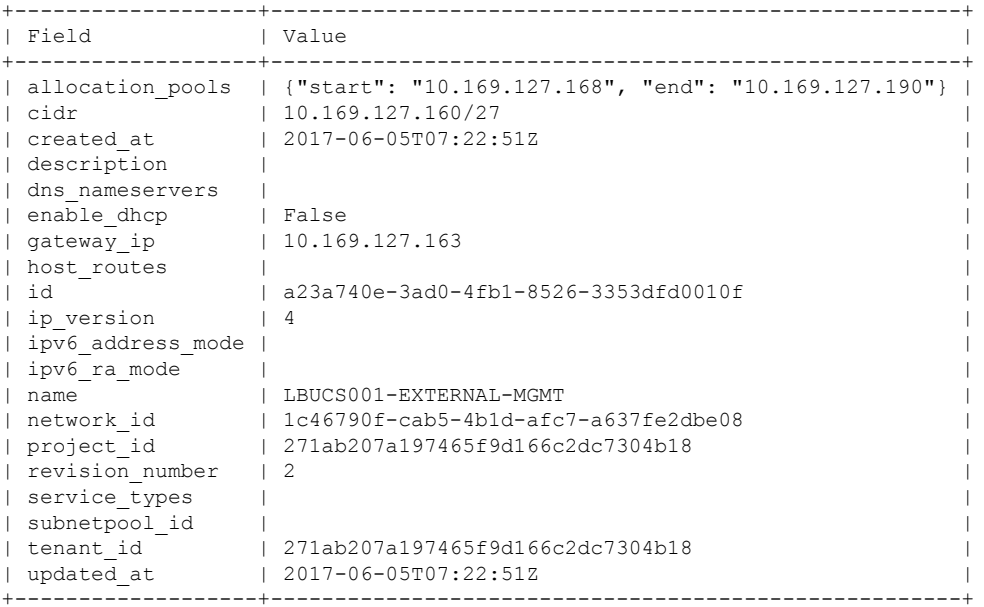

#### **neutron subnet-show** *<autoit-mgmt-id>*

*<autoit-mgmt-id>* isthe ID for the AutoIT management interface as obtained through the**neutronsubnet-list** command output.

#### **Example output:**

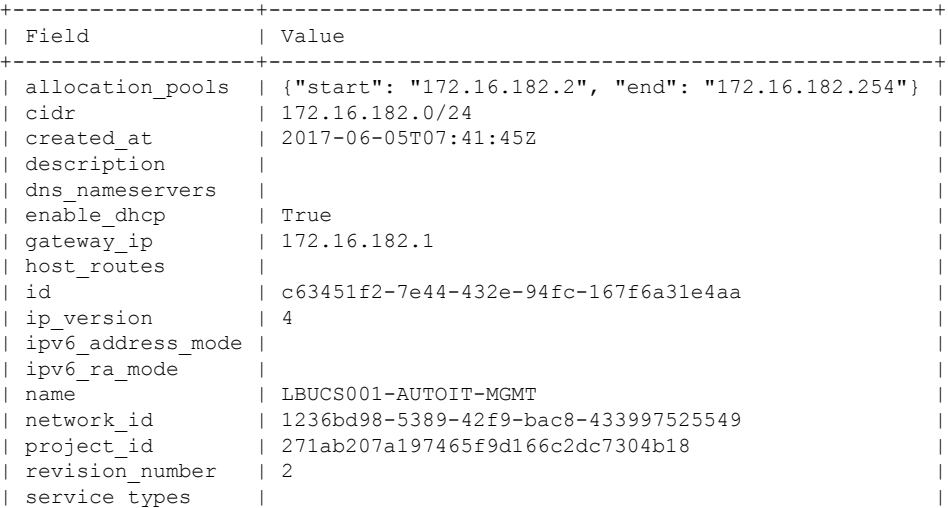

```
| subnetpool_id | |
| tenant_id | 271ab207a197465f9d166c2dc7304b18 |
| updated at | 2017-06-05T07:41:45Z |
   +-------------------+----------------------------------------------------+
```
## **Checking the DI-Internal and Service Network Configurations**

Log on to the server on which OSP-D is running to check the DI-internal and service network configuration by entering the following commands:

#### **neutron net-list**

#### **Example command output:**

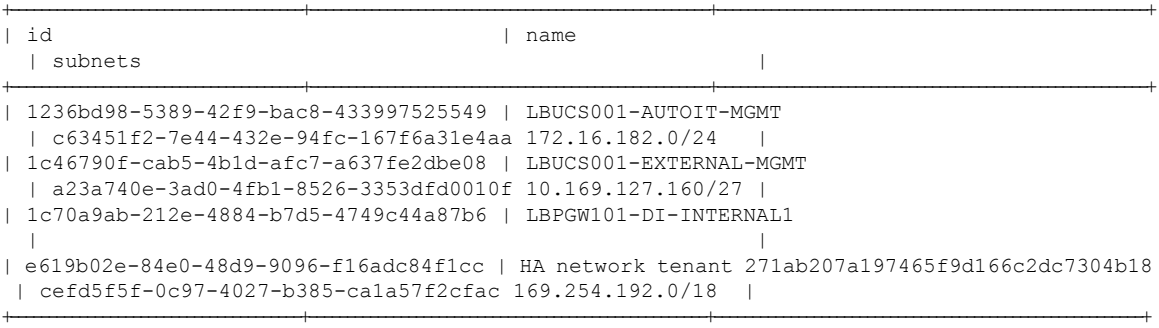

#### **neutron net-show LBPGW101-DI-INTERNAL1**

#### **Example command output:**

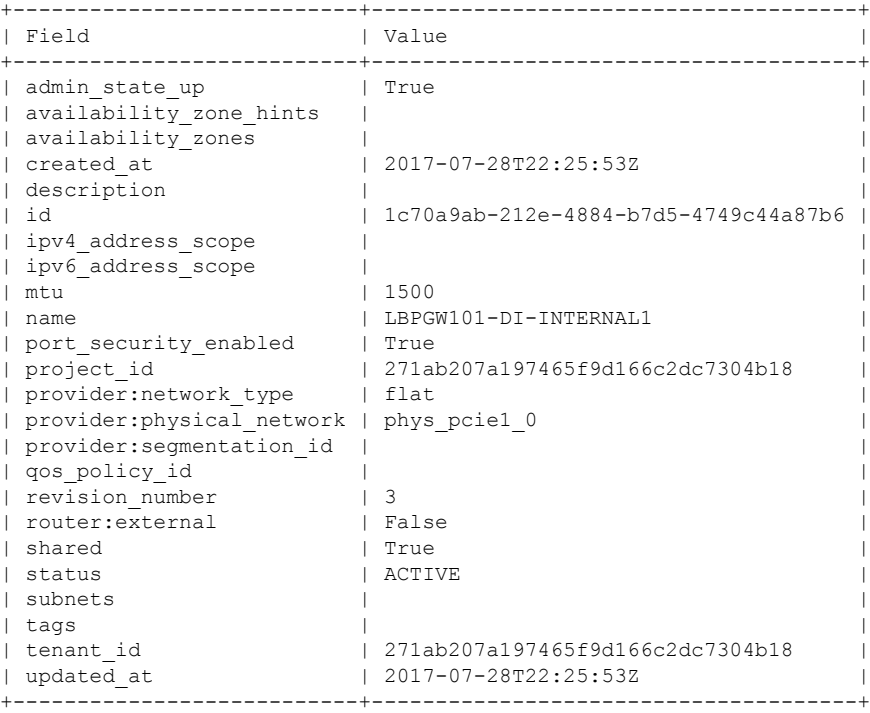

#### **neutron subnet-list**

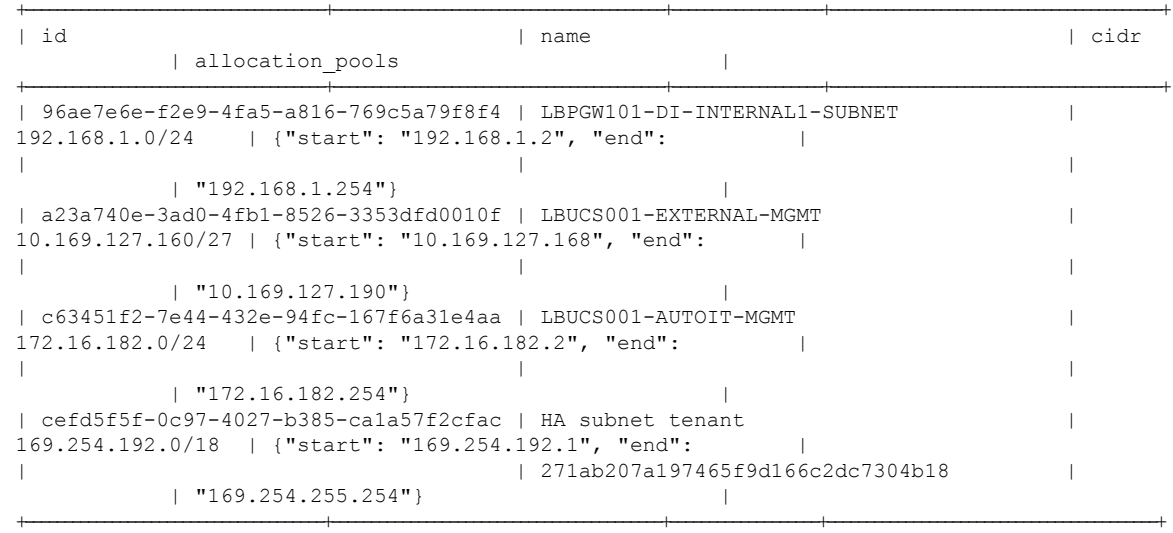

## **Checking the Flavor List**

Log on to the server on which OSP-D is running to check the flavor list and to by entering the following command:

#### **nova flavor-list**

#### **Example command output:**

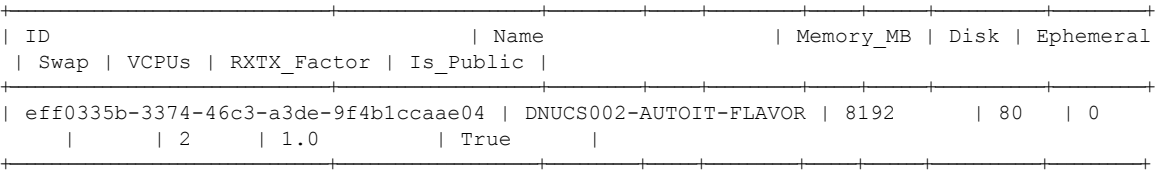

## **Checking Host Aggregate and Availability Zone Configuration**

Log on to the server on which OSP-D is running to check the host aggregate and availability zone configurations for the OSD Compute and for the AutoDeploy and AutoIT VMs.

**Note** It is assumed that the AutoDeploy and AutoIT VMs reside on the same OSD Compute node.

This is done by executing the following commands:

```
cd /home/stack
source~/<stack_name>rc-core
nova aggregate-list
```
#### **Example command output:**

+-----+-------------------+-------------------+ | Id | Name | Availability Zone | +-----+-------------------+-------------------+ | 108 | LBUCS001-AUTOIT | mgmt |

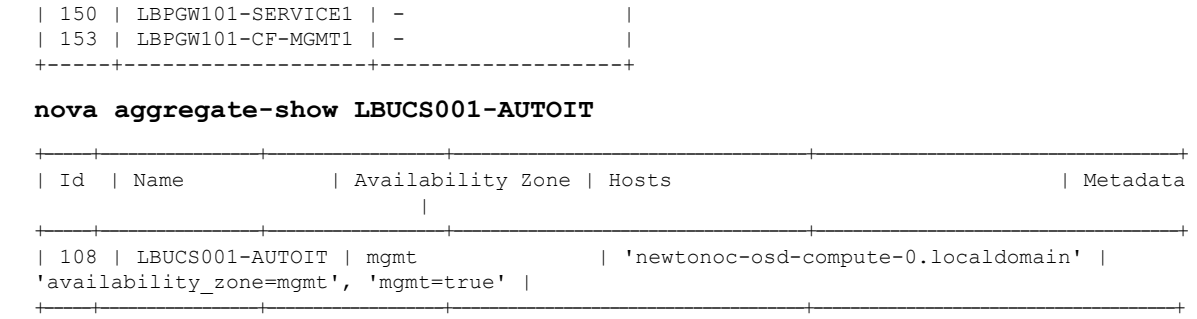

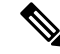

Thisinformation can also be verified through the Horizon GUI. Login to Horizon asthe user core and navigate to **Project** > **Compute** > **Instances**. Check each instance to verify that the status is Active and the power state is Running. **Note**

Correct any instance that does not meet these criteria before continuing.

## <span id="page-28-0"></span>**Checking Controller Server Health**

The commands in this section should be executed on any one of the Controller nodes and do not need to be repeated on the other Controller nodes unless an issue is observed. **Note**

## **Checking the Pacemaker Cluster Stack (PCS) Status**

| 147 | LBPGW101-EM-MGMT1 | - |

Log on to one of the Controller nodes and verify that the group of resources in the PCS cluster are active and in the expected state by executing the following command:

**sudo pcs status**

```
Cluster name: tripleo cluster
Stack: corosync
Current DC: tb3-ultram-controller-0 (version 1.1.15-11.el7_3.4-e174ec8) - partition with
quorum
Last updated: Wed Jul 12 13:28:56 2017 Last change: Tue Jul 11 21:45:09 2017 by
root via crm_attribute on tb3-ultram-controller-0
3 nodes and 22 resources configured
Online: [ tb3-ultram-controller-0 tb3-ultram-controller-1 tb3-ultram-controller-2 ]
Full list of resources:
 ip-192.200.0.104 (ocf::heartbeat:IPaddr2): Started tb3-ultram-controller-1
 ip-10.84.123.6 (ocf::heartbeat:IPaddr2): Started tb3-ultram-controller-0
 ip-11.119.0.42 (ocf::heartbeat:IPaddr2): Started tb3-ultram-controller-0
 Clone Set: haproxy-clone [haproxy]
    Started: [ tb3-ultram-controller-0 tb3-ultram-controller-1 tb3-ultram-controller-2 ]
Master/Slave Set: galera-master [galera]
```

```
Masters: [ tb3-ultram-controller-0 tb3-ultram-controller-1 tb3-ultram-controller-2 ]
 ip-11.120.0.47 (ocf::heartbeat:IPaddr2): Started tb3-ultram-controller-1
 ip-11.118.0.49 (ocf::heartbeat:IPaddr2): Started tb3-ultram-controller-0
Clone Set: rabbitmq-clone [rabbitmq]
    Started: [ tb3-ultram-controller-0 tb3-ultram-controller-1 tb3-ultram-controller-2 ]
 ip-11.120.0.48 (ocf::heartbeat:IPaddr2): Started tb3-ultram-controller-1
Master/Slave Set: redis-master [redis]
    Masters: [ tb3-ultram-controller-0 ]
    Slaves: [ tb3-ultram-controller-1 tb3-ultram-controller-2 ]
openstack-cinder-volume (systemd:openstack-cinder-volume): Started
tb3-ultram-controller-0
my-ipmilan-for-controller-0 (stonith:fence_ipmilan): Started
tb3-ultram-controller-0
my-ipmilan-for-controller-1 (stonith:fence_ipmilan): Started
tb3-ultram-controller-1
my-ipmilan-for-controller-2 (stonith:fence_ipmilan): Started
tb3-ultram-controller-0
Daemon Status:
 corosync: active/enabled
 pacemaker: active/enabled
 pcsd: active/enabled
```
From the output of this command, ensure that:

- All 3 controllers are listed as Online
- haproxy-clone is started on all 3 controllers
- galera-master lists all 3 controllers as Masters
- rabbitmq-clone is started on all 3 controllers
- redis-master lists one controller as master and the other 2 controllers as slaves
- openstack-cinder-volume is started on one node
- my-ipmilan/stonith is started on all 3 controllers
- Daemons corosync, pacemaker and pcsd are active and enabled

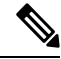

If the output displays any "Failed Actions", execute the **sudo pcs resource cleanup** command and then re-execute the **sudo pcs status** command. **Note**

## **Checking Ceph Storage Status**

Log on to the Controller node and verify the health of the Ceph storage from the Controller node by executing the following command:

#### **sudo ceph status**

```
cluster eb2bb192-b1c9-11e6-9205-525400330666
    health HEALTH_OK
    monmap e1: 3 mons at
{tb3-ultram-controller-0=11.118.0.10:6789/0,tb3-ultram-controller-1=11.118.0.11:6789/0,
tb3-ultram-controller-2=11.118.0.12:6789/0}
           election epoch 152, quorum 0,1,2
tb3-ultram-controller-0,tb3-ultram-controller-1,tb3-ultram-controller-2
```

```
osdmap e158: 12 osds: 12 up, 12 in
         flags sortbitwise, require_jewel_osds
   pgmap v1417251: 704 pgs, 6 pools, 321 GB data, 110 kobjects
         961 GB used, 12431 GB / 13393 GB avail
              704 active+clean
client io 53755 B/s wr, 0 op/s rd, 7 op/s wr
```
From the output of this command, ensure that:

- health is listed as HEALTH\_OK
- The correct number of monitors are listed in the monmap
- The correct number of OSDs are listed in the osdmap

## **Checking Controller Node Services**

Log on to the Controller node and check the status of all services by executing the following command:

#### **sudo systemctl list-units "openstack\*" "neutron\*" "openvswitch\*"**

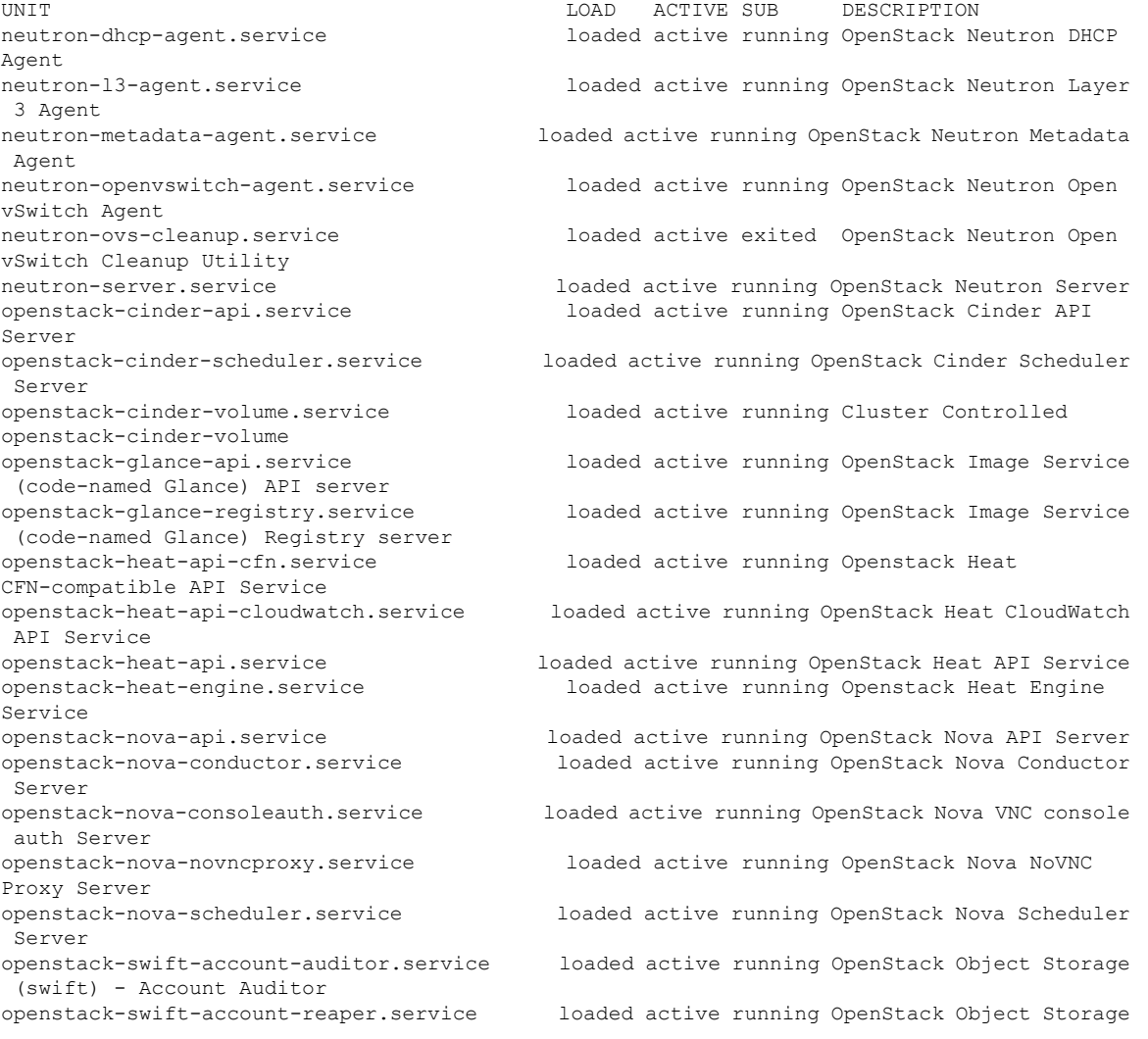

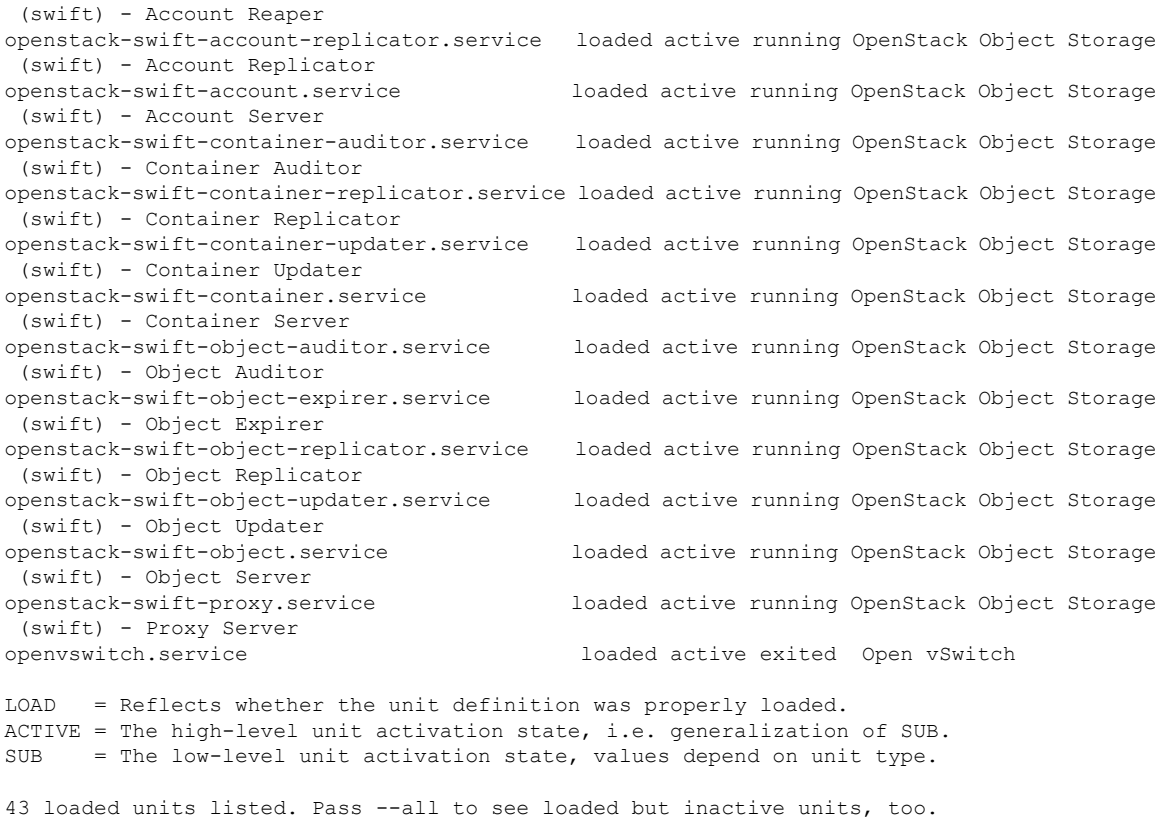

To show all installed unit files use 'systemctl list-unit-files'.

### **Check the RabbitMQ Database Status**

From each of the controller nodes, determine if the rabbitmq database is in a good state by executing the following command:

**sudo rabbitmqctl eval 'rabbit\_diagnostics:maybe\_stuck().'**

#### **Example command output:**

```
2017-07-20 01:58:02 There are 11020 processes.
2017-07-20 01:58:02 Investigated 0 processes this round, 5000ms to go.
2017-07-20 01:58:03 Investigated 0 processes this round, 4500ms to go.
2017-07-20 01:58:03 Investigated 0 processes this round, 4000ms to go.
2017-07-20 01:58:04 Investigated 0 processes this round, 3500ms to go.
2017-07-20 01:58:04 Investigated 0 processes this round, 3000ms to go.
2017-07-20 01:58:05 Investigated 0 processes this round, 2500ms to go.
2017-07-20 01:58:05 Investigated 0 processes this round, 2000ms to go.
2017-07-20 01:58:06 Investigated 0 processes this round, 1500ms to go.
2017-07-20 01:58:06 Investigated 0 processes this round, 1000ms to go.
2017-07-20 01:58:07 Investigated 0 processes this round, 500ms to go.
2017-07-20 01:58:07 Found 0 suspicious processes.
ok
```
If the database is healthy, the command returns "Found 0 suspicious processes." If the database is not healthy, the command returns 1 or more suspicious processes. Contact your local support representative if suspicious processes are found.

## <span id="page-32-1"></span>**Checking OSD Compute Server Health**

## **Checking Ceph Status**

Log on to the OSD Compute and check the Ceph storage status by executing the following command:

#### **sudo ceph status**

#### **Example command output:**

```
sudo ceph status
   cluster eb2bb192-b1c9-11e6-9205-525400330666
    health HEALTH_OK
    monmap e1: 3 mons at
{tb3-ultram-controller-0=11.118.0.10:6789/0,tb3-ultram-controller-1=11.118.0.11:6789/0,
tb3-ultram-controller-2=11.118.0.12:6789/0}
           election epoch 152, quorum 0,1,2
tb3-ultram-controller-0,tb3-ultram-controller-1,tb3-ultram-controller-2
    osdmap e158: 12 osds: 12 up, 12 in
           flags sortbitwise, require jewel osds
     pgmap v1417867: 704 pgs, 6 pools, 321 GB data, 110 kobjects
            961 GB used, 12431 GB / 13393 GB avail
                 704 active+clean
  client io 170 kB/s wr, 0 op/s rd, 24 op/s wr
```
### **Checking OSD Compute Node Services**

Log on to each OSD Compute node and check the status of all services by executing the following command:

```
sudo systemctl list-units "openstack*" "neutron*" "openvswitch*"
```
#### **Example command output:**

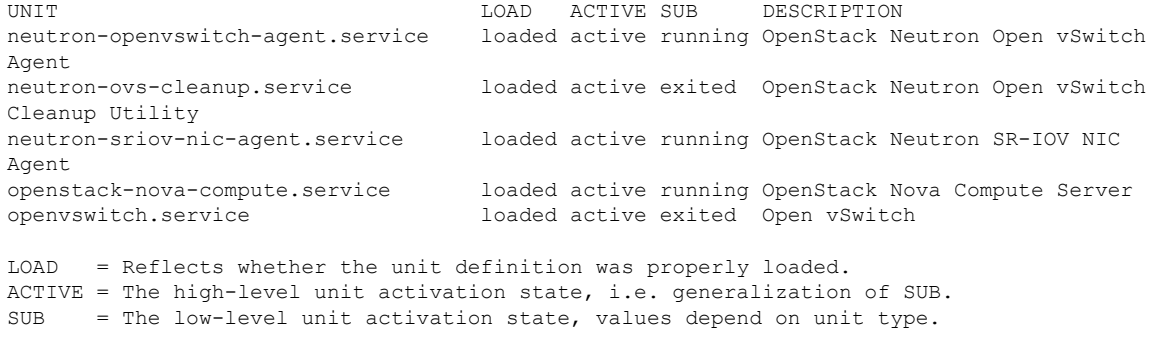

6 loaded units listed. Pass --all to see loaded but inactive units, too. To show all installed unit files use 'systemctl list-unit-files'.

# <span id="page-32-0"></span>**Monitoring AutoDeploy Operations**

This section identifies various commands that can be used to determine the status and health of AutoDeploy.

To use them, you must:

- **1.** Log on to the AutoDeploy VM as *ubuntu*. Use the password that was created earlier for this user.
- **2.** Become the root user.

**sudo -i**

## **Viewing AutoDeploy Logs**

AutoDeploy logs are available on the AutoDeploy VM in the following directory:

*/var/log/upstart/autodeploy.log*

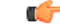

To access the command used to view logs, you must be logged in to the Confd CLI as the *admin* user on the AutoDeploy VM: **Important**

```
confd_cli -u admin -C
```
When prompted, you must enter the *admin* user password.

### **AutoDeploy Transaction Logs**

Execute the following command to display AutoDeploy transaction logs:

**show log** *\$TX-ID* **| display xml**

#### **Example VIM-ORCH and VIM Activation Log:**

```
2018-01-23 22:01:56,266 - Send Deployment notification for: autoit-instance
2018-01-23 22:08:36,876 - Deployment activate-ns-deployment: autoit initiated
2018-01-23 22:08:36,919 - Send Deployment notification for: autoit-instance
2018-01-23 22:08:36,951 - Deployment activate-ns-deployment: autoit initiated
2018-01-23 22:08:37,004 - Send Deployment notification for: autoit-deploy
2018-01-23 22:08:37,029 - Image '/var/cisco/isos/rhel-server-7.3-x86_64-dvd.iso' exists
2018-01-23 22:08:37,134 - Send Deployment notification for: autoit-instance
2018-01-23 22:08:37,165 - Deployment activate-ns-deployment: autoit started
2018-01-23 22:08:37,181 - Adding NSR: autoit-instance
2018-01-23 22:08:37,215 - Start pipeline of 1 tasks
2018-01-23 22:08:37,257 - Scheduling Task: autoit
2018-01-23 22:08:37,269 - Waiting for all workers to finish the transactions
2018-01-23 22:08:37,364 - Send Deployment notification for: autoit-deploy
2018-01-23 22:08:37,387 - Deployment activate-ns-deployment: autoit started
2018-01-23 22:08:37,395 - Skipping VNF pre-deployment , since VNFD is not defined
2018-01-23 22:08:37,424 - Skipping VNF-Package pre-deployment, since is not defined
2018-01-23 22:08:37,440 - Skipping VIM-Artifact pre-deployment, since VIM-Artifact is not
defined
2018-01-23 22:08:37,463 - VIM-Orchestrator deployment pre-check success, entry already
exists. Continuing...
2018-01-23 22:08:37,470 - VIM deployment pre-check success, entry already exists.
Continuing...
2018-01-23 22:08:37,501 - NS pre-check success
2018-01-23 22:08:37,513 - Copying '/var/cisco/isos/rhel-server-7.3-x86_64-dvd.iso' to
'/var/cisco/isos/underc_rhel-server-7.3-x86_64-dvd.iso'
/tmp/_MEIulQrBS/Crypto/Cipher/blockalgo.py:141: FutureWarning: CTR mode needs counter
parameter, not IV
2018-01-23 22:09:00,685 - Connected to AutoIT[172.21.203.121]
2018-01-23 22:09:02,281 - Skipping VNFDs
2018-01-23 22:09:02,298 - Skipping VNF-PACKAGE
2018-01-23 22:09:02,314 - Skipping VIM-Artifact
2018-01-23 22:09:02,332 - XML:[<config>
  <nsd xmlns="http://www.cisco.com/usp/nfv/usp-nsds">
    <nsd-id>autoit</nsd-id>
    <vim-orch>underc</vim-orch>
```

```
<vim>overc</vim>
  </nsd>
  <vim-orchd xmlns="http://www.cisco.com/usp/nfv/usp-vim-orch">
    <vim-orch-id>underc</vim-orch-id>
    <hostname>tb3-undercloud</hostname>
    <domain-name>cisco.com</domain-name>
.
.
.
2018-01-23 22:38:53,531 - VIM-ORCH: in-progress:84/84
2018-01-23 22:38:53,781 - Received vim-orchestrator-deployment-event for
underc:1516745343-313472/1516745343-460684 with status:success
2018-01-23 22:38:53,811 - VIM-ORCH: success:None/None
2018-01-23 22:38:53,983 - Received vim-deployment-event for
overc:1516745343-313472/1516745343-581981 with status:in-progress
2018-01-23 22:38:54,426 - Received vim-deployment-event for
overc:1516745343-313472/1516745343-581981 with status:in-progress
2018-01-23 23:39:15,038 - Received vim-deployment-event for
overc:1516745343-313472/1516745343-581981 with status:success
2018-01-23 23:39:15,113 - Received ns-deployment-event for autoit:1516745343-313472 with
status:success
2018-01-23 23:39:15,167 - RPC NS[autoit:autoit-instance] success
2018-01-23 23:39:15,271 - Deployment activate-ns-deployment: autoit succeeded
2018-01-23 23:39:15,344 - Send Deployment notification for: autoit-deploy
No handlers could be found for logger "AutoVNF-Traces"
2018-01-23 23:39:15,518 - All workers finished the job
2018-01-23 23:39:15,532 - Deployment activate-ns-deployment: autoit succeeded
2018-01-23 23:39:15,571 - Send Deployment notification for: autoit-instance
```
#### **Example Tenant Creation Log:**

```
2018-01-23 23:48:54,420 - Deployment activate-ns-deployment: autoit initiated
2018-01-23 23:48:54,449 - Send Deployment notification for: autoit-instance
2018-01-23 23:48:54,465 - Parsing role for tenant 'sjccore'
2018-01-23 23:48:54,473 - Parsing credentials for tenant 'sjccore'
2018-01-23 23:48:54,484 - Parsing attributes for tenant 'sjccore'
2018-01-23 23:48:54,540 - Deployment activate-ns-deployment: autoit initiated
2018-01-23 23:48:54,574 - Send Deployment notification for: autoit-deploy
2018-01-23 23:48:54,599 - Image '/var/cisco/isos/rhel-server-7.3-x86_64-dvd.iso' exists
2018-01-23 23:48:54,666 - Send Deployment notification for: autoit-instance
2018-01-23 23:48:54,689 - Deployment activate-ns-deployment: autoit started
2018-01-23 23:48:54,691 - Adding NSR: autoit-instance
2018-01-23 23:48:54,712 - Start pipeline of 1 tasks
2018-01-23 23:48:54,723 - Scheduling Task: autoit
2018-01-23 23:48:54,749 - Waiting for all workers to finish the transactions
2018-01-23 23:48:54,804 - Send Deployment notification for: autoit-deploy
2018-01-23 23:48:54,806 - Deployment activate-ns-deployment: autoit started
2018-01-23 23:48:54,822 - Skipping VNF pre-deployment , since VNFD is not defined
2018-01-23 23:48:54,829 - Skipping VNF-Package pre-deployment, since is not defined
2018-01-23 23:48:54,862 - VIM-Artifact deployment pre-check success
2018-01-23 23:48:54,866 - VIM-Orchestrator deployment pre-check success, entry already
exists. Continuing...
2018-01-23 23:48:54,879 - VIM deployment pre-check success, entry already exists.
Continuing...
2018-01-23 23:48:54,885 - NS pre-check success
2018-01-23 23:48:54,895 - Skipping copy, file
'/var/cisco/isos/underc_rhel-server-7.3-x86_64-dvd.iso' already exists
/tmp/_MEIulQrBS/Crypto/Cipher/blockalgo.py:141: FutureWarning: CTR mode needs counter
parameter, not IV
2018-01-23 23:48:55,244 - Connected to AutoIT[172.21.203.121]
2018-01-23 23:48:55,259 - Skipping VNFDs
2018-01-23 23:48:55,274 - Skipping VNF-PACKAGE
2018-01-23 23:48:55,279 - XML:[<config>
  <nsd xmlns="http://www.cisco.com/usp/nfv/usp-nsds">
    <nsd-id>autoit</nsd-id>
```
.

<vim-identity>vim1</vim-identity>

```
.
.
2018-01-23 23:48:56,419 - Received vim-orchestrator-deployment-event for
underc:1516751336-209342/1516751336-428695 with status:success
2018-01-23 23:48:56,441 - VIM-ORCH: success:None/None
2018-01-23 23:48:56,540 - Received vim-deployment-event for
overc:1516751336-209342/1516751336-532373 with status:in-progress
2018-01-23 23:48:56,671 - Received vim-deployment-event for
overc:1516751336-209342/1516751336-532373 with status:success
2018-01-23 23:48:56,802 - Received vim-deployment-event for
sjccore:1516751336-209342/1516751336-654858 with status:in-progress
2018-01-23 23:49:13,305 - Received vim-deployment-event for
sjccore:1516751336-209342/1516751336-654858 with status:success
2018-01-23 23:49:13,387 - Received ns-deployment-event for autoit:1516751336-209342 with
status:success
2018-01-23 23:49:13,414 - RPC NS[autoit:autoit-instance] success
2018-01-23 23:49:13,496 - Deployment activate-ns-deployment: autoit succeeded
2018-01-23 23:49:13,540 - Send Deployment notification for: autoit-deploy
No handlers could be found for logger "AutoVNF-Traces"
2018-01-23 23:49:13,670 - All workers finished the job
2018-01-23 23:49:13,689 - Deployment activate-ns-deployment: autoit succeeded
2018-01-23 23:49:13,723 - Send Deployment notification for: autoit-instance
```
#### **Example AutoVNF Creation Log:**

```
<config xmlns="http://tail-f.com/ns/config/1.0">
  <log xmlns="http://www.cisco.com/usp/nfv/usp-transaction">
    <tx-id>1516900912-955117</tx-id>
    <log>2018-01-25 17:21:54,162 - Send Deployment notification for: autoit-instance
2018-01-25 17:21:54,195 - Deployment activate-ns-deployment: autoit started
2018-01-25 17:21:54,225 - Adding NSR: autoit-instance
2018-01-25 17:21:54,288 - Start pipeline of 1 tasks
2018-01-25 17:21:54,312 - Scheduling Task: autoit
2018-01-25 17:21:54,342 - Waiting for all workers to finish the transactions
2018-01-25 17:23:19,325 - All workers finished the job
2018-01-25 17:23:19,365 - Deployment activate-ns-deployment: autoit succeeded
2018-01-25 17:23:19,517 - Send Deployment notification for: autoit-instance
2018-01-25 17:24:28,117 - Deployment activate-ns-deployment: tb3-autovnf_vpc initiated
2018-01-25 17:24:28,209 - Send Deployment notification for: tb3-autovnf_vpc-instance
2018-01-25 17:21:54,505 - Send Deployment notification for: autoit-deploy
2018-01-25 17:21:54,550 - Deployment activate-vnf-deployment: autoit started
2018-01-25 17:21:54,588 - Adding NSR: autoit-instance, VNFR: autoit-tb3-autovnf1, vlrs:
None
2018-01-25 17:21:54,661 - VNF deployment pre-check success(all-not-present)
2018-01-25 17:21:55,001 - Connected to AutoIT[10.84.123.51]
2018-01-25 17:21:55,039 - XML: [<config>
  dt;nsd xmlns="http://www.cisco.com/usp/nfv/usp-nsds">
    \text{alt}; \text{nsd-id}autoit</nsd-id>
    dlt; vim-identity>vim2< /vim-identity>
.
.
.
2018-01-25 17:25:04,646 - <?xml version="1.0" encoding="UTF-8"?>
<rpc-reply xmlns="urn:ietf:params:xml:ns:netconf:base:1.0"
message-id="urn:uuid:1d0dd00b-a3a9-4e10-9a71-376680d05dca"
xmlns:nc="urn:ietf:params:xml:ns:netconf:base:1.0"><transaction-id
xmlns='http://www.cisco.com/usp/nfv/usp-nsds'>1516901142-922838</transaction-id>
\lambdalt:/rpc-reply>
2018-01-25 17:25:04,736 - Waiting for deployment notifications for tx-id '1516901142-922838'
2018-01-25 17:25:04,816 - Received ns-deployment-event for tb3-autovnf_vpc:1516901142-922838
```
```
with status:requested
2018-01-25 17:25:04,851 - Received vim-deployment-event for
tb3-vnf1-rack:1516901142-922838/1516901143-301032 with status:requested
2018-01-25 17:25:04,908 - VIM: requested:None/None
2018-01-25 17:25:04,977 - Received vnf-package-deployment-event for
usp 6 0:1516901142-922838/1516901143-337769 with status:requested
2018-01-25 17:25:05,034 - VNF-PKG[usp_6_0]: requested, activate-vnf-package
2018-01-25 17:25:05,118 - Received vnf-deployment-event for
esc:1516901142-922838/1516901143-372586 with status:requested
2018-01-25 17:25:05,166 - Received vnf-deployment-event for
vpc:1516901142-922838/1516901143-418832 with status:requested
2018-01-25 17:25:05,201 - Received ns-deployment-event for tb3-autovnf_vpc:1516901142-922838
with status:in-progress
2018-01-25 17:25:05,235 - Received vim-deployment-event for
tb3-vnf1-rack:1516901142-922838/1516901143-301032 with status:in-progress
2018-01-25 17:25:05,269 - VIM: in-progress:None/None
2018-01-25 17:25:15,753 - Received vim-deployment-event for
tb3-vnf1-rack:1516901142-922838/1516901143-301032 with status:success
2018-01-25 17:25:15,786 - VIM: success:None/None
2018-01-25 17:25:15,889 - Received vnf-package-deployment-event for
usp 6 0:1516901142-922838/1516901143-337769 with status:in-progress
2018-01-25 17:25:15,927 - VNF-PKG[usp_6_0]: in-progress, activate-vnf-package
2018-01-25 17:27:44,479 - Received vnf-package-deployment-event for
usp 6 0:1516901142-922838/1516901143-337769 with status:success
2018-01-25 17:27:44,566 - VNF-PKG[usp_6_0]: success, activate-vnf-package
2018-01-25 17:27:44,624 - Received vnf-deployment-event for
esc:1516901142-922838/1516901143-372586 with status:in-progress
2018-01-25 17:31:13,916 - Received vnf-deployment-event for
esc:1516901142-922838/1516901143-372586 with status:success
2018-01-25 17:31:13,972 - Received vnf-deployment-event for
vpc:1516901142-922838/1516901143-418832 with status:in-progress
2018-01-25 17:45:29,291 - Received vnf-deployment-event for
vpc:1516901142-922838/1516901143-418832 with status:success
2018-01-25 17:45:29,318 - Received ns-deployment-event for tb3-autovnf_vpc:1516901142-922838
with status:success
2018-01-25 17:45:29,382 - RPC NS[tb3-autovnf_vpc:tb3-autovnf_vpc-instance] success
2018-01-25 17:45:30,000 - Deployment activate-ns-deployment: tb3-autovnf_vpc succeeded
2018-01-25 17:45:30,141 - Send Deployment notification for: tb3-autovnf_vpc-deploy</log>
  \langle/log>
</config>
```
## **Checking AutoDeploy Processes**

Check the status of AutoDeploy VM by entering the following commands:

```
service autodeploy status
```
**service uas-confd status**

## **Determining the Running AutoDeploy Version**

To display the version of the AutoDeploy software role that is currently operational:

**show uas**

### **Example output:**

```
uas version 6.0.0
uas state active
uas external-connection-point 172.28.185.132
INSTANCE IP STATE ROLE
-------------------------------------
```
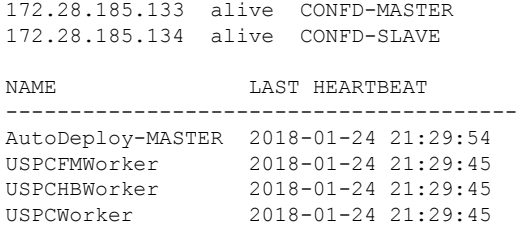

# **Monitoring AutoIT Operations**

This section identifies various commands that can be used to determine the status and health of AutoIT.

To use them, you must:

- **1.** Log on to the AutoIT VM as *ubuntu*. Use the password that was created earlier for this user.
- **2.** Become the *root* user.

**sudo -i**

## **Viewing AutoIT Logs**

AutoIT maintains logs containing information pertaining to UAS deployment and termination transactions. The *autoit.log* file is located in the following directory on the Ultra M Manager Node:

*/var/log/cisco/usp/auto-it/autoit.log*

#### **Example Deployment Log:**

```
tail -100f /var/log/cisco/usp/auto-it/autoit.log &^C
```

```
2017-05-25 22:04:57,527 - INFO: Received a request to list config folder names.
2017-05-25 22:04:57,527 - INFO: config contents are:
2017-05-25 22:04:57,536 - INFO: Received a request to list config folder names.
2017-05-25 22:04:57,536 - INFO: config contents are:
2017-05-25 22:04:57,545 - INFO: Received a request to create a configuration folder.
2017-05-25 22:04:57,551 - INFO: Received a request to create a configuration folder.
2017-05-25 22:04:57,553 - INFO: Received request to download package: system.cfg from ISO
2017-05-25 22:04:57,563 - INFO: Received request to download package: system.cfg from ISO
2017-05-25 22:04:57,565 - INFO: Received request to download package: system.cfg from ISO
2017-05-25 22:04:57,566 - INFO: Received request to upload config file system.cfg to config
named vnf-pkg1
2017-05-25 22:04:57,567 - INFO: Uploaded file system.cfg to config named vnf-pkg1
2017-05-25 22:05:54,268 - INFO: Received request to upload ISO usp-5_1_0.iso
2017-05-25 22:05:54,268 - INFO: Saving ISO to /tmp/tmpxu7MuO/usp-5_1_0.iso
2017-05-25 22:06:30,678 - INFO: Mounting ISO to /tmp/tmpxu7MuO/iso_mount
2017-05-25 22:06:30,736 - INFO: ISO version already installed, (5.1.0-662)
2017-05-25 22:06:31,355 - INFO: Received a request to list file names in config named
vnf-pkg1.
2017-05-25 22:06:31,355 - INFO: config contents are: system.cfg
2017-05-25 22:06:31,362 - INFO: Received a request to list file names in config named
vnf-pkg1-images.
2017-05-25 22:06:31,362 - INFO: config contents are:
2017-05-25 22:06:31,370 - INFO: Received request to get ISO details 5.1.0-662
2017-05-25 22:06:31,391 - INFO: Received a request to get an Host Aggregate details
2017-05-25 22:06:31,857 - INFO: Getting Host Aggregate failed: Aggregate
'auto-test-sjc-service1' not found on OpenStack setup
```
2017-05-25 22:06:31,872 - INFO: Received a request to deploy an Host Aggregate 2017-05-25 22:06:32,415 - INFO: Deploying Host Aggregate 'auto-test-sjc-service1' completed 2017-05-25 22:06:32,427 - INFO: Received a request to get an Host Aggregate details 2017-05-25 22:06:32,975 - INFO: Getting Host Aggregate failed: Aggregate 'auto-test-sjc-cf-esc-mgmt1' not found on OpenStack setup 2017-05-25 22:06:32,986 - INFO: Received a request to deploy an Host Aggregate 2017-05-25 22:06:33,513 - INFO: Deploying Host Aggregate 'auto-test-sjc-cf-esc-mgmt1' completed 2017-05-25 22:06:33,524 - INFO: Received a request to get an Host Aggregate details 2017-05-25 22:06:33,881 - INFO: Getting Host Aggregate failed: Aggregate 'auto-test-sjc-em-autovnf-mgmt1' not found on OpenStack setup 2017-05-25 22:06:33,891 - INFO: Received a request to deploy an Host Aggregate 2017-05-25 22:06:34,535 - INFO: Deploying Host Aggregate 'auto-test-sjc-em-autovnf-mgmt1' completed 2017-05-25 22:06:34,580 - INFO: Received a request to deploy AutoVnf 2017-05-25 22:06:40,340 - INFO: Creating AutoVnf deployment (3 instance(s)) on 'http://172.21.201.217:5000/v2.0' tenant 'core' user 'core', ISO '5.1.0-662' 2017-05-25 22:06:40,340 - INFO: Creating network 'auto-testautovnf1-uas-management' 2017-05-25 22:06:42,241 - INFO: Created network 'auto-testautovnf1-uas-management' 2017-05-25 22:06:42,241 - INFO: Creating network 'auto-testautovnf1-uas-orchestration' 2017-05-25 22:06:42,821 - INFO: Created network 'auto-testautovnf1-uas-orchestration' 2017-05-25 22:06:42,888 - INFO: Created flavor 'auto-testautovnf1-uas' 2017-05-25 22:06:42,888 - INFO: Loading image 'auto-testautovnf1-usp-uas-1.0.0-601.qcow2' from '/opt/cisco/usp/bundles/5.1.0-662/uas-bundle/usp-uas-1.0.0-601.qcow2' 2017-05-25 22:06:53,927 - INFO: Loaded image 'auto-testautovnf1-usp-uas-1.0.0-601.qcow2' 2017-05-25 22:06:53,928 - INFO: Creating volume 'auto-testautovnf1-uas-vol-0' with command [/opt/cisco/usp/apps/auto-it/vnf/../common/autoit/../autoit\_os\_utils/scripts/autoit\_volume\_staging.sh OS\_USERNAME core OS\_TENANT\_NAME core OS\_PASSWORD \*\*\*\* OS AUTH\_URL http://172.21.201.217:5000/ $\overline{v}$ 2.0 ARG TENANT core ARG DEPLOYMENT test-uas ARG VM NAME auto-testautovnf1-uas-vol-0 ARG VOLUME TYPE LUKS FILE 1 /tmp/tmphsTAj6/encrypted.cfg] 2017-05-25 22:07:06,104 - INFO: Created volume 'auto-testautovnf1-uas-vol-0' 2017-05-25 22:07:06,104 - INFO: Creating volume 'auto-testautovnf1-uas-vol-1' with command [/opt/cisco/usp/apps/auto-it/vnf/../common/autoit/../autoit\_os\_utils/scripts/autoit\_volume\_staging.sh OS USERNAME core OS TENANT NAME core OS PASSWORD \*\*\*\* OS AUTH URL http://172.21.201.217:5000/v2.0 ARG\_TENANT core ARG\_DEPLOYMENT test-uas ARG\_VM\_NAME auto-testautovnf1-uas-vol-1 ARG VOLUME TYPE LUKS FILE 1 /tmp/tmphsTAj6/encrypted.cfg] 2017-05-25 22:07:17,598 - INFO: Created volume 'auto-testautovnf1-uas-vol-1' 2017-05-25 22:07:17,598 - INFO: Creating volume 'auto-testautovnf1-uas-vol-2' with command [/opt/cisco/usp/apps/auto-it/vnf/../common/autoit/../autoit\_os\_utils/scripts/autoit\_volume\_staging.sh OS USERNAME core OS TENANT NAME core OS PASSWORD \*\*\*\* OS AUTH URL  $http://172.21.201.217:5000/v2.0$  ARG TENANT core ARG DEPLOYMENT test-uas ARG VM NAME auto-testautovnf1-uas-vol-2 ARG\_VOLUME\_TYPE LUKS FILE\_1 /tmp/tmphsTAj6/encrypted.cfg] 2017-05-25 22:07:29,242 - INFO: Created volume 'auto-testautovnf1-uas-vol-2' 2017-05-25 22:07:30,477 - INFO: Assigned floating IP '172.21.201.59' to IP '172.57.11.101' 2017-05-25 22:07:33,843 - INFO: Creating instance 'auto-testautovnf1-uas-0' and attaching volume 'auto-testautovnf1-uas-vol-0' 2017-05-25 22:08:00,717 - INFO: Created instance 'auto-testautovnf1-uas-0' 2017-05-25 22:08:00,717 - INFO: Creating instance 'auto-testautovnf1-uas-1' and attaching volume 'auto-testautovnf1-uas-vol-1' 2017-05-25 22:08:27,577 - INFO: Created instance 'auto-testautovnf1-uas-1' 2017-05-25 22:08:27,578 - INFO: Creating instance 'auto-testautovnf1-uas-2' and attaching volume 'auto-testautovnf1-uas-vol-2' 2017-05-25 22:08:58,345 - INFO: Created instance 'auto-testautovnf1-uas-2' 2017-05-25 22:08:58,345 - INFO: Deploy request completed 2017-05-25 22:14:07,201 - INFO: Received request to download file system.cfg from config named vnf-pkg1 2017-05-25 22:19:05,050 - INFO: Received a request to list config folder names. 2017-05-25 22:19:05,051 - INFO: config contents are: vnf-pkg1-images,vnf-pkg1 2017-05-25 22:19:05,059 - INFO: Received a request to list config folder names. 2017-05-25 22:19:05,059 - INFO: config contents are: vnf-pkg1-images,vnf-pkg1 2017-05-25 22:19:05,066 - INFO: Received a request to create a configuration folder.

2017-05-25 22:19:05,073 - INFO: Received a request to create a configuration folder. 2017-05-25 22:19:05,076 - INFO: Received request to download package: system.cfg from ISO 2017-05-25 22:19:05,083 - INFO: Received request to download package: system.cfg from ISO 2017-05-25 22:19:05,085 - INFO: Received request to download package: system.cfg from ISO 2017-05-25 22:19:05,086 - INFO: Received request to upload config file system.cfg to config named vnf-pkg2 2017-05-25 22:19:05,087 - INFO: Uploaded file system.cfg to config named vnf-pkg2 2017-05-25 22:19:59,895 - INFO: Received request to upload ISO usp-5\_1\_0.iso 2017-05-25 22:19:59,895 - INFO: Saving ISO to /tmp/tmpWbdnxm/usp-5\_1\_0.iso 2017-05-25 22:20:21,395 - INFO: Mounting ISO to /tmp/tmpWbdnxm/iso\_mount 2017-05-25 22:20:22,288 - INFO: ISO version already installed, (5.1.0-662) 2017-05-25 22:20:23,203 - INFO: Received a request to list file names in config named vnf-pkg2. 2017-05-25 22:20:23,203 - INFO: config contents are: system.cfg 2017-05-25 22:20:23,211 - INFO: Received a request to list file names in config named vnf-pkg2-images. 2017-05-25 22:20:23,211 - INFO: config contents are: 2017-05-25 22:20:23,220 - INFO: Received request to get ISO details 5.1.0-662 2017-05-25 22:20:23,251 - INFO: Received a request to get an Host Aggregate details 2017-05-25 22:20:23,621 - INFO: Getting Host Aggregate failed: Aggregate 'auto-test-sjc-em-autovnf-mgmt2' not found on OpenStack setup 2017-05-25 22:20:23,633 - INFO: Received a request to deploy an Host Aggregate 2017-05-25 22:20:24,301 - INFO: Deploying Host Aggregate 'auto-test-sjc-em-autovnf-mgmt2' completed 2017-05-25 22:20:24,313 - INFO: Received a request to get an Host Aggregate details 2017-05-25 22:20:24,843 - INFO: Getting Host Aggregate failed: Aggregate 'auto-test-sjc-service2' not found on OpenStack setup 2017-05-25 22:20:24,853 - INFO: Received a request to deploy an Host Aggregate 2017-05-25 22:20:25,524 - INFO: Deploying Host Aggregate 'auto-test-sjc-service2' completed 2017-05-25 22:20:25,537 - INFO: Received a request to get an Host Aggregate details 2017-05-25 22:20:25,898 - INFO: Getting Host Aggregate failed: Aggregate 'auto-test-sjc-cf-esc-mgmt2' not found on OpenStack setup 2017-05-25 22:20:25,909 - INFO: Received a request to deploy an Host Aggregate 2017-05-25 22:20:26,540 - INFO: Deploying Host Aggregate 'auto-test-sjc-cf-esc-mgmt2' completed 2017-05-25 22:20:26,584 - INFO: Received a request to deploy AutoVnf 2017-05-25 22:20:31,604 - INFO: Creating AutoVnf deployment (3 instance(s)) on 'http://172.21.201.217:5000/v2.0' tenant 'core' user 'core', ISO '5.1.0-662' 2017-05-25 22:20:31,605 - INFO: Creating network 'auto-testautovnf2-uas-management' 2017-05-25 22:20:33,720 - INFO: Created network 'auto-testautovnf2-uas-management' 2017-05-25 22:20:33,720 - INFO: Creating network 'auto-testautovnf2-uas-orchestration' 2017-05-25 22:20:34,324 - INFO: Created network 'auto-testautovnf2-uas-orchestration' 2017-05-25 22:20:34,402 - INFO: Created flavor 'auto-testautovnf2-uas' 2017-05-25 22:20:34,402 - INFO: Loading image 'auto-testautovnf2-usp-uas-1.0.0-601.qcow2' from '/opt/cisco/usp/bundles/5.1.0-662/uas-bundle/usp-uas-1.0.0-601.qcow2' 2017-05-25 22:20:43,169 - INFO: Loaded image 'auto-testautovnf2-usp-uas-1.0.0-601.qcow2' 2017-05-25 22:20:43,169 - INFO: Creating volume 'auto-testautovnf2-uas-vol-0' with command [/opt/cisco/usp/apps/auto-it/vnf/../common/autoit/../autoit\_os\_utils/scripts/autoit\_volume\_staging.sh

OS USERNAME core OS TENANT NAME core OS PASSWORD \*\*\*\* OS AUTH URL http://172.21.201.217:5000/v2.0 ARG\_TENANT core ARG\_DEPLOYMENT test-uas ARG\_VM\_NAME auto-testautovnf2-uas-vol-0 ARG VOLUME TYPE LUKS FILE 1 /tmp/tmpe1mMIL/encrypted.cfg] 2017-05-25 22:20:54,713 - INFO: Created volume 'auto-testautovnf2-uas-vol-0' 2017-05-25 22:20:54,714 - INFO: Creating volume 'auto-testautovnf2-uas-vol-1' with command

[/opt/cisco/usp/apps/auto-it/vnf/../common/autoit/../autoit\_os\_utils/scripts/autoit\_volume\_staging.sh OS\_USERNAME core OS\_TENANT\_NAME core OS\_PASSWORD \*\*\*\* OS\_AUTH\_URL http://172.21.201.217:5000/v2.0 ARG\_TENANT core ARG\_DEPLOYMENT test-uas ARG\_VM\_NAME auto-testautovnf2-uas-vol-1 ARG VOLUME TYPE LUKS FILE 1 /tmp/tmpe1mMIL/encrypted.cfg] 2017-05-25 22:21:06,203 - INFO: Created volume 'auto-testautovnf2-uas-vol-1' 2017-05-25 22:21:06,204 - INFO: Creating volume 'auto-testautovnf2-uas-vol-2' with command

[/opt/cisco/usp/apps/auto-it/vnf/../common/autoit/../autoit\_os\_utils/scripts/autoit\_volume\_staging.sh OS USERNAME core OS TENANT NAME core OS PASSWORD \*\*\*\* OS AUTH URL

http://172.21.201.217:5000/v2.0 ARG\_TENANT core ARG\_DEPLOYMENT test-uas ARG\_VM\_NAME auto-testautovnf2-uas-vol-2 ARG VOLUME TYPE LUKS FILE 1 /tmp/tmpe1mMIL/encrypted.cfg] 2017-05-25 22:21:18,184 - INFO: Created volume 'auto-testautovnf2-uas-vol-2' 2017-05-25 22:21:19,626 - INFO: Assigned floating IP '172.21.201.64' to IP '172.67.11.101' 2017-05-25 22:21:22,762 - INFO: Creating instance 'auto-testautovnf2-uas-0' and attaching volume 'auto-testautovnf2-uas-vol-0' 2017-05-25 22:21:49,741 - INFO: Created instance 'auto-testautovnf2-uas-0' 2017-05-25 22:21:49,742 - INFO: Creating instance 'auto-testautovnf2-uas-1' and attaching volume 'auto-testautovnf2-uas-vol-1' 2017-05-25 22:22:16,881 - INFO: Created instance 'auto-testautovnf2-uas-1' 2017-05-25 22:22:16,881 - INFO: Creating instance 'auto-testautovnf2-uas-2' and attaching volume 'auto-testautovnf2-uas-vol-2' 2017-05-25 22:22:43,304 - INFO: Created instance 'auto-testautovnf2-uas-2' 2017-05-25 22:22:43,304 - INFO: Deploy request completed 2017-05-25 22:28:08,865 - INFO: Received request to download file system.cfg from config named vnf-pkg2 2017-05-25 22:40:03,550 - INFO: Received request to download file system.cfg from config named vnf-pkg1

### **Example Termination Log:**

2017-05-25 22:53:30,970 - INFO: Received a request to destroy AutoVnf 2017-05-25 22:53:31,310 - INFO: Destroying AutoVnf deployment on 'http://172.21.201.217:5000/v2.0' tenant 'core' user 'core', ISO '5.1.0-662' 2017-05-25 22:53:32,698 - INFO: Removed floating IP '172.21.201.64' 2017-05-25 22:53:34,114 - INFO: 3 instance(s) found with name matching 'auto-testautovnf2' 2017-05-25 22:53:34,448 - INFO: Removing volume 'auto-testautovnf2-uas-vol-2' 2017-05-25 22:53:43,481 - INFO: Removed volume 'auto-testautovnf2-uas-vol-2' 2017-05-25 22:53:43,481 - INFO: Removing instance 'auto-testautovnf2-uas-2' 2017-05-25 22:53:47,080 - INFO: Removed instance 'auto-testautovnf2-uas-2' 2017-05-25 22:53:47,283 - INFO: Removing volume 'auto-testautovnf2-uas-vol-1' 2017-05-25 22:53:56,508 - INFO: Removed volume 'auto-testautovnf2-uas-vol-1' 2017-05-25 22:53:56,508 - INFO: Removing instance 'auto-testautovnf2-uas-1' 2017-05-25 22:54:00,290 - INFO: Removed instance 'auto-testautovnf2-uas-1' 2017-05-25 22:54:00,494 - INFO: Removing volume 'auto-testautovnf2-uas-vol-0' 2017-05-25 22:54:04,714 - INFO: Removed volume 'auto-testautovnf2-uas-vol-0' 2017-05-25 22:54:04,714 - INFO: Removing instance 'auto-testautovnf2-uas-0' 2017-05-25 22:54:11,647 - INFO: Removed instance 'auto-testautovnf2-uas-0' 2017-05-25 22:54:15,107 - INFO: 1 image(s) 'auto-testautovnf2-usp-uas-1.0.0-601.qcow2' found, removing 2017-05-25 22:54:19,289 - INFO: Removed network 'auto-testautovnf2-uas-management' 2017-05-25 22:54:20,463 - INFO: Removed network 'auto-testautovnf2-uas-orchestration' 2017-05-25 22:54:20,541 - INFO: Removed flavor 'auto-testautovnf2-uas' 2017-05-25 22:54:20,541 - INFO: Destroy request completed 2017-05-25 22:54:20,562 - INFO: Received a request to get an Host Aggregate details 2017-05-25 22:54:20,925 - INFO: Getting Host Aggregate 'auto-test-sjc-em-autovnf-mgmt2' completed 2017-05-25 22:54:20,940 - INFO: Received a request to destroy an Host Aggregate 2017-05-25 22:54:21,564 - INFO: Destroying Host Aggregate 'auto-test-sjc-em-autovnf-mgmt2' completed 2017-05-25 22:54:21,575 - INFO: Received a request to get an Host Aggregate details 2017-05-25 22:54:21,930 - INFO: Getting Host Aggregate 'auto-test-sjc-service2' completed 2017-05-25 22:54:21,947 - INFO: Received a request to destroy an Host Aggregate 2017-05-25 22:54:22,456 - INFO: Destroying Host Aggregate 'auto-test-sjc-service2' completed 2017-05-25 22:54:22,468 - INFO: Received a request to get an Host Aggregate details 2017-05-25 22:54:22,826 - INFO: Getting Host Aggregate 'auto-test-sjc-cf-esc-mgmt2' completed 2017-05-25 22:54:22,840 - INFO: Received a request to destroy an Host Aggregate 2017-05-25 22:54:23,394 - INFO: Destroying Host Aggregate 'auto-test-sjc-cf-esc-mgmt2' completed 2017-05-25 22:56:55,925 - INFO: Received a request to destroy AutoVnf 2017-05-25 22:56:56,391 - INFO: Destroying AutoVnf deployment on 'http://172.21.201.217:5000/v2.0' tenant 'core' user 'core', ISO '5.1.0-662' 2017-05-25 22:56:57,507 - INFO: Removed floating IP '172.21.201.59' 2017-05-25 22:56:58,614 - INFO: 3 instance(s) found with name matching 'auto-testautovnf1' 2017-05-25 22:56:58,949 - INFO: Removing volume 'auto-testautovnf1-uas-vol-2'

```
2017-05-25 22:57:08,166 - INFO: Removed volume 'auto-testautovnf1-uas-vol-2'
2017-05-25 22:57:08,166 - INFO: Removing instance 'auto-testautovnf1-uas-2'
2017-05-25 22:57:15,117 - INFO: Removed instance 'auto-testautovnf1-uas-2'
2017-05-25 22:57:15,323 - INFO: Removing volume 'auto-testautovnf1-uas-vol-1'
2017-05-25 22:57:24,501 - INFO: Removed volume 'auto-testautovnf1-uas-vol-1'
2017-05-25 22:57:24,502 - INFO: Removing instance 'auto-testautovnf1-uas-1'
2017-05-25 22:57:28,275 - INFO: Removed instance 'auto-testautovnf1-uas-1'
2017-05-25 22:57:28,722 - INFO: Removing volume 'auto-testautovnf1-uas-vol-0'
2017-05-25 22:57:37,702 - INFO: Removed volume 'auto-testautovnf1-uas-vol-0'
2017-05-25 22:57:37,703 - INFO: Removing instance 'auto-testautovnf1-uas-0'
2017-05-25 22:57:44,622 - INFO: Removed instance 'auto-testautovnf1-uas-0'
2017-05-25 22:57:47,921 - INFO: 1 image(s) 'auto-testautovnf1-usp-uas-1.0.0-601.qcow2'
found, removing
2017-05-25 22:57:52,453 - INFO: Removed network 'auto-testautovnf1-uas-management'
2017-05-25 22:57:53,677 - INFO: Removed network 'auto-testautovnf1-uas-orchestration'
2017-05-25 22:57:53,760 - INFO: Removed flavor 'auto-testautovnf1-uas'
2017-05-25 22:57:53,760 - INFO: Destroy request completed
```
## **Viewing AutoIT Operational Data**

View the AutoIT operational data by executing the following command:

#### **show uas**

### **Example show uas Command Output**

```
uas version 6.0.0
uas state active
uas external-connection-point 172.28.185.132
INSTANCE IP STATE ROLE
-------------------------------------
172.28.185.133 alive CONFD-MASTER
172.28.185.134 alive CONFD-SLAVE
NAME LAST HEARTBEAT
------------------------------------
AutoIT-MASTER 2018-01-24 21:24:30
USPCFMWorker 2018-01-24 21:24:30
USPCHBWorker 2018-01-24 21:24:30
USPCWorker 2018-01-24 21:24:30
```

```
Ú
```
**Important**

In case ofstandalone mode (non-HA) deployments, the *uas external-connection-point*information and *Instance IP* table are not applicable and are not displayed.

## **Checking AutoIT Processes**

Verify that key processes are running on the AutoIT VM:

With Ubuntu 14.04:

**service autoit status**

**Example output:**

AutoIT is running.

Check ConfD.

**service uas-confd status**

With Ubuntu 16.04:

```
* autoit.service - Job that runs the autoit daemon
Loaded: loaded (/etc/systemd/system/autoit.service; static; vendor preset: enabled
Active: active (running) since Fri 2018-09-21 22:11:54 UTC; 1 weeks 0 days ago
Main PID: 1320 (autoit.sh)
CGroup: /system.slice/autoit.service
|-1320 /bin/sh /etc/cisco/autoit.sh start
|-1337 /bin/sh /etc/cisco/autoit.sh start
|-1338 /opt/cisco/usp/uas/autoit/autoit
|-1339 tee -a /var/log/upstart/autoit.log
|-1341 /opt/cisco/usp/uas/autoit/autoit
|-1346 /opt/cisco/usp/uas/autoit/autoit
|-1347 /opt/cisco/usp/uas/autoit/autoit
|-1348 /opt/cisco/usp/uas/autoit/autoit
|-1349 /opt/cisco/usp/uas/autoit/autoit
|-1350 /opt/cisco/usp/uas/autoit/autoit
|-1352 /opt/cisco/usp/uas/autoit/autoit
`-1353 /opt/cisco/usp/uas/autoit/autoit
```
# **Monitoring AutoVNF Operations**

This section identifies various commands that can be used to determine the status and health of AutoVNF.

To use them, you must:

- **1.** Log on to the AutoVNF VM as *ubuntu*. Use the password that was created earlier for this user.
- **2.** Become the root user.

**sudo -i**

## **Viewing AutoVNF Logs**

### **General AutoVNF Logs**

AutoVNF logs are available on the AutoVNF VM in the following file:

*/var/log/upstart/autovnf.log*

To collect AutoVNF logs:

**1.** Navigate to the *scripts* directory.

**cd /opt/cisco/usp/uas/scripts**

**2.** Launch the *collect-uas-logs.sh* script to collect the logs.

**sudo ./collect-uas-logs.sh**

### **Example log output:**

```
Creating log tarball uas-logs-2017-05-26 00.24.55 UTC.tar.bz2 ...
uas-logs/
uas-logs/autovnf/
uas-logs/autovnf/autovnf_server.log
uas-logs/autovnf/a15bf26c-41a1-11e7-b3ab-fa163eccaffc/
uas-logs/autovnf/a15bf26c-41a1-11e7-b3ab-fa163eccaffc/netconf_traces
uas-logs/autovnf/a15bf26c-41a1-11e7-b3ab-fa163eccaffc/vnfd
```

```
uas-logs/autovnf/audit.log
uas-logs/autovnf/579b4546-41a2-11e7-b3ab-fa163eccaffc/
uas-logs/autovnf/579b4546-41a2-11e7-b3ab-fa163eccaffc/netconf_traces
uas-logs/autovnf/579b4546-41a2-11e7-b3ab-fa163eccaffc/vnfd
uas-logs/ha/
uas-logs/ha/info.log
uas-logs/uas_manager/
uas-logs/uas_manager/info.log
uas-logs/zk/
uas-logs/zk/zookeeper.out
uas-logs/zk/zookeeper.log
uas-logs/upstart/
uas-logs/upstart/uas-confd.log
uas-logs/upstart/zk.log
uas-logs/upstart/autovnf.log
uas-logs/upstart/uws-ae.log
uas-logs/upstart/ensemble.log
=============== Tarball available at: /tmp/uas-logs-2017-05-26_00.24.55_UTC.tar.bz2
===============
To extract the tarball, run: "tar jxf /tmp/uas-logs-2017-05-26_00.24.55_UTC.tar.bz2"
```
### **AutoVNF Transaction Logs**

AutoVNF server and transaction logs are available on the Ultra M Manager Node in the following directory on the UAS VM:

#### */var/log/cisco-uas/autovnf*

Inside this directory are transaction sub-directories, VNFD information and NETCONF traces are provided for the given transaction.

### **Example:**

```
total 3568
drwxr-xr-x 4 root root 4096 May 25 23:31 ./
drwxr-xr-x 7 root root 4096 May 25 19:39 ../
drwxr-xr-x 2 root root 4096 May 25 23:31 579b4546-41a2-11e7-b3ab-fa163eccaffc/
drwxr-xr-x 2 root root 4096 May 25 23:29 a15bf26c-41a1-11e7-b3ab-fa163eccaffc/
-rw-r--r-- 1 root root 3632813 May 26 18:33 audit.log
-rw-r--r-- 1 root root 0 May 25 23:26 autovnf server.log
```

```
cd a15bf26c-41a1-11e7-b3ab-fa163eccaffc
total 2568
```

```
drwxr-xr-x 2 root root 4096 May 25 23:29 ./
drwxr-xr-x 4 root root 4096 May 25 23:31 ../
-rw-r--r-- 1 root root 2614547 May 25 23:37 netconf_traces
-rw-r--r-- 1 root root 0 May 25 23:29 vnfd
```
### **AutoVNF Event Logs**

Event logs provide useful information on UAS task progress. These logs are located in the *autovnf.log* file within the following directory on the UAS VM:

*/var/log/upstart*

Event logs are filed by transaction ID. To view transaction IDs:

**1.** Login to the ConfD CLI as the *admin* user.

```
confd_cli -u admin -C
```
- **2.** Enter the *admin* user password when prompted.
- **3.** List the transactions.

### **show transactions**

#### **Example output:**

TX ID TIMESTAMP TO TX TYPE DEPLOYMENT ID TIMESTAMP

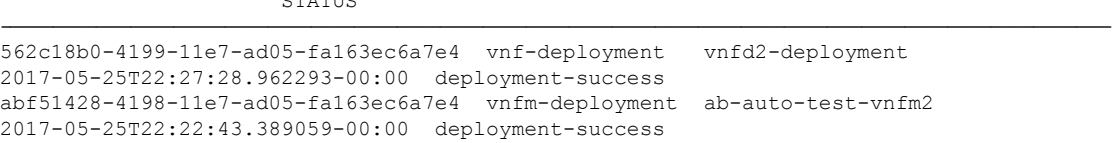

To view the logs associated with a specific transaction:

OF A FILO

**show log** *<transaction\_id>* **| display xml**

#### **Example log pertaining to VNFM deployment:**

```
<config xmlns="http://tail-f.com/ns/config/1.0">
  <logs xmlns="http://www.cisco.com/usp/nfv/usp-autovnf-oper">
    <tx-id>abf51428-4198-11e7-ad05-fa163ec6a7e4</tx-id>
    <log>2017-05-25 22:22:43,402 - VNFM Deployment RPC triggered for deployment:
ab-auto-test-vnfm2, deactivate: 0
2017-05-25 22:22:43,446 - Notify deployment
2017-05-25 22:22:43,472 - VNFM Transaction: abf51428-4198-11e7-ad05-fa163ec6a7e4 for
deployment: ab-auto-test-vnfm2 started
2017-05-25 22:22:43,497 - Downloading Image:
http://172.21.201.63:80/bundles/5.1.0-662/vnfm-bundle/ESC-2_3_2_143.qcow2
2017-05-25 22:22:49,146 - Image: //opt/cisco/vnf-staging/vnfm_image downloaded
successfully
2017-05-25 22:22:49,714 - Checking network 'public' existence
2017-05-25 22:22:49,879 - Checking flavor 'ab-auto-test-vnfm2-ESC-flavor' non existence
2017-05-25 22:22:50,124 - Checking image 'ab-auto-test-vnfm2-ESC-image' non existence
2017-05-25 22:22:50,598 - Checking network 'auto-testautovnf2-uas-management' existence
2017-05-25 22:22:50,752 - Checking network 'auto-testautovnf2-uas-orchestration' existence
2017-05-25 22:22:50,916 - Checking instance 'ab-auto-test-vnfm2-ESC-0' non existence
2017-05-25 22:22:51,357 - Checking instance 'ab-auto-test-vnfm2-ESC-1' non existence
2017-05-25 22:22:52,084 - Creating flavor 'ab-auto-test-vnfm2-ESC-flavor'
2017-05-25 22:22:52,184 - Loading image 'ab-auto-test-vnfm2-ESC-image' from
'//opt/cisco/vnf-staging/vnfm_image'...
2017-05-25 22:23:06,444 - ESC HA mode is ON
2017-05-25 22:23:07,118 - Allocated these IPs for ESC HA: ['172.67.11.3', '172.67.11.4',
 '172.67.11.5']
2017-05-25 22:23:08,228 - Creating VNFM 'ab-auto-test-vnfm2-ESC-0' with [python
//opt/cisco/vnf-staging/bootvm.py ab-auto-test-vnfm2-ESC-0 --flavor
ab-auto-test-vnfm2-ESC-flavor --image b29e7a72-9ad0-4178-aa35-35df0a2b23b7 --net
auto-testautovnf2-uas-management --gateway_ip 172.67.11.1 --net
auto-testautovnf2-uas-orchestration
--os auth url http://172.21.201.217:5000/v2.0 --os tenant name core --os username ******
--os_password ****** --bs_os_auth_url http://172.21.201.217:5000/v2.0 --bs_os_tenant_name
core --bs os username ****** --bs os password ****** --esc ui startup false
 --esc_params_file /tmp/esc_params.cfg --encrypt key ****** --user pass ******
-user\overline{\phantom{a}}confd \overline{\phantom{a}}pass ****** -kad_vif eth0 -kad_vip 172.67.11.5 --ipaddr 172.67.11.3 dhcp
 --ha_node_list 172.67.11.3 172.67.11.4 --file
root:0755:/opt/cisco/esc/esc-scripts/esc_volume_em_staging.sh:
/opt/cisco/usp/uas/autovnf/vnfms/esc-scripts/esc_volume_em_staging.sh
 --file
root:0755:/opt/cisco/esc/esc-scripts/esc_vpc_chassis_id.py:/opt/cisco/usp/uas/autovnf/vnfms/esc-scripts/esc_vpc_chassis_id.py
 --file
```
root:0755:/opt/cisco/esc/esc-scripts/esc-vpc-di-internal-keys.sh:/opt/cisco/usp/uas/autovnf/vnfms/esc-scripts/esc-vpc-di-internal-keys.sh]... 2017-05-25 22:24:13,329 - ESC started!

2017-05-25 22:24:13,803 - Creating VNFM 'ab-auto-test-vnfm2-ESC-1' with [python //opt/cisco/vnf-staging/bootvm.py ab-auto-test-vnfm2-ESC-1 --flavor ab-auto-test-vnfm2-ESC-flavor --image b29e7a72-9ad0-4178-aa35-35df0a2b23b7 --net auto-testautovnf2-uas-management --gateway\_ip 172.67.11.1 --net auto-testautovnf2-uas-orchestration  $-$ -os auth url http://172.21.201.217:5000/v2.0 --os tenant name core --os username \*\*\*\*\*\* --os password \*\*\*\*\*\* --bs os auth url http://172.21.201.217:5000/v2.0 --bs os tenant name core --bs os username \*\*\*\*\*\* --bs os password \*\*\*\*\*\* --esc ui startup false --esc\_params\_file /tmp/esc\_params.cfg --encrypt key \*\*\*\*\*\* --user pass \*\*\*\*\*\* --user\_confd\_pass \*\*\*\*\*\* --kad\_vif eth0 --kad\_vip 172.67.11.5 --ipaddr 172.67.11.4 dhcp --ha\_node\_list 172.67.11.3 172.67.11.4 --file root:0755:/opt/cisco/esc/esc-scripts/esc\_volume\_em\_staging.sh: /opt/cisco/usp/uas/autovnf/vnfms/esc-scripts/esc\_volume\_em\_staging.sh --file root:0755:/opt/cisco/esc/esc-scripts/esc\_vpc\_chassis\_id.py:/opt/cisco/usp/uas/autovnf/vnfms/esc-scripts/esc\_vpc\_chassis\_id.py  $--fit1e$ root:0755:/opt/cisco/esc/esc-scripts/esc-vpc-di-internal-keys.sh:/opt/cisco/usp/uas/autovnf/vnfms/esc-scripts/esc-vpc-di-internal-keys.sh]... 2017-05-25 22:25:12,660 - ESC started! 2017-05-25 22:25:12,677 - Waiting for VIM to declare 2 instance(s) active 2017-05-25 22:25:18,254 - Instance(s) are active 2017-05-25 22:25:18,271 - Waiting for VNFM to be ready... 2017-05-25 22:25:18,292 - Connection to VNFM (esc) at 172.67.11.5 2017-05-25 22:25:21,313 - Could not estabilish NETCONF session to 172.67.11.5 2017-05-25 22:25:31,341 - Connection to VNFM (esc) at 172.67.11.5 2017-05-25 22:25:31,362 - Could not estabilish NETCONF session to 172.67.11.5 2017-05-25 22:25:41,379 - Connection to VNFM (esc) at 172.67.11.5 2017-05-25 22:25:41,397 - Could not estabilish NETCONF session to 172.67.11.5 2017-05-25 22:25:51,424 - Connection to VNFM (esc) at 172.67.11.5 2017-05-25 22:25:51,495 - Could not estabilish NETCONF session to 172.67.11.5 2017-05-25 22:26:01,521 - Connection to VNFM (esc) at 172.67.11.5 2017-05-25 22:26:01,539 - Could not estabilish NETCONF session to 172.67.11.5 2017-05-25 22:26:11,563 - Connection to VNFM (esc) at 172.67.11.5 2017-05-25 22:26:11,591 - Could not estabilish NETCONF session to 172.67.11.5 2017-05-25 22:26:21,617 - Connection to VNFM (esc) at 172.67.11.5 2017-05-25 22:26:21,635 - Could not estabilish NETCONF session to 172.67.11.5 2017-05-25 22:26:31,662 - Connection to VNFM (esc) at 172.67.11.5 2017-05-25 22:26:31,680 - Could not estabilish NETCONF session to 172.67.11.5 2017-05-25 22:26:41,706 - Connection to VNFM (esc) at 172.67.11.5 2017-05-25 22:26:41,726 - Could not estabilish NETCONF session to 172.67.11.5 2017-05-25 22:26:51,748 - Connection to VNFM (esc) at 172.67.11.5 2017-05-25 22:26:51,765 - Could not estabilish NETCONF session to 172.67.11.5 2017-05-25 22:27:01,791 - Connection to VNFM (esc) at 172.67.11.5 2017-05-25 22:27:02,204 - NETConf Sessions (Transaction/Notifications) estabilished 2017-05-25 22:27:02,507 - Notify VNFM Up 2017-05-25 22:27:02,525 - VNFM Transaction: abf51428-4198-11e7-ad05-fa163ec6a7e4 for deployment: ab-auto-test-vnfm2 completed suc-cessfully. 2017-05-25 22:27:02,545 - Notify deployment</log>  $\langle /logs \rangle$ </config>

### **Example log pertaining to VNF deployment:**

```
<config xmlns="http://tail-f.com/ns/config/1.0">
  <logs xmlns="http://www.cisco.com/usp/nfv/usp-autovnf-oper">
    <tx-id>562c18b0-4199-11e7-ad05-fa163ec6a7e4</tx-id>
    <log>2017-05-25 22:27:29,039 - Notify deployment
2017-05-25 22:27:29,062 - Connection to VNFM (esc) at 172.67.11.5
2017-05-25 22:27:29,404 - NETConf Sessions (Transaction/Notifications) estabilished
2017-05-25 22:27:29,420 - Get Images
2017-05-25 22:27:29,435 - NETCONF get-config Request sent, waiting for reply
2017-05-25 22:27:29,560 - NETCONF Transaction success!
2017-05-25 22:27:29,570 - Get Flavors List
2017-05-25 22:27:29,582 - Adding images ...
2017-05-25 22:27:29,592 - Creating Images
2017-05-25 22:27:29,603 - image: ab-auto-test-vnfm2-element-manager
2017-05-25 22:27:29,620 - src:
```

```
http://172.21.201.63:80/bundles/5.1.0-662/em-bundle/em-1_0_0_532.qcow2
2017-05-25 22:27:29,630 - disk_format: qcow2
2017-05-25 22:27:29,641 - container_format: bare
2017-05-25 22:27:29,655 - serial_console: True
2017-05-25 22:27:29,665 - disk_bus: virtio
2017-05-25 22:27:29,674 - NETCONF edit-config Request sent, waiting for reply
2017-05-25 22:27:29,901 - NETCONF Transaction success!
2017-05-25 22:27:29,911 - Waiting for VNFM to process CREATE_IMAGE transaction
2017-05-25 22:27:46,987 - | CREATE_IMAGE | ab-auto-test-vnfm2-element-manager | SUCCESS
 (1/1)2017-05-25 22:27:47,004 - NETCONF transaction completed successfully!
2017-05-25 22:27:47,749 - Creating Images
2017-05-25 22:27:47,764 - image: ab-auto-test-vnfm2-control-function
2017-05-25 22:27:47,776 - src:
http://172.21.201.63:80/bundles/5.1.0-662/ugp-bundle/qvpc-di-cf.qcow2
2017-05-25 22:27:47,793 - disk_format: qcow2
2017-05-25 22:27:47,805 - container_format: bare
2017-05-25 22:27:47,819 - serial_console: True
2017 - 05 - 25 22:27:47,831 -
2017-05-25 22:27:47,841 - NETCONF edit-config Request sent, waiting for reply
2017-05-25 22:27:48,317 - NETCONF Transaction success!
2017-05-25 22:27:48,331 - Waiting for VNFM to process CREATE_IMAGE transaction
2017-05-25 22:27:56,403 - | CREATE_IMAGE | ab-auto-test-vnfm2-control-function | SUCCESS
(1/1)2017-05-25 22:27:56,434 - NETCONF transaction completed successfully!
2017-05-25 22:27:56,822 - Creating Images
2017-05-25 22:27:56,838 - image: ab-auto-test-vnfm2-session-function
2017-05-25 22:27:57,267 - src:
http://172.21.201.63:80/bundles/5.1.0-662/ugp-bundle/qvpc-di-sf.qcow2
2017-05-25 22:27:57,412 - disk_format: qcow2
2017-05-25 22:27:57,423 - container_format: bare
2017-05-25 22:27:57,523 -
2017-05-25 22:27:57,535 - disk_bus: virtio
2017-05-25 22:27:57,550 - NETCONF edit-config Request sent, waiting for reply
2017-05-25 22:27:58,378 - NETCONF Transaction success!
2017-05-25 22:27:58,391 - Waiting for VNFM to process CREATE_IMAGE transaction
2017-05-25 22:28:06,339 - | CREATE_IMAGE | ab-auto-test-vnfm2-session-function | SUCCESS
 | (1/1)
2017-05-25 22:28:06,355 - NETCONF transaction completed successfully!
2017-05-25 22:28:06,367 - Images added successfully
2017-05-25 22:28:06,378 - Creating flavors ...
2017-05-25 22:28:06,388 - Creating flavors
2017-05-25 22:28:06,432 - flavor: ab-auto-test-vnfm2-element-manager
2017-05-25 22:28:06,444 - vcpus: 2
2017-05-25 22:28:06,457 - memory_mb: 4096
2017-05-25 22:28:06,469 - root_disk_mb: 40960
2017-05-25 22:28:06,481 - ephemeral_disk_mb: 0
2017-05-25 22:28:06,491 - swap_disk_mb: 0
2017-05-25 22:28:06,505 - NETCONF edit-config Request sent, waiting for reply
2017-05-25 22:28:06,781 - NETCONF Transaction success!
2017-05-25 22:28:06,793 - Waiting for VNFM to process CREATE_FLAVOR transaction
2017-05-25 22:28:07,286 - | CREATE_FLAVOR | ab-auto-test-vnfm2-element-manager | SUCCESS
 | (1/1)2017-05-25 22:28:07,298 - NETCONF transaction completed successfully!
2017-05-25 22:28:07,310 - Creating flavors
2017-05-25 22:28:07,328 - flavor: ab-auto-test-vnfm2-control-function
2017-05-25 22:28:07,341 - vcpus: 8
2017-05-25 22:28:07,358 - memory_mb: 16384
2017-05-25 22:28:07,374 - root_disk_mb: 6144<br>2017-05-25 22:28:07,386 - ephemeral_disk_mb: 0
2017 - 05 - 25 22:28:07,386 -
2017-05-25 22:28:07,398 - swap_disk_mb: 0
2017-05-25 22:28:07,410 - NETCONF edit-config Request sent, waiting for reply
2017-05-25 22:28:07,586 - NETCONF Transaction success!
2017-05-25 22:28:07,603 - Waiting for VNFM to process CREATE_FLAVOR transaction
```
2017-05-25 22:28:07,818 - | CREATE\_FLAVOR | ab-auto-test-vnfm2-control-function | SUCCESS  $(1/1)$ 2017-05-25 22:28:07,830 - NETCONF transaction completed successfully! 2017-05-25 22:28:07,842 - Creating flavors 2017-05-25 22:28:07,853 - flavor: ab-auto-test-vnfm2-session-function 2017-05-25 22:28:07,865 - vcpus: 8 2017-05-25 22:28:07,877 - memory\_mb: 16384 2017-05-25 22:28:07,889 - root\_disk\_mb: 6144 2017-05-25 22:28:07,901 - ephemeral\_disk\_mb: 0 2017-05-25 22:28:07,917 - swap\_disk\_mb: 0 2017-05-25 22:28:07,928 - NETCONF edit-config Request sent, waiting for reply 2017-05-25 22:28:08,204 - NETCONF Transaction success! 2017-05-25 22:28:08,216 - Waiting for VNFM to process CREATE\_FLAVOR transaction 2017-05-25 22:28:08,455 - | CREATE\_FLAVOR | ab-auto-test-vnfm2-session-function | SUCCESS  $(1/1)$ 2017-05-25 22:28:08,473 - NETCONF transaction completed successfully! 2017-05-25 22:28:08,489 - Flavors created successfully 2017-05-25 22:28:08,501 - Onboarding configuration file: ('control-function', 'staros\_config.txt', 'http://172.21.201.63:5001/configs/vnf-pkg2/files/system.cfg') 2017-05-25 22:28:08,547 - NETCONF get-operational Request sent, waiting for reply 2017-05-25 22:28:08,724 - NETCONF Transaction success! 2017-05-25 22:28:08,855 - Notify VDU Create Catalog for : element-manager, status: SUCCESS, txid: 562c18b0-4199-11e7-ad05-fa163ec6a7e4 2017-05-25 22:28:08,892 - Notify VDU Create Catalog for : control-function, status: SUCCESS, txid: 562c18b0-4199-11e7-ad05-fa163ec6a7e4 2017-05-25 22:28:09,008 - Notify VDU Create Catalog for : session-function, status: SUCCESS, txid: 562c18b0-4199-11e7-ad05-fa163ec6a7e4 2017-05-25 22:28:09,024 - NETCONF get-config Request sent, waiting for reply 2017-05-25 22:28:09,151 - NETCONF Transaction success! 2017-05-25 22:28:14,837 - Deployment: vnfd2-deployment started ... 2017-05-25 22:28:14,858 - Generating VNFD 2017-05-25 22:28:14,930 - VNFD generated successfully. 2017-05-25 22:28:14,966 - Generating configuration files for EM 2017-05-25 22:28:14,979 - Creating VIP Ports 2017-05-25 22:28:16,970 - VIP ports created successfully 2017-05-25 22:28:16,987 - Deploging EM 2017-05-25 22:28:17,000 - Added anti-affinity placement policy for ab-auto-test-vnfm2-em-1 2017-05-25 22:28:17,012 - Added anti-affinity placement policy for ab-auto-test-vnfm2-em-2 2017-05-25 22:28:17,025 - Added anti-affinity placement policy for ab-auto-test-vnfm2-em-3 2017-05-25 22:28:17,041 - Starting Service Deployment: ab-auto-test-vnfm2-em 2017-05-25 22:28:17,054 - Start VM: ab-auto-test-vnfm2-em-1 2017-05-25 22:28:17,066 - Start VM: ab-auto-test-vnfm2-em-2 2017-05-25 22:28:17,077 - Start VM: ab-auto-test-vnfm2-em-3 2017-05-25 22:28:17,089 - NETCONF edit-config Request sent, waiting for reply 2017-05-25 22:28:17,721 - NETCONF Transaction success! 2017-05-25 22:28:17,733 - Waiting for VNFM to process SERVICE\_ALIVE transaction 2017-05-25 22:29:37,185 - | VM\_DEPLOYED | ab-auto-test-vnfm2-em-1 | SUCCESS | Waiting for: SERVICE\_ALIVE| 2017-05-25 22:29:59,679 - | VM\_ALIVE | ab-auto-test-vnfm2-em-1 | SUCCESS | Waiting for: SERVICE\_ALIVE| 2017-05-25 22:30:42,170 - | VM\_DEPLOYED | ab-auto-test-vnfm2-em-2 | SUCCESS | Waiting for: SERVICE\_ALIVE| 2017-05-25 22:30:59,620 - | VM\_ALIVE | ab-auto-test-vnfm2-em-2 | SUCCESS | Waiting for: SERVICE\_ALIVE| 2017-05-25 22:31:51,510 - | VM\_DEPLOYED | ab-auto-test-vnfm2-em-3 | SUCCESS | Waiting for: SERVICE\_ALIVE| 2017-05-25 22:32:13,584 - | VM\_DEPLOYED | c2 | SUCCESS | Waiting for: SERVICE\_ALIVE| 2017-05-25 22:32:29,639 - | VM\_ALIVE | ab-auto-test-vnfm2-em-3 | SUCCESS | Waiting for: SERVICE\_ALIVE| 2017-05-25 22:32:29,661 - | SERVICE\_ALIVE | ab-auto-test-vnfm2-em | SUCCESS | (1/1) 2017-05-25 22:32:29,674 - NETCONF transaction completed successfully! 2017-05-25 22:32:29,687 - EM Online ! 2017-05-25 22:32:29,699 - HA-VIP[element-manager] : 172.67.11.12 2017-05-25 22:32:29,716 - HA-VIP[control-function] : 172.67.11.13

```
2017-05-25 22:32:29,729 - Deployment: vnfd2-deployment completed successfully.
2017-05-25 22:32:29,742 - NETCONF get-operational Request sent, waiting for reply
2017-05-25 22:32:30,221 - NETCONF Transaction success!
2017-05-25 22:32:30,261 - Notify EM Up
2017-05-25 22:32:30,274 - VNF Transaction completed successfully!
2017-05-25 22:32:30,292 - Notify deployment</log>
 </logs>
</config>
```
# **Viewing AutoVNF Operational Data**

AutoVNF maintains history information for all transactions, associated events, and related error/information logs in persistent storage. These logs are useful for monitoring deployment progress and for troubleshooting issues.

These logs can be retrieved at time using the "task-id" returned as well as by running ConfD "show" commands.

To access these commands, you must be logged in to the Confd CLI as the *admin* user on the AutoVNF VM:

### **confd\_cli -u admin -C**

When prompted, enter the *admin* user password.

<span id="page-48-0"></span>Table 2: ConfD Log [Descriptions,](#page-48-0) on page 49 provides a list of the available commands and describes the information in the output.

#### **Table 2: ConfD Log Descriptions**

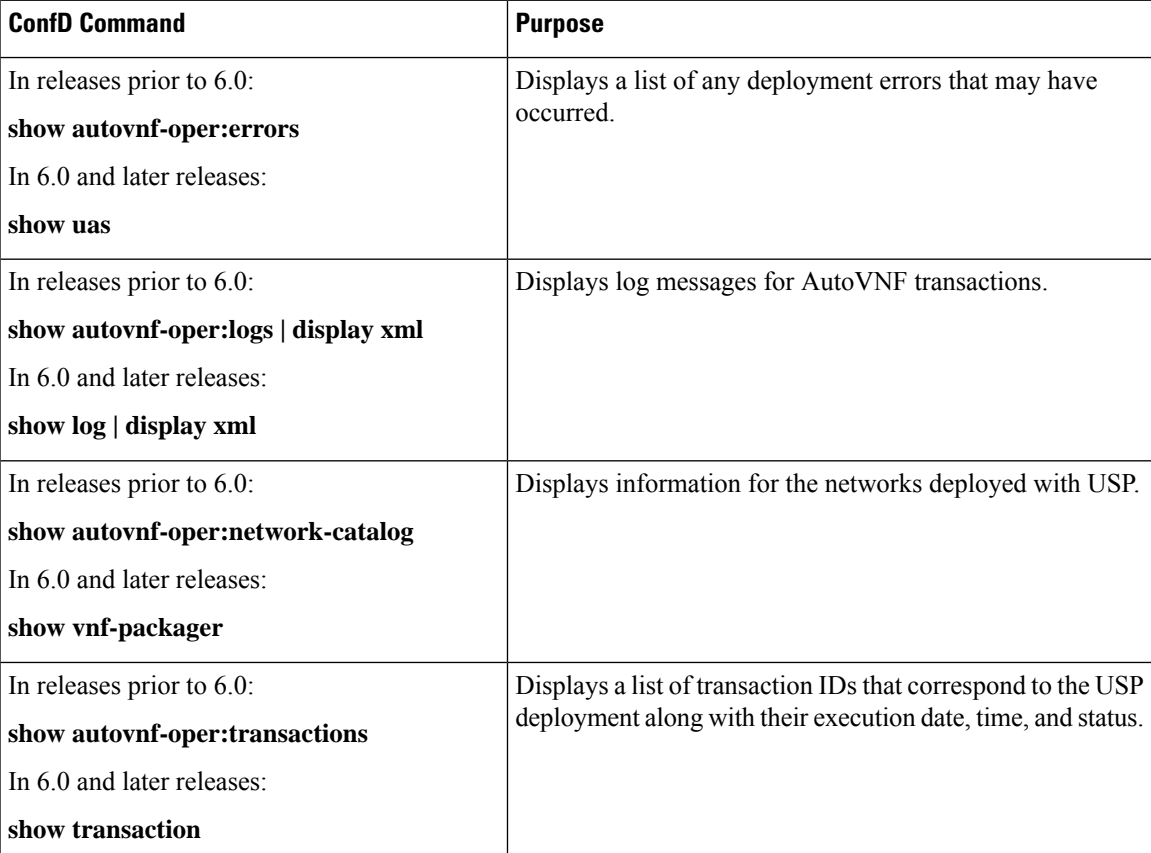

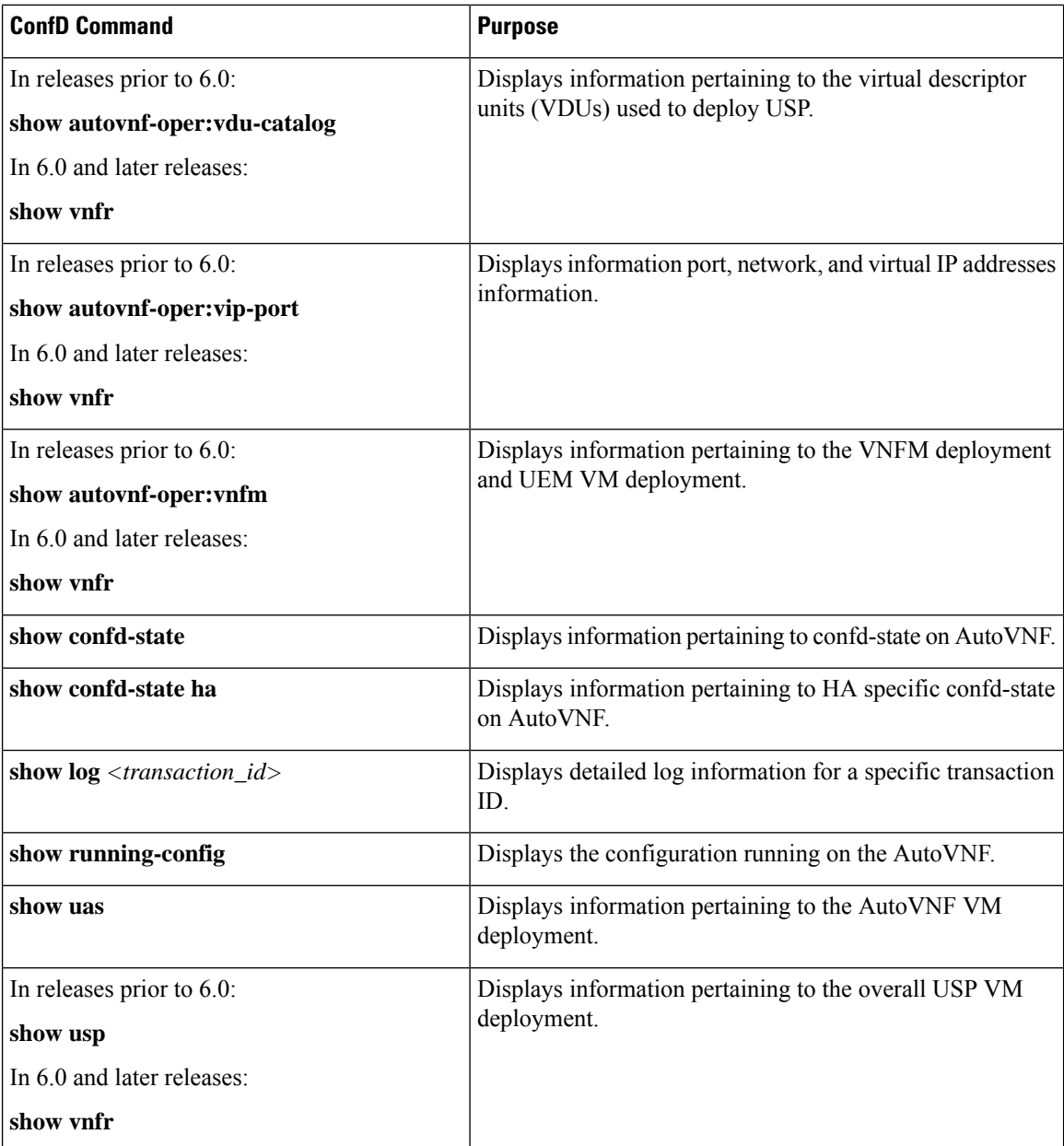

### **NOTES:**

• Log information can be saved out of ConfD to a file for later retrieval using one of the following commands:

```
show log transaction_id | save url
OR
show autovnf-oper: command | save url
```
Where *transaction\_id* is a specific ID, *url* is a valid directory path, and *command* is one of the command operators identified in Table 2: ConfD Log [Descriptions,](#page-48-0) on page 49.

Ш

### **Example show confd-state Command Output**

#### **show confd-state**

```
confd-state version 6.3.1
confd-state epoll false
confd-state daemon-status started
confd-state ha mode master
confd-state ha node-id confd-master
confd-state ha connected-slave [ a2dd5178-afae-4b3a-8b2b-910216583501 ]
```
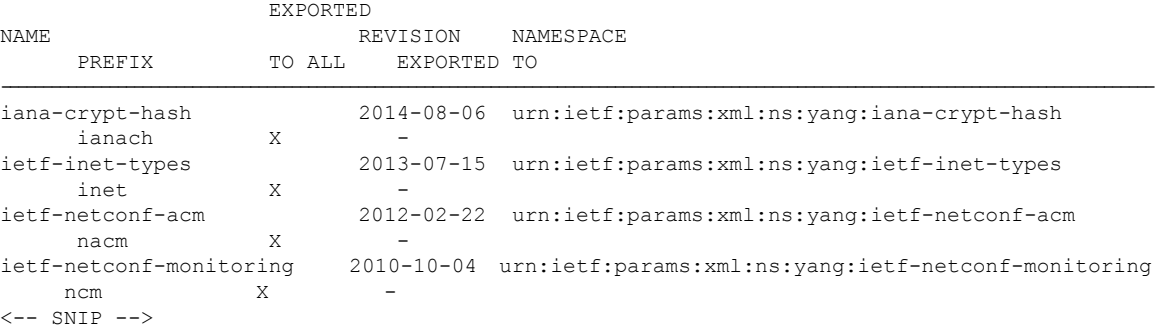

### **Example show confd-state ha Command Output**

### **show confd-state ha**

```
confd-state ha mode master
confd-state ha node-id confd-master
confd-state ha connected-slave [ a2dd5178-afae-4b3a-8b2b-910216583501 ]
```
### **Example show log Command Output**

```
show log <transaction_id> | display xml
```
### **Example show running-config Command Output**

### **show running-config**

```
\leftarrow - SNIP \leftarrowautovnf:secure-token autovnf-admin
user $8$YQiswhu0QLpA4N2kBo7t5eZN2uUW0L19m8WaaBzkVoc=
password $8$mSaszfxjZ8My8Y/FqLL3Sasn1b/DmRh3pdblatq49cM=
!
autovnf:secure-token autovnf-oper
user $8$kTEQZ4YNdV6BcnH3ggRHJPmhk6lsh5KQFqhsQnh/KV8=
password $8$KdTBd7ZeYuHrpdkLk5m888ckE3ZGIM7RbEMJwMwCjfo=
!
autovnf:secure-token em-login
user $8$jVDkSMi/W1XzkZj/qx07kEfHB9PlpPlnzCKUSjWiPXA=
password $8$52ELrKMilGT/nad5WcPgUh7cijHiizAt8A8Tly79Q/I=
!
autovnf:secure-token confd-auth
user $8$bHYvP179/hlGWO8qoTnJFmm8A1HqqlREsasX+GlSAPw=
password $8$S52APq1vb9WhLjbSPNSWiBmAmaG1tzTTmSkktKs8reo=
!
volume-catalog em-volume
volume type LUKS
volume size 1024
volume bus ide
```
volume bootable false

```
!
volume-catalog cf-boot
volume type LUKS
volume size 16
volume bus ide
volume bootable true
!
volume-catalog cf-cdr
volume type LUKS
volume size 200
volume bus ide
volume bootable false
!
autovnf:network-catalog di-internal1
pre-created di-internal1
type sriov-flat
physnet phys_pcie1_0
ip-prefix 192.168.1.0/24
dhcp true
vlan-tag true
vlan 2110
<-- SNIP -->
\leftarrow- SNIP \leftarrowautovnf:vdu-catalog control-function
ha-type one-to-one
health-check-frequency 10
health-probe-max-miss 6
recovery-type recovery-restart
image location http://172.21.201.63:80/bundles/5.1.0-662/ugp-bundle/qvpc-di-cf.qcow2
neds netconf
 ned-id cisco-staros-nc
 port-number 830
 authentication confd-auth
 !
volumes cf-cdr
 !
volumes cf-boot
 !
flavor host-aggregate auto-test-sjc-cf-esc-mgmt1
flavor vcpus 8<br>flavor ram 16384
flavor ram
flavor root-disk 6
flavor ephemeral-disk 0
flavor swap-disk 0
flavor anti-affinity-placement true
configuration staros_config.txt
 apply-at day-zero
 source-url http://172.21.201.63:5001/configs/vnf-pkg1/files/system.cfg
\leftarrow- SNIP \leftarrow
```
### **Example show uas Command Output**

**show uas**

```
uas version 6.0.0
uas state active
uas external-connection-point 50.50.50.67 INSTANCE
IP STATE ROLE
--------------------------------
10.2.3.6 alive CONFD-MASTER
10.2.3.11 alive CONFD-SLAVE
```
ш

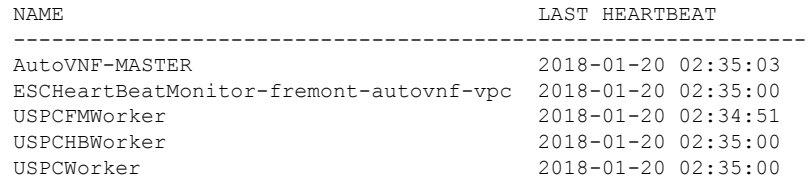

### Ú

**Important** In this example, 10.2.3.6 is the confd-master and the active UAS VM.

```
Ú
```
**Important**

In case ofstandalone mode (non-HA) deployments, the *uas external-connection-point*information and *Instance IP* table are not applicable and are not displayed.

Example output that shows the floating IP for AutoVNF:

```
-SNIP-
nsd autoit
vim-identity vim1
vim-artifact vim_artifact_one
vnf-package [ usp_5_7 ]
vld mgmt
 vl-type management
 network-instance bmarconi-management
 !
 vld orch
 vl-type orchestration
 network sjc-orch
 !
 vnfd f-autovnf
 vnf-type usp-uas
 version 6.0
 high-availability true
 nsd fremont-autovnf
 configuration boot-time 1800
 configuration set-vim-instance-name true
 external-connection-point avf
  connection-point eth0
  floating-ip enabled
  floating-ip external-network public
  !
 vnfc avf
  health-check disabled
  health-check boot-time 300
  vdu vdu-id autovnf
  connection-point eth0
   virtual-link service-vl mgmt
   !
  connection-point eth1
   virtual-link service-vl orch
   !
  !
 !
!
-SNIP-
```
The current version of AutoVNF software can also be seen through the USP UWS – AutoVNF User Interface under –

- the Site Overview screen (Service Deployment > Site) only if the AutoVNF configuration type is a record.
- the Auto-Vnf Configuration Overview screen only if the AutoVNF configuration type is a record.
- the UWS AutoVNF dashboard.

### **Example show vnfr Command Output**

### **show vnfr**

```
vnfr sj-autovnf-esc
vnfd esc
vnf-type esc
state deployed
external-connection-point esc
 connection-point-instance-id sj-autovnf-esc-ha-vip
 virtual-link-ref uas-management
 ip-address 12.12.12.40
 mac-address fa:16:3e:6a:db:9b
 connection-point-type virtual-port
 port-id 37a14e07-52f7-48c0-9dbb-471146a709a5
vdu esc
 vnfc-instance sj-autovnf-esc-esc-1
  state deployed
  vnfc esc
  flavor-key sj-autovnf-esc
  uuid 83f44e0f-380e-4320-a35a-34de82cf84dd
  image name /vnfm-bundle/ESC-4_2_0_74.qcow2
  image version "Version: 4.2.0.74, SHA1: de45b53, Date: Sat Sep 01 08:51:12 EDT 2018"
  image package usp_6_0
  image uuid c35c2a86-6d60-4259-85cc-d023803c7245
  host tb2-compute-15.localdomain
  vdu-type cisco-esc
  connection-point-instance eth0
   virtual-link-ref uas-management
   ip-address 12.12.12.22
   mac-address fa:16:3e:e8:d6:b1
   connection-point-type virtual-port
   port-id f0f6b82f-336f-4f9f-aae5-d581be8cfa63
  connection-point-instance eth1
   virtual-link-ref uas-orchestration
   ip-address 22.22.22.27
   mac-address fa:16:3e:16:32:4c
   connection-point-type virtual-port
   port-id f2b7aeae-83f1-4f83-b45e-f92b3a1f6600
 vnfc-instance sj-autovnf-esc-esc-2
  state deployed
  vnfc esc
  flavor-key sj-autovnf-esc-esc
  uuid 087a5b48-db45-4002-a157-51fa37236545
  image name /vnfm-bundle/ESC-4_2_0_74.qcow2
  image version "Version: 4.2.0.74, SHA1: de45b53, Date: Sat Sep 01 08:51:12 EDT 2018"
  image package usp_6_0
  image uuid c35c2a86-6d60-4259-85cc-d023803c7245
  host tb2-compute-12.localdomain
  vdu-type cisco-esc
  connection-point-instance eth0
   virtual-link-ref uas-management
   ip-address 12.12.12.37
   mac-address fa:16:3e:48:c4:6c
   connection-point-type virtual-port
                      port-id 8cb138ab-c575-4eb2-a622-d2648042f48f
  connection-point-instance eth1
```

```
virtual-link-ref uas-orchestration
   ip-address 22.22.22.28
   mac-address fa:16:3e:98:78:07
   connection-point-type virtual-port
   port-id 7d73aeae-81e1-410b-ac3a-e34c1bd23c16
vnfr sj-autovnf-vpc
vnfd vpc
vnf-type ugp
state ha-error
external-connection-point cf
 connection-point-instance-id CF-sj-autovnf-vpc-vip
 virtual-link-ref uas-management
 ip-address 12.12.12.43<br>mac-address fa:16:3e:04
                          fa:16:3e:04:80:b7
 connection-point-type virtual-port
 port-id 984a6e8b-107a-48f7-b0b4-398a308aff9a
external-connection-point em
 connection-point-instance-id em-sj-autovnf-vpc-vip
 virtual-link-ref uas-management
 ip-address 12.12.12.35
 mac-address fa:16:3e:b4:7e:b8
 connection-point-type virtual-port
 port-id f47c2150-932c-455f-99c1-7b77fe47a9d7
vdu cf
 vnfc-instance sj-autovnf-vpc-cf-0
  state alive
  vnfc cf
  flavor-key sj-autovnf-vpc-cf
  uuid a46de643-b76d-4307-91e8-996b79da4c1e
  image name /ugp-bundle/qvpc-di-cf.qcow2
  image version "Version: 21.10.M0.70226, SHA1: NA, Date: Thu Sep 06 10:07:27 EDT 2018"
  image package usp_6_0
  image uuid 6d63f613-9b46-4bd9-853d-024dcf27f1a7
  host tb2-compute-9.localdomain
  vdu-type control-function
  connection-point-instance eth0
   virtual-link-ref di-internal1
   ip-address 192.168.10.105
   mac-address fa:16:3e:46:f8:79
   connection-point-type pnic-sriov
   port-id b408eedd-8650-44e2-930c-95ee2c9ae380
  connection-point-instance eth1
   virtual-link-ref uas-management
   ip-address 12.12.12.44
   mac-address fa:16:3e:5e:e0:bc
   connection-point-type virtual-port
   port-id 3e94bcdb-0e58-44e1-99a5-366f7453df02
  connection-point-instance eth2
   virtual-link-ref uas-orchestration
   ip-address 22.22.22.33
   mac-address fa:16:3e:c5:58:c6
   connection-point-type virtual-port
   port-id e0a51253-5740-4e34-b4a2-ba6cdaa504cf
 vnfc-instance sj-autovnf-vpc-cf-1
  state alive
  vnfc cf
  flavor-key sj-autovnf-vpc-cf
  uuid 10b1e4c2-d3e5-494c-bec9-26bd38e4c705
  image name /ugp-bundle/qvpc-di-cf.qcow2
  image version "Version: 21.10.M0.70226, SHA1: NA, Date: Thu Sep 06 10:07:27 EDT 2018"
  image package usp_6_0
  image uuid 6d63f613-9b46-4bd9-853d-024dcf27f1a7
  host tb2-compute-12.localdomain
  vdu-type control-function
```

```
connection-point-instance eth0
  virtual-link-ref di-internal1
  ip-address 192.168.10.99
  mac-address fa:16:3e:94:3d:38
  connection-point-type pnic-sriov
  port-id c1df9769-fcdc-4cb1-b7ea-f791ef80ff65
 connection-point-instance eth1
  virtual-link-ref uas-management
  ip-address 12.12.12.47
  mac-address fa:16:3e:66:27:71
  connection-point-type virtual-port
  port-id 7d77aac2-6409-499a-a4b0-afc4c70e6904
 connection-point-instance eth2
  virtual-link-ref uas-orchestration
  ip-address 22.22.22.45
  mac-address fa:16:3e:c3:c1:a4
  connection-point-type virtual-port
  port-id 75d7b8c7-1801-4cce-b665-64a060414abd
vdu em
vnfc-instance sj-autovnf-vpc-em-1
 state ha-error
 vnfc em
 flavor-key sj-autovnf-vpc-em
 uuid 119edc4c-9ba0-48f8-a928-63e0c3c88f22
 image name /em-bundle/em-6_3_0_4148.qcow2
 image version "Version: 6.3.0, SHA1: 40d8f29, Date: Thu Aug 30 22:15:22 EDT 2018"
 image package usp_6_0
 image uuid d21b6d92-9964-4db8-8376-4a645fecfbf2
 host tb2-compute-14.localdomain
 vdu-type element-manager
 connection-point-instance eth0
  virtual-link-ref uas-orchestration
  ip-address 22.22.22.40
  mac-address fa:16:3e:33:57:a6
  connection-point-type virtual-port
  port-id 050d8843-f309-45b3-889a-a1516a338c9f
 connection-point-instance eth1
  virtual-link-ref uas-management
  ip-address 12.12.12.26
  mac-address fa:16:3e:02:b8:4a
  connection-point-type virtual-port
  port-id ae8036c5-1a91-488d-98f2-65a8fe57a033
vnfc-instance sj-autovnf-vpc-em-2
 state ha-error
 vnfc em
 flavor-key sj-autovnf-vpc-em
 uuid dd2c9327-c954-49bf-803c-ca38d718da2c
 image name /em-bundle/em-6_3_0_4148.qcow2
 image version "Version: 6.3.0, SHA1: 40d8f29, Date: Thu Aug 30 22:15:22 EDT 2018"
 image package usp_6_0
 image uuid d21b6d92-9964-4db8-8376-4a645fecfbf2
 host tb2-compute-15.localdomain
 vdu-type element-manager
 connection-point-instance eth0
  virtual-link-ref uas-orchestration
  ip-address 22.22.22.46
  mac-address fa:16:3e:e5:f7:18
  connection-point-type virtual-port
                     port-id 30816589-9a12-4c1d-840c-c84100f714f4
 connection-point-instance eth1
  virtual-link-ref uas-management
  ip-address 12.12.12.45
  mac-address fa:16:3e:f3:ff:4e
  connection-point-type virtual-port
```
port-id cf9d991f-e45b-41ed-9ac1-7e6f0bee620b vdu sf vnfc-instance sj-autovnf-vpc-sf-0 state alive vnfc sf flavor-key sj-autovnf-vpc-sf uuid d9b13253-a67e-4078-a75c-04d834577cc2 image name /ugp-bundle/qvpc-di-xf.qcow2 image version "Version: 21.10.M0.70226, SHA1: NA, Date: Thu Sep 06 10:07:27 EDT 2018" image package usp\_6\_0 image uuid c65df544-0230-4e86-88bf-4aa93e0e268d host tb2-compute-14.localdomain vdu-type session-function connection-point-instance eth0 virtual-link-ref di-internal1 ip-address 192.168.10.95 mac-address fa:16:3e:87:49:22 connection-point-type pnic-sriov port-id 5d9a9a89-5857-48cb-8081-7273c4b9354c connection-point-instance eth1 virtual-link-ref uas-orchestration ip-address 22.22.22.18 mac-address fa:16:3e:8f:47:ce connection-point-type virtual-port port-id d7dd7006-0134-4767-af02-1922d351d1d5 connection-point-instance eth2 virtual-link-ref vpc-svc ip-address 22.11.11.8 mac-address fa:16:3e:a6:fa:9e connection-point-type virtual-port port-id 1c5dda23-65f0-4541-ace5-0d6e5e1564ea vnfc-instance sj-autovnf-vpc-sf-1 state alive vnfc sf flavor-key sj-autovnf-vpc-sf uuid 868158de-e202-4af4-9f3e-c5c7722c5a7f image name /ugp-bundle/qvpc-di-xf.qcow2 image version "Version: 21.10.M0.70226, SHA1: NA, Date: Thu Sep 06 10:07:27 EDT 2018" image package usp\_6\_0 image uuid c65df544-0230-4e86-88bf-4aa93e0e268d host tb2-compute-15.localdomain vdu-type session-function connection-point-instance eth0 virtual-link-ref di-internal1 ip-address 192.168.10.97 mac-address fa:16:3e:bb:ee:38 connection-point-type pnic-sriov port-id c166c76d-3ef9-4f52-a243-25b49ae0886f connection-point-instance eth1 virtual-link-ref uas-orchestration ip-address 22.22.22.47 mac-address fa:16:3e:b0:8e:75 connection-point-type virtual-port port-id 9dd61ba8-9455-4f0a-a6ce-13ef28ce6c39 connection-point-instance eth2 virtual-link-ref vpc-svc ip-address 22.11.11.13 mac-address fa:16:3e:25:5a:56 connection-point-type virtual-port port-id 3f8b60aa-4155-4192-b537-afb812d784da

### **Example show vnf-packager Command Output**

### **show vnf-packager**

```
version "Version: 6.4.M0, SHA1: cdd46bcm, Build-Number: 0"
 image application-function
 image-uri /ugp-bundle/qvpc-di-xf.qcow2
 vim-id c65df544-0230-4e86-88bf-4aa93e0e268d
 vim-id Coodista 0230 acco 0021 addecedents.<br>
version "Version: 21.10.M0.70226, SHA1: NA, Date: Thu Sep 06 10:07:27 EDT 2018"
 disk-format qcow2
 image automation-service
 image-uri /uas-bundle/usp-uas-6.3.0-0.qcow2
 vim-id b32d2aeb-9dbe-42f0-99bf-982db8ae7ae8
 version "Version: 6.3.0, SHA1: 175ea8em, Date: Thu Sep 06 16:17:26 PDT 2018"
 disk-format qcow2
image cisco-esc
 image-uri /vnfm-bundle/ESC-4_2_0_74.qcow2
  vim-id c35c2a86-6d60-4259-85cc-d023803c7245
  version "Version: 4.2.0.74, SHA1: de45b53, Date: Sat Sep 01 08:51:12 EDT 2018"
 disk-format qcow2
image control-function
 image-uri /ugp-bundle/qvpc-di-cf.qcow2
  vim-id 6d63f613-9b46-4bd9-853d-024dcf27f1a7
  version "Version: 21.10.M0.70226, SHA1: NA, Date: Thu Sep 06 10:07:27 EDT 2018"
 disk-format qcow2
 image element-manager
 image-uri /em-bundle/em-6_3_0_4148.qcow2
 vim-id 0.21b6d92-9964-4db8-8376-4a645fecfbf2version "Version: 6.3.0, SHA1: 40d8f29, Date: Thu Aug 30 22:15:22 EDT 2018"
 disk-format qcow2
image network-function
 image-uri /ugp-bundle/qvpc-di-xf.qcow2
 vim-id c65df544-0230-4e86-88bf-4aa93e0e268d
 version "Version: 21.10.M0.70226, SHA1: NA, Date: Thu Sep 06 10:07:27 EDT 2018"
 disk-format qcow2
 image session-function
 image-uri /ugp-bundle/qvpc-di-xf.qcow2
 vim-id c65df544-0230-4e86-88bf-4aa93e0e268d
 version "Version: 21.10.M0.70226, SHA1: NA, Date: Thu Sep 06 10:07:27 EDT 2018"
 disk-format qcow2
 image user-plane-function
 image-uri /ugp-bundle/qvpc-si-21.10.M0.70226.qcow2
 vim-id 078bc882-d29c-4974-a21d-dbf2bc59149b
 version "Version: 21.10.M0.70226, SHA1: NA, Date: Thu Sep 06 10:07:27 EDT 2018"
 disk-format qcow2
configuration bootvm
 data-id 1538437650-071830
configuration staros
 data-id 1538437650-060109
vnf-packager 6.4.M0-6133
vnf-package usp_6_t
version "Version: 6.4.M0, SHA1: cdd46bcm, Build-Number: 6133"
image application-function
 image-uri /ugp-bundle/qvpc-di-xf.qcow2
 vim-id d3b3dd85-464d-4b49-90f1-5dc59c9a111b
 version "Version: 21.10.M0.70226, SHA1: NA, Date: Thu Sep 06 10:07:27 EDT 2018"
 disk-format qcow2
 image automation-service
 image-uri /uas-bundle/usp-uas-6.3.0-4206.qcow2
 vim-id 294e5f52-453a-4bd8-8192-b8144607759f
 version "Version: 6.3.0, SHA1: 175ea8e, Date: Wed Sep 05 06:15:40 EDT 2018"
 disk-format qcow2
image cisco-esc
```

```
image-uri /vnfm-bundle/ESC-4_2_0_74.qcow2
vim-id 87a322cc-3736-407d-855f-f2a566fadd22
version "Version: 4.2.0.74, SHA1: de45b53, Date: Sat Sep 01 08:51:12 EDT 2018"
disk-format qcow2
image control-function
 image-uri /ugp-bundle/qvpc-di-cf.qcow2
 vim-id 22b34ebf-060c-4e99-8083-e702cef96aca
 version "Version: 21.10.M0.70226, SHA1: NA, Date: Thu Sep 06 10:07:27 EDT 2018"
disk-format qcow2
image element-manager
image-uri /em-bundle/em-6_3_0_4148.qcow2
vim-id c4424476-a9b6-4308-98b3-4aa0f441d5c1
vim-1d C4424470-abour 2000 5000 100011112001<br>version "Version: 6.3.0, SHA1: 40d8f29, Date: Thu Aug 30 22:15:22 EDT 2018"
disk-format qcow2
image network-function
image-uri /ugp-bundle/qvpc-di-xf.qcow2
 vim-id d3b3dd85-464d-4b49-90f1-5dc59c9a111b
 version "Version: 21.10.M0.70226, SHA1: NA, Date: Thu Sep 06 10:07:27 EDT 2018"
disk-format qcow2
image session-function
image-uri /ugp-bundle/qvpc-di-xf.qcow2
 vim-id d3b3dd85-464d-4b49-90f1-5dc59c9a111b
 version "Version: 21.10.M0.70226, SHA1: NA, Date: Thu Sep 06 10:07:27 EDT 2018"
disk-format qcow2
image user-plane-function
image-uri /ugp-bundle/qvpc-si-21.10.M0.70226.qcow2
vim-id 8c78ef58-4556-4e8c-bef6-8f98a33bf6c1
version "Version: 21.10.M0.70226, SHA1: NA, Date: Thu Sep 06 10:07:27 EDT 2018"
disk-format qcow2
configuration bootvm
data-id 1538437651-235460
configuration staros
data-id 1538437651-221341
```
# **UAS Log Collection**

The UAS generates and consolidates a comprehensive set of UAS logs and VNF diagnostic information from StarOS device for troubleshooting purposes. The log collection includes logs from all components in a deployed UAS cluster, i.e. from AutoIT, AutoDeploy, AutoVNF, UEM, ESC and StarOS.

This section describes the following topics:

- Feature [Description,](#page-59-0) on page 60
- [Limitations,](#page-59-1) on page 60
- [Collecting](#page-59-2) the UAS Logs, on page 60
	- Via the ConfD CLI [Command,](#page-59-3) on page 60
	- Via the [Standalone](#page-60-0) Script, on page 61
- Collecting VNF Diagnostic [Information,](#page-63-0) on page 64
- [Sample](#page-63-1) Logs, on page 64

## <span id="page-59-0"></span>**Feature Description**

Automation of UAS log collection is facilitated through the use of ConfD CLI command **collect-logs**. When this command is executed, the logs from all or required components can be collected and copied to a common location.

## <span id="page-59-1"></span>**Limitations**

The following limitations exist with the UAS log collection feature.

- With the use of ConfD CLI approach, it is not possible to collect logs for AutoDeploy and AutoIT. To aggregate logs for these two components, use the standalone script.
- Direct collection of logs from CF, SF, UP instances is not supported. If VNFDs corresponding to these instances are invoked directly, appropriate error message will be recorded in the log file of AutoDeploy and AutoVNF.

## <span id="page-59-2"></span>**Collecting the UAS Logs**

The UAS logs can be collected using one of the following approaches:

- Via the ConfD CLI [Command,](#page-59-3) on page 60
- Via the [Standalone](#page-60-0) Script, on page 61

### <span id="page-59-3"></span>**Via the ConfD CLI Command**

UASlogs collection is automated through a remote procedure call (RPC) executed from the ConfD command line interface (CLI). The RPC "collect-logs" has been introduced to collect logs from the AutoVNF, ESC and UEM.

This command, on execution, fetches the logs from components under given NSD and VNFD levels in a deployed setup and creates a final consolidated tar ball comprising all logs.

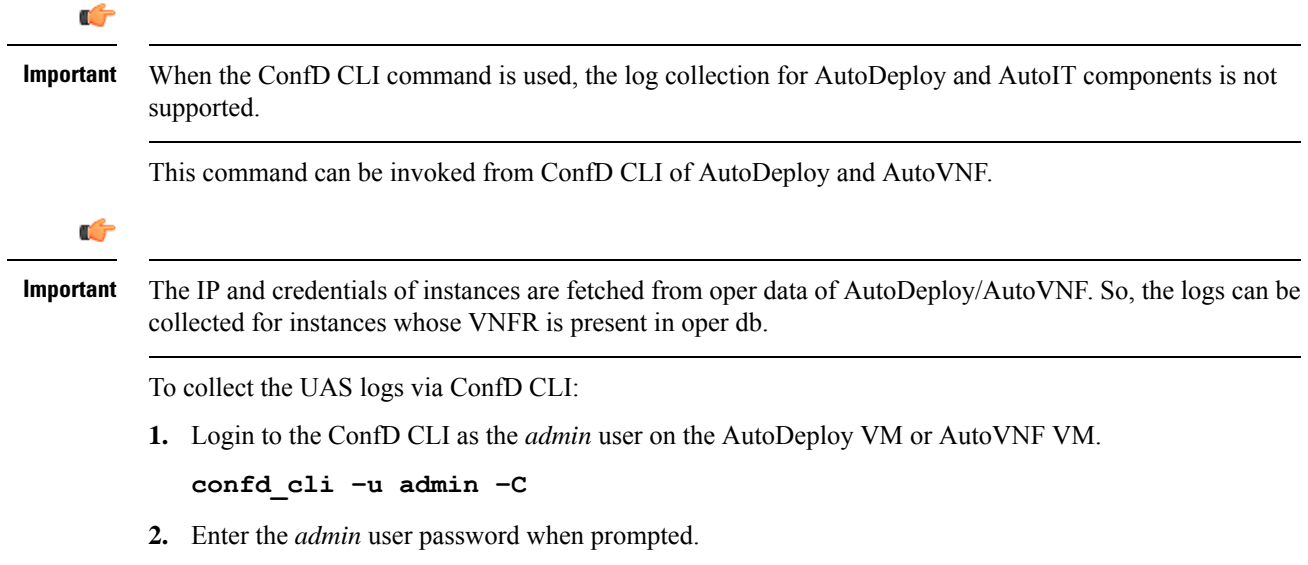

**3.** Execute the following command:

```
collect-logs nsd-id <nsd id>
```
This command collects logs from all components present under given NSD and also from deploy-nsd if present.

To collect logs by VNFD ID, use the following command:

**collect-logs nsd-id** *<nsd id>* **vnfd** *vnfd id*

This command collects logs from components specific to the given VNFD. Additionally, under given vnfd, corresponding AutoVNF logs of the given NSD will also be collected in case of RPC invoked from AutoDeploy (outside AutoVNF).

For example, if VNFD of ESC, or UEM is invoked from AutoDeploy, the corresponding AutoVNF logs of given VNFD will also be collected, since log collection happens through respective AutoVNF in case of multiple AutoVNFs deployed through a single AutoDeploy.

The vnf-diags from StarOS instances will be collected along with the UEM logs.

**4.** View the status of log collection using the AutoDeploy or AutoVNF logs under */var/log/upstart/* based on where it is invoked.

If invoked from AutoDeploy, the RPC internally connects with AutoVNF and collects logs from UAS instances. The respective progress can be viewed from AutoVNF log.

**5.** Untar the *autocollect\_logs.tgz* file to extract the collected logs.

```
tar -zxvf autocollect_logs.tgz
```
Note that the output consolidated tar ball *autocollect\_logs.tgz* is created under */var/log/autocollect/* directory of the instance (AutoDeploy/AutoVNF) from where the log collection RPC was invoked.

```
Ú
```
Every time the log collection is triggered, the */var/log/autocollect* directory will be automatically cleaned and then new logs will be copied. **Important**

#### Example output:

```
vnf-logs/
vnf-logs/em/
vnf-logs/em/abc-vnf-vnf1-em-rmuruga-em1-1-em-logs-2018-08-09_06.41.25_UTC.tar.bz2
vnf-logs/em/abc-vnf-vnf1-em-rmuruga-em1-2-em-logs-2018-08-09_06.40.35_UTC.tar.bz2
vnf-logs/autovnf/
vnf-logs/autovnf/autoit-f-autovnf1-rmuruga-avf-2-uas-logs-2018-08-09_06.40.06_UTC.tar.bz2
vnf-logs/autovnf/autoit-f-autovnf1-rmuruga-avf-1-uas-logs-2018-08-09_06.40.49_UTC.tar.bz2
vnf-logs/esc/
vnf-logs/esc/esc_log_abc-vnf-vnf1-esc-rmuruga-esc-2_2018-08-09_06.40.15_UTC.tar.bz2
vnf-logs/esc/esc_log_abc-vnf-vnf1-esc-rmuruga-esc-1_2018-08-09_06.39.42_UTC.tar.bz2
```
### <span id="page-60-0"></span>**Via the Standalone Script**

The UAS uses a standalone script "*collect\_all\_uas\_logs.py*" to generate and consolidate a comprehensive set of UAS logs and VNF diagnostic information from StarOS device for troubleshooting purposes.

Before using this script, you should be aware of the following:

• AutoVNF IP and SSH credentials (username and password)

- AutoVNF NETCONF login credentials
- Login credentials for UEM and ESC
- Login credentials for AutoIT and AutoDeploy

This script is available in the AutoIT, AutoDeploy and AutoVNF VMs in the */opt/cisco/usp/uas/scripts/* directory.

A sample yaml file (*sample\_config.yaml*) is present in the same directory along with the script. The yaml file should be updated with proper IP and credential details.

Example configuration of *sample\_config.yaml* file:

```
uas-cluster:
   autovnf:
   172.21.201.237:
      autovnf:
        login:
          user: ubuntu
          password: Cisco@123
        netconf:
          user: admin
          password: Cisco@123
.
.
```

```
Ú
```
.

You can exclude AutoDeploy or AutoIT for log collection by commenting out the phrase 'autodeploy' or 'autoit' using '#' in the yaml file. **Important**

For example:

#autodeploy:

To collect the UAS logs via the standalone script:

- **1.** Log on to the AutoDeploy, AutoIT or AutoVNF VM using the user credentialsspecified during deployment.
- **2.** Navigate to the *scripts* directory.

### **cd /opt/cisco/usp/uas/scripts**

- **3.** Edit the *sample\_config.yaml* file using a standard text editor to update the appropriate credential details and save it.
- **4.** Launch the *collect\_all\_uas\_logs.py* script to collect the logs.

**sudo ./collect\_all\_uas\_logs.py - -cfgfile sample\_config.yaml**

The script starts collecting the logs and the progress is displayed on the console. Upon completion, a final tar file *autocollect\_logs.tgz* will be copied to */var/log/autocollect/* directory.

Detailed logs are stored in a log file named *autocollect.log* under the */var/log/autocollect/* directory.

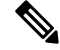

**Note** The logs directory will be cleared and re-created for every execution of the script.

Ш

Example output:

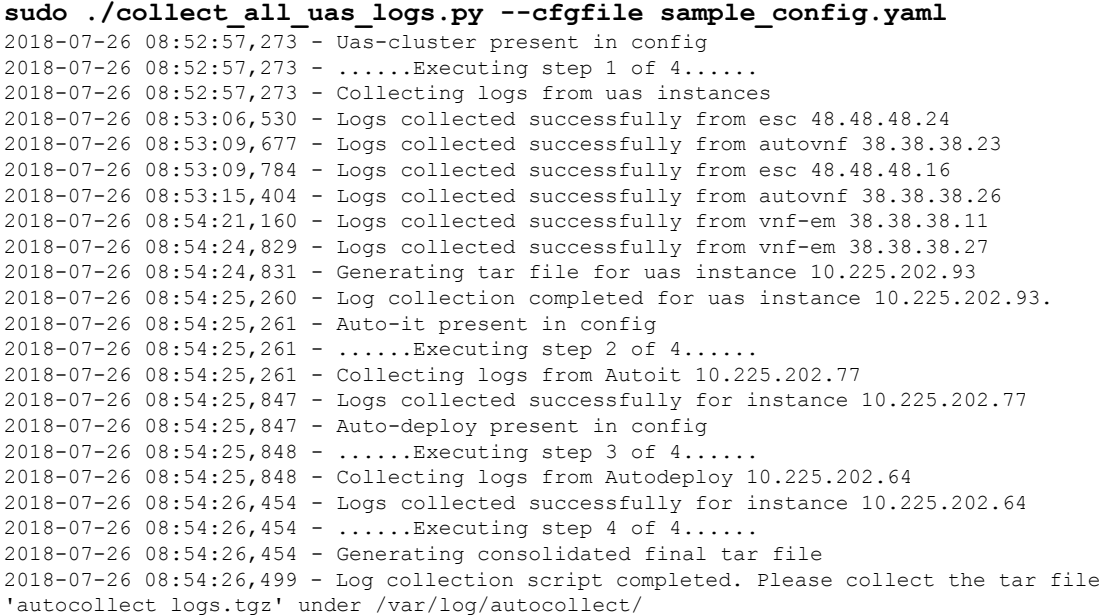

**5.** Extract the contents of *autocollect\_logs.tgz* file using the following command:

### **tar –zxvf autocollect\_logs.tgz**

The following are the contents of the *autocollect\_logs.tgz* tar file:

- .bz2 files for each AutoDeploy and AutoIT logs
- Two log files *autocollect.log* for AutoDeploy logs and *autocollect-vnf\_<autovnf ip>.log* for logs collected from AutoVNF and its instances.

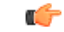

In case of failures of any UAS cluster nodes, check the *autocollect-vnf\_<autovnf ip>.log* for the detailed error message. **Important**

• *uas\_logs\_<autovnf ip>.tgz* — This file comprises tar bundles for the UAS cluster.

When the *uas\_logs\_<autovnfip>.tgz*tar file is extracted, a *vnf-logs* directory is created with individual sub-directories for *em* , *esc*, and *autovnf* for storing the corresponding collected tar file contents.

If the VNF diagnostic log files are unavailable in the *diags* directory under *em*, you can use **vnf-collect-diags** RPC command from UEM VM to collect the logs. For information on collecting logs through the RPC, see the Collecting VNF Diagnostic [Information,](#page-63-0) on page 64 section.

The logs collected through the RPC are also stored in the *diags* directory under *em* directory.

**6.** Verify that files have been extracted.

**ls -lt**

Example output:

total 2488

```
-rw-r--r-- 1 root root 1174824 Jul 26 08:54 uas_logs_10.225.202.93.tgz
-rw-r--r-- 1 root root 43113 Jul 26 08:54
auto-it-5571-cups-1-uas-logs-2018-07-26_08.54.25_UTC.tar.bz2
-rw-r--r-- 1 root root 3197 Jul 26 08:54 autocollect-vnf 10.225.202.93.log
-rw-r--r-- 1 root root 47104 Jul 26 08:54
auto-deploy-5571-cups-1-uas-logs-2018-07-26_08.54.26_UTC.tar.bz2
-rw-r--r-- 1 root root 3488 Jul 26 08:54 autocollect.log
-rw-r--r-- 1 root root 1266857 Jul 26 08:54 autocollect logs.tgz
```
## <span id="page-63-0"></span>**Collecting VNF Diagnostic Information**

The VNF diagnostic information can also be collected through the use of **vnf-collect-diags** RPC command in UEM VM.

To collect the diagnostic information from StarOS device:

- **1.** Log on to the master UEM VM.
- **2.** Access the NCS CLI.

**sudo -i**

```
ncs_cli -u admin -C
```
**3.** Execute the following command to collect VNF diagnostic logs from StarOS device.

```
vnf-collect-diags [ correlator <correlator id> vnfd <vnfd-id> ]
```
This command collects the VNF diagnostic log files and makes it available in the */var/log/em/diags-<correlator id>* directory.

**4.** Check the per-VNF diagnostic collection status using the following command:

#### **show vnf-collect-diags-status**

Example output:

NAME STATUS ---------------------------------------- xyz\_autovnf-cups-c-abc in-progress

### <span id="page-63-1"></span>**Sample Logs**

This section provides a few sample log files.

### **AutoDeploy Log:**

```
2018-08-09 06:40:10,385 - Deployment uas-log-collection: autoit initiated
2018-08-09 06:40:10,385 - Send Deployment notification for: autoit-instance
2018-08-09 06:40:10,385 - Deploy nsd present under given nsd: abc-vnf
2018-08-09 06:40:10,415 - avf nsd, vnfd is autoit, f-autovnf1
2018-08-09 06:40:10,430 - Direct log collection not supported for vdu-type: control-function
2018-08-09 06:40:10,442 - Uas-cluster present in config
2018-08-09 06:40:10,448 - Collecting logs from uas instances
2018-08-09 06:40:10,453 - Fetching Autovnf, Esc and EM details for 10.225.202.64
2018-08-09 06:40:10,459 - Initiating nc session to 10.225.202.64
/usr/lib/python2.7/dist-packages/Crypto/Cipher/blockalgo.py:141: FutureWarning: CTR mode
needs counter parameter, not IV
 self. cipher = factory.new(key, *args, **kwargs)
2018-08-09 06:40:11,091 - VNFR list fetched successfully
```

```
2018-08-09 06:40:11,097 - Instances details retrieved from Autovnf
2018-08-09 06:40:11,333 - Uas ip details retrieved for 10.225.202.64 : {None: ['45.45.45.53',
 '45.45.45.30'], 'esc': ['44.44.44.14', '44.44.44.23'], 'autovnf': ['45.45.45.6',
'45.45.45.28'], 'vnf-em': ['45.45.45.11', '45.45.45.13']}
2018-08-09 06:40:11,509 - Removing staged files from Autovnf
2018-08-09 06:40:11,586 - Files removed successfully
2018-08-09 06:40:11,870 - Connected to Autovnf[10.225.202.64]
2018-08-09 06:40:12,117 - Collecting logs from esc 44.44.44.14
2018-08-09 06:40:17,122 - Collecting logs from esc 44.44.44.23
2018-08-09 06:40:22,125 - Collecting logs from autovnf 45.45.45.6
2018-08-09 06:40:23,364 - Logs collected successfully from autovnf 45.45.45.6
2018-08-09 06:40:23,625 - Logs collected successfully from esc 44.44.44.23
2018-08-09 06:40:27,131 - Collecting logs from autovnf 45.45.45.28
2018-08-09 06:40:32,139 - Collecting logs from vnf-em 45.45.45.11
2018-08-09 06:40:32,230 - Logs collected successfully from autovnf 45.45.45.28
2018-08-09 06:40:32,248 - Logs collected successfully from esc 44.44.44.14
2018-08-09 06:40:37,144 - Collecting logs from vnf-em 45.45.45.13
2018-08-09 06:40:38,332 - Logs collected successfully from vnf-em 45.45.45.13
2018-08-09 06:41:10,963 - Logs collected successfully from vnf-em 45.45.45.11
2018-08-09 06:41:11,084 - All threads finished working for uas instance 10.225.202.64
2018-08-09 06:41:11,091 - Generating tar file for uas instance 10.225.202.64
2018-08-09 06:41:11,315 - Copying the tar file to Autodeploy...
2018-08-09 06:41:11,469 - Tar file successfully copied to Autodeploy under
/var/log/autocollect/ directory
2018-08-09 06:41:11,477 - Log collection completed for uas instance 10.225.202.64.
2018-08-09 06:41:11,491 - Log collection script completed. Please collect the tar file
'autocollect logs.tgz' under /var/log/autocollect/
2018-08-09 06:41:11,498 - Deployment uas-log-collection: autoit succeeded
2018-08-09 06:41:11,521 - Send Deployment notification for: autoit-instance
```
#### **AutoVNF Log:**

```
2018-08-09 06:40:34,474 - Directory /var/log/autocollect/vnf-logs/esc created successfully
 to stage files
2018-08-09 06:40:34,474 - Attempting ssh to 44.44.44.14
2018-08-09 06:40:34,641 - Executing script collect_esc_log.sh in 44.44.44.14
2018-08-09 06:40:39,475 - Attempting ssh to 44.44.44.23
2018-08-09 06:40:39,641 - Executing script collect_esc_log.sh in 44.44.44.23
2018-08-09 06:40:44,477 - Directory /var/log/autocollect/vnf-logs/autovnf created successfully
 to stage files
2018-08-09 06:40:44,477 - Attempting ssh to 45.45.45.6
2018-08-09 06:40:44,642 - Executing script collect-uas-logs.sh in 45.45.45.6
2018-08-09 06:40:45,199 - Output file to collect in 45.45.45.6 is
autoit-f-autovnf1-rmuruga2-avf-2-uas-logs-2018-08-09_06.40.06_UTC.tar.bz2
2018-08-09 06:40:45,340 - Collecting bz2 file from instance 45.45.45.6
2018-08-09 06:40:45,346 - Logs collected successfully for instance 45.45.45.6
2018-08-09 06:40:45,415 - Output file to collect in 44.44.44.23 is
esc_log_abc-vnf-vnf1-esc-rmuruga2-esc-2_2018-08-09_06.40.15_UTC.tar.bz2
2018-08-09 06:40:45,623 - Collecting bz2 file from instance 44.44.44.23
2018-08-09 06:40:45,629 - Logs collected successfully for instance 44.44.44.23
2018-08-09 06:40:49,483 - Attempting ssh to 45.45.45.28
2018-08-09 06:40:49,652 - Executing script collect-uas-logs.sh in 45.45.45.28
2018-08-09 06:40:53,979 - Output file to collect in 45.45.45.28 is
autoit-f-autovnf1-rmuruga2-avf-1-uas-logs-2018-08-09_06.40.49_UTC.tar.bz2
2018-08-09 06:40:54,090 - Output file to collect in 44.44.44.14 is
esc_log_abc-vnf-vnf1-esc-rmuruga2-esc-1_2018-08-09_06.39.42_UTC.tar.bz2
2018-08-09 06:40:54,118 - Collecting bz2 file from instance 45.45.45.28
2018-08-09 06:40:54,216 - Logs collected successfully for instance 45.45.45.28
2018-08-09 06:40:54,296 - Collecting bz2 file from instance 44.44.44.14
2018-08-09 06:40:54,357 - Logs collected successfully for instance 44.44.44.14
2018-08-09 06:40:54,491 - Attempting to collect vnf diags through Em 45.45.45.11
2018-08-09 06:40:59,490 - Attempting to collect vnf diags through Em 45.45.45.13
2018-08-09 06:40:59,741 - Vnf diags not collected through 45.45.45.13 as it can be collected
only from Master Em instance
2018-08-09 06:40:59,741 - Directory /var/log/autocollect/vnf-logs/em created successfully
```

```
to stage files
2018-08-09 06:40:59,741 - Attempting ssh to 45.45.45.13
2018-08-09 06:40:59,913 - Executing script collect-em-logs.sh in 45.45.45.13
2018-08-09 06:41:00,178 - Output file to collect in 45.45.45.13 is
abc-vnf-vnf1-em-rmuruga2-em1-2-em-logs-2018-08-09_06.40.35_UTC.tar.bz2
2018-08-09 06:41:00,317 - Collecting bz2 file from instance 45.45.45.13
2018-08-09 06:41:00,322 - Logs collected successfully for instance 45.45.45.13
2018-08-09 06:41:25,592 - Vnf-diags logs collected through EM: 45.45.45.11
2018-08-09 06:41:25,592 - Attempting ssh to 45.45.45.11
2018-08-09 06:41:25,724 - Executing script collect-em-logs.sh in 45.45.45.11
2018-08-09 06:41:32,846 - Output file to collect in 45.45.45.11 is
abc-vnf-vnf1-em-rmuruga2-em1-1-em-logs-2018-08-09_06.41.25_UTC.tar.bz2
2018-08-09 06:41:32,993 - Collecting bz2 file from instance 45.45.45.11
2018-08-09 06:41:33,044 - Logs collected successfully for instance 45.45.45.11
Logs for unsupported vnfd
2018-08-09 07:00:11,466 - Deployment uas-log-collection: abc-vnf initiated
2018-08-09 07:00:11,481 - Send Deployment notification for: abc-vnf-instance
2018-08-09 07:00:11,496 - Unsupported Log collection. No oper data retrieved for given vnfd:
vpc-up
2018-08-09 07:00:11,502 - Deployment uas-log-collection: abc-vnf failed
2018-08-09 07:00:11,520 - Send Deployment notification for: abc-vnf-instance
```
# **Secure File Transfer**

## **Feature Description**

UAS provides **upload-file** RPC in ConfD to transfer a file or an image to the VNFC components under given NSD and VNFD levels in a deployed setup.

This command can be invoked from ConfD CLI of AutoDeploy and AutoVNF.

```
Ú
```
<span id="page-65-0"></span>Though the **upload-file** command can be invoked from AutoDeploy and AutoVNF, it is highly important that the **nsd-id** must be specified as AutoVNF name only. **Important**

## **Limitations**

The file transfer cannot be initiated to the components with following vnf-types — UEM, USP-UAS, ESC. That is, if **esc** is specified as **vnfd** in the **upload-file** command, then the file cannot be transferred to ESC.

## **How it Works**

Perform the following procedure to transfer a file or an image to the VNFs.

- **1.** Log on to AutoDeploy VM or AutoVNF VM as the default user, *ubuntu*.
- **2.** Switch to the *root* user.

**sudo su**

**3.** Enter the ConfD CLI.

### **confd\_cli -C -u admin**

- **4.** Enter the *admin* user password when prompted.
- **5.** Initiate the file transfer to the VNFs using the following command:

For AutoDeploy:

```
nsd:upload-file nsd-id <nsd id> vnfd <vnfd name> source <path of the file>
destination < path >
```
For AutoVNF:

```
upload-file nsd-id <nsd id> vnfd <vnfd name> source <path of the file>
destination < path >
```
Notes:

- The **nsd-id** must always be specified as AutoVNF name.
- **vnfd** is an optional parameter in this configuration. This parameter must be alpha and/or numeric characters, and it accepts more than one value as an input. For example: [ vpc1 ], [ vpc1 vpc2 vpc3 ].
- If **vnfd**isspecified in the**upload-file** command and it is a valid VNFD, the file or image istransferred successfully. For the list of invalid or unsupportedVNFDs, see the [Limitations,](#page-65-0) on page 66.
- If **vnfd** is not specified in the **upload-file** command, then the file or image is transferred only to the valid VNFDs in the given NSD deployment.
- If the command includes a single invalid VNFD, the file transfer will not be executed and an error indicating invalid argument in AutoDeploy is displayed.For the list of invalid or unsupportedVNFDs, see the [Limitations,](#page-65-0) on page 66.

Command example:

```
nsd:upload-file nsd-id abc-autovnf vnfd [ vpc ] source
/home/ubuntu/x.cfg destination /sftp
```
**6.** Monitor the progress of the file transfer operation.

**show transaction** *<transaction-id>*

*transaction\_id* is the ID displayed as a result of the **upload-file** command executed in the previous step.

Example command output:

**show transaction 15407** TX ID TX TYPE DEPLOYMENT ID TIMESTAMP STATUS STATUS DETAIL 15407 upload-file vnf-autovnf 2018-10-29T05:43:47.666386-00:00 error -

Also, view the logs associated with a specific transaction.

**show log** *<transaction-id>*

## **Monitoring File Transfer Operations**

AutoDeploy and AutoVNF maintain logs for all transactions in persistent storage. The status/progress of file transfer can be viewed in AutoDeploy/AutoVNF logs archived under */var/log/upstart/* based on where it is invoked.

If invoked from AutoDeploy, then RPC internally connects with AutoVNF and performs the file transfer. The respective progress can be viewed through the AutoVNF logs.

To view the logs associated with a specific transaction:

**show log** *<transaction-id>*

#### **Sample AutoDeploy Logs:**

```
2018-10-26 16:12:30,156 - allowed-address-pair: 90.90.90.0/24 on eth0
2018-10-26 16:12:30,163 - Adding pre-created network: suneduvv-orch into catalog
2018-10-26 16:12:30,169 - Adding uplink action check-liveness-using-ping to eth1
2018-10-26 16:12:30,178 - Found VNFD 'suneduvv-autovnf' of type UAS
/usr/lib/python2.7/dist-packages/Crypto/Cipher/blockalgo.py:141: FutureWarning: CTR mode
needs counter parameter, not IV
  self. cipher = factory.new(key, *args, **kwargs)
2018-10-26 16:12:30,634 - Connected to AutoVNF[10.225.202.246]
2018-10-26 16:12:30,641 - dst file name x.cfg
2018-10-26 16:12:30,645 - abs_dest_file /var/cisco/isos/x.cfg
2018-10-26 16:12:30,650 - Skipping copy, file '/var/cisco/isos/x.cfg' already exists
2018-10-26 16:12:30,676 - Updated path to URL in handle_file_transfer
'http://90.90.90.23:5000/isos/x.cfg'
2018-10-26 16:12:31,145 - <?xml version="1.0" encoding="UTF-8"?>
<rpc-reply xmlns="urn:ietf:params:xml:ns:netconf:base:1.0"
message-id="urn:uuid:d9ad94ed-8c42-4059-829c-96182b384b27"
xmlns:nc="urn:ietf:params:xml:ns:netconf:base:1.0"><transaction-id
xmlns='http://www.cisco.com/usp/nfv/usp-nsds'>1540570351-451419</transaction-id>
\langle/rpc-reply>
2018-10-26 16:12:31,150 - Waiting for deployment notifications for tx-id '1540570351-451419'
2018-10-26 16:12:31,155 - [('{urn:ietf:params:xml:ns:netconf:notification:1.0}notification',
None), ('{urn:ietf:params:xml:ns:netconf:notification:1.0}eventTime',
'2018-10-26T16:12:31.472658+00:00'),
('{http://www.cisco.com/usp/nfv/usp-uas-common-oper}upload-file-event', '\n '),
('{http://www.cisco.com/usp/nfv/usp-uas-common-oper}instance-id',
'suneduvv-autovnf-instance'),
('{http://www.cisco.com/usp/nfv/usp-uas-common-oper}descriptor-id', 'suneduvv-autovnf'),
('{http://www.cisco.com/usp/nfv/usp-uas-common-oper}transaction-id', '1540570351-451419'),
 ('{http://www.cisco.com/usp/nfv/usp-uas-common-oper}operation-type', 'upload-file'),
('{http://www.cisco.com/usp/nfv/usp-uas-common-oper}status', 'requested')]
2018-10-26 16:12:31,160 - Received upload-file-event for suneduvv-autovnf:1540570351-451419
with status:requested
2018-10-26 16:12:31,164 - [('{urn:ietf:params:xml:ns:netconf:notification:1.0}notification',
None), ('{urn:ietf:params:xml:ns:netconf:notification:1.0}eventTime',
'2018-10-26T16:12:31.764652+00:00'),
('{http://www.cisco.com/usp/nfv/usp-uas-common-oper}upload-file-event', '\n '),
('{http://www.cisco.com/usp/nfv/usp-uas-common-oper}instance-id',
'suneduvv-autovnf-instance'),
('{http://www.cisco.com/usp/nfv/usp-uas-common-oper}descriptor-id', 'suneduvv-autovnf'),
('{http://www.cisco.com/usp/nfv/usp-uas-common-oper}transaction-id', '1540570351-451419'),
 ('{http://www.cisco.com/usp/nfv/usp-uas-common-oper}operation-type', 'upload-file'),
('{http://www.cisco.com/usp/nfv/usp-uas-common-oper}status', 'instantiated')]
2018-10-26 16:12:31,169 - Received upload-file-event for suneduvv-autovnf:1540570351-451419
 with status:instantiated
2018-10-26 16:12:31,173 - [('{urn:ietf:params:xml:ns:netconf:notification:1.0}notification',
None), ('{urn:ietf:params:xml:ns:netconf:notification:1.0}eventTime',
'2018-10-26T16:12:31.790449+00:00'),
('{http://www.cisco.com/usp/nfv/usp-uas-common-oper}upload-file-event', '\n '),
('{http://www.cisco.com/usp/nfv/usp-uas-common-oper}instance-id',
'suneduvv-autovnf-instance'),
('{http://www.cisco.com/usp/nfv/usp-uas-common-oper}descriptor-id', 'suneduvv-autovnf'),
('{http://www.cisco.com/usp/nfv/usp-uas-common-oper}transaction-id', '1540570351-451419'),
 ('{http://www.cisco.com/usp/nfv/usp-uas-common-oper}operation-type', 'upload-file'),
('{http://www.cisco.com/usp/nfv/usp-uas-common-oper}status', 'in-progress')]
2018-10-26 16:12:31,178 - Received upload-file-event for suneduvv-autovnf:1540570351-451419
```

```
with status:in-progress
```
2018-10-26 16:12:31,183 - [('{urn:ietf:params:xml:ns:netconf:notification:1.0}notification', None), ('{urn:ietf:params:xml:ns:netconf:notification:1.0}eventTime', '2018-10-26T16:12:31.842616+00:00'), ('{http://www.cisco.com/usp/nfv/usp-uas-common-oper}upload-file-event', '\n '), ('{http://www.cisco.com/usp/nfv/usp-uas-common-oper}instance-id', 'suneduvv-autovnf-instance'), ('{http://www.cisco.com/usp/nfv/usp-uas-common-oper}descriptor-id', 'suneduvv-autovnf'), ('{http://www.cisco.com/usp/nfv/usp-uas-common-oper}transaction-id', '1540570351-451419'), ('{http://www.cisco.com/usp/nfv/usp-uas-common-oper}operation-type', 'upload-file'), ('{http://www.cisco.com/usp/nfv/usp-uas-common-oper}status', 'in-progress')] 2018-10-26 16:12:31,188 - Received upload-file-event for suneduvv-autovnf:1540570351-451419 with status:in-progress 2018-10-26 16:12:31,257 - [('{urn:ietf:params:xml:ns:netconf:notification:1.0}notification', None), ('{urn:ietf:params:xml:ns:netconf:notification:1.0}eventTime', '2018-10-26T16:12:31.925373+00:00'), ('{http://www.cisco.com/usp/nfv/usp-uas-common-oper}upload-file-event', '\n '), ('{http://www.cisco.com/usp/nfv/usp-uas-common-oper}instance-id', 'suneduvv-autovnf-instance'), ('{http://www.cisco.com/usp/nfv/usp-uas-common-oper}descriptor-id', 'suneduvv-autovnf'), ('{http://www.cisco.com/usp/nfv/usp-uas-common-oper}transaction-id', '1540570351-451419'), ('{http://www.cisco.com/usp/nfv/usp-uas-common-oper}operation-type', 'upload-file'), ('{http://www.cisco.com/usp/nfv/usp-uas-common-oper}status', 'in-progress')] 90.90.90.25 - - [26/Oct/2018 16:12:31] "GET /isos/x.cfg HTTP/1.0" 200 - 2018-10-26 16:12:31,262 - Received upload-file-event for suneduvv-autovnf:1540570351-451419 with status:in-progress 2018-10-26 16:12:32,833 - [('{urn:ietf:params:xml:ns:netconf:notification:1.0}notification', None), ('{urn:ietf:params:xml:ns:netconf:notification:1.0}eventTime', '2018-10-26T16:12:33.493671+00:00'), ('{http://www.cisco.com/usp/nfv/usp-uas-common-oper}upload-file-event', '\n '), ('{http://www.cisco.com/usp/nfv/usp-uas-common-oper}instance-id', 'suneduvv-autovnf-instance'), ('{http://www.cisco.com/usp/nfv/usp-uas-common-oper}descriptor-id', 'suneduvv-autovnf'), ('{http://www.cisco.com/usp/nfv/usp-uas-common-oper}transaction-id', '1540570351-451419'), ('{http://www.cisco.com/usp/nfv/usp-uas-common-oper}operation-type', 'upload-file'), ('{http://www.cisco.com/usp/nfv/usp-uas-common-oper}status', 'error')] 2018-10-26 16:12:32,838 - Received upload-file-event for suneduvv-autovnf:1540570351-451419 with status:error 2018-10-26 16:12:32,843 - RPC NS[suneduvv-autovnf:suneduvv-autovnf-instance] failed 2018-10-26 16:12:32,849 - Failed to transfer a file 2018-10-26 16:12:32,854 - Deployment upload-file: suneduvv-autovnf failed 2018-10-26 16:12:32,871 - Send Deployment notification for: suneduvv-autovnf-instance No handlers could be found for logger "AutoVNF-Traces" 2018-10-26 16:12:32,954 - One or more tasks failed, break the pipeline 2018-10-26 16:12:32,961 - Deployment upload-file: suneduvv-autovnf failed 2018-10-26 16:12:32,982 - Send Deployment notification for: suneduvv-autovnf-instance

### **Sample AutoVNF Logs:**

```
2018-10-26 16:14:10,009 - Waiting for all workers to finish the transactions
2018-10-26 16:14:10,037 - Send Deployment notification for: suneduvv-autovnf-instance
2018-10-26 16:14:10,044 - Deployment upload-file: suneduvv-autovnf started
2018-10-26 16:14:10,050 - DOWNLOADING FILE TO STAGING FOLDER FROM
/home/ubuntu/em-6_3_0_4765.qcow2 ========== /var/cisco/isos/em-6_3_0_4765.qcow2
2018-10-26 16:14:10,057 - URL IS NONE []
2018-10-26 16:14:10,063 - Skipping copy, file '/var/cisco/isos/em-6_3_0_4765.qcow2' already
 exists
2018-10-26 16:14:10,070 - I AM HERE56565656 ['vpc']
2018-10-26 16:14:10,087 - vnfrs for the given nsd is suneduvv-autovnf-esc suneduvv-autovnf-vpc
2018-10-26 16:14:10,100 - vnfr_vnfc is [{'vnfr': 'suneduvv-autovnf-esc', 'vnfc': 'esc',
'ip-addr': '90.90.90.32', 'floating-ip': None}, {'vnfr': 'suneduvv-autovnf-vpc', 'vnfc':
'cf', 'ip-addr': '90.90.90.47', 'floating-ip': None}, {'vnfr': 'suneduvv-autovnf-vpc',
'vnfc': 'em', 'ip-addr': '90.90.90.38', 'floating-ip': None}]
2018-10-26 16:14:10,106 - vnfr_vnfd is [{'vnfr': 'suneduvv-autovnf-esc', 'vnfd': 'esc'},
{'vnfr': 'suneduvv-autovnf-vpc', 'vnfd': 'vpc'}]
2018-10-26 16:14:10,112 - vnfdid_list is [{'vnfcid': 'cf', 'fl-ip': None, 'vnfdid': 'vpc',
```

```
'vnfr': 'suneduvv-autovnf-vpc', 'ips': [], 'ha-vip': '90.90.90.47'}, {'vnfcid': 'em',
'fl-ip': None, 'vnfdid': 'vpc', 'vnfr': 'suneduvv-autovnf-vpc', 'ips': [], 'ha-vip':
'90.90.90.38'}]
/usr/lib/python2.7/dist-packages/Crypto/Cipher/blockalgo.py:141: FutureWarning: CTR mode
needs counter parameter, not IV
  self. cipher = factory.new(key, *args, **kwargs)
2018-10-26 16:14:10,429 - Removing staged files from Autovnf
2018-10-26 16:14:10,508 - Files removed successfully
2018-10-26 16:14:10,967 - Copying the file to EM staging...
2018-10-26 16:14:47,430 - XML REQUEST COMMAND <ns0:vnf-put-file
xmlns:ns0="http://www.cisco.com/usp/scm/vnf-utils">
  <file xmlns="http://www.cisco.com/usp/scm/vnf-utils">/tmp/staging/em-6_3_0_4765.qcow2</file>
  <vnfs xmlns="http://www.cisco.com/usp/scm/vnf-utils">
   <vnfd xmlns="http://www.cisco.com/usp/scm/vnf-utils">suneduvv-autovnf-vpc-suneduvv</vnfd>
  </vnfs>
  <destination-path xmlns="http://www.cisco.com/usp/scm/vnf-utils">/fash</destination-path>
</ns0:vnf-put-file>
2018-10-26 16:14:47,602 - rpc executed <?xml version="1.0" encoding="UTF-8"?>
<rpc-reply xmlns="urn:ietf:params:xml:ns:netconf:base:1.0"
message-id="urn:uuid:95ebbb6d-aa16-48ba-855b-b73cf14ac5a2"
xmlns:nc="urn:ietf:params:xml:ns:netconf:base:1.0"><status
xmlns='http://www.cisco.com/usp/scm/vnf-utils'>Success</status>
\langle/rpc-reply>
2018-10-26 16:14:47,607 - XML REQUEST FOR STATUS COMMAND <show>
  <vnf-put-files-status xmlns="http://www.cisco.com/usp/scm/vnf-utils"/>
\langle/show>
2018-10-26 16:14:47,676 - res is <?xml version="1.0" encoding="UTF-8"?><data
xmlns="urn:ietf:params:xml:ns:netconf:base:1.0"
xmlns:nc="urn:ietf:params:xml:ns:netconf:base:1.0"><vnf-put-files-status
xitsPtip//www.soro/up/so/vfbtilsVpisXaesoebvaborfyesoebv/aeDie/op/sajo/e63046xpeX/fieXekiatioyalt/Gs/deliatioyaltXsactioe2083264863B/AactieDstusFn
progress</status></puts></vnf-put-files-status></data>
2018-10-26 16:14:47,681 - status is In progress
2018-10-26 16:14:47,799 - res is <?xml version="1.0" encoding="UTF-8"?><data
xmlns="urn:ietf:params:xml:ns:netconf:base:1.0"
xmlns:nc="urn:ietf:params:xml:ns:netconf:base:1.0"><vnf-put-files-status
xits"|tip//www.com/g/so/rf-tils"|piskansandwatorfycsnebw/annfils/qd3ojqfa63048opx%fils<br/>%dstiationaly8is/dstiationaly8at-tinx08030480fils%fat-tinx81840480fils%fat-tinx81840fils%fat-tinx81840fils%fat-tinx81840fils%fat-ti
 progress</status></puts></vnf-put-files-status></data>
2018-10-26 16:14:47,805 - status is In progress
2018-10-26 16:14:47,874 - res is <?xml version="1.0" encoding="UTF-8"?><data
xmlns="urn:ietf:params:xml:ns:netconf:base:1.0"
xmlns:nc="urn:ietf:params:xml:ns:netconf:base:1.0"><vnf-put-files-status
xits"|tip//www.com/g/so/rf-tils"|sickansenvelovatorfyesnehv/an&fl3/opdagig/as304Bop2/fl3Xdstiatiopalt/skidstiational%Aat-tin&O84D2816144538/dat-tin%EatsFr
progress</status></puts></vnf-put-files-status></data>
2018-10-26 16:14:47,879 - status is In progress
2018-10-26 16:14:47,997 - res is <?xml version="1.0" encoding="UTF-8"?><data
xmlns="urn:ietf:params:xml:ns:netconf:base:1.0"
xmlns:nc="urn:ietf:params:xml:ns:netconf:base:1.0"><vnf-put-files-status
xis#ip/wcsnm/g/s/v6tiS4d34danabwurfyesadw/ad4ib/qdajq6e63045qn2/fi34kiaiopdb@kikiaiopdb&attid88d28fi4ti34da$aBie/ktr3/do3/fqufiesar3/de>
2018-10-26 16:14:48,009 - Deployment upload-file: suneduvv-autovnf failed
2018-10-26 16:14:48,027 - Send Deployment notification for: suneduvv-autovnf-instance
2018-10-26 16:14:48,040 - One or more tasks failed, break the pipeline
2018-10-26 16:14:48,046 - Deployment upload-file: suneduvv-autovnf failed
2018-10-26 16:14:48,103 - Send Deployment notification for: suneduvv-autovnf-instance
```
# **Monitoring VNFM Operations**

 $\label{eq:1} \bigotimes_{\mathbb{Z}}\mathbb{Z}_{\ell}$ 

**Note** The Cisco Elastic Services Controller (ESC) is the only VNFM supported in this release.

## **Viewing ESC Status**

ESC status can be viewed from the ESC command line or by executing a REST API from AutoVNF.

### **Monitoring StatusThrough the ESC Command Line**

Log on to the primary ESC VM and execute the following command from the command line:

**escadm status**

**Example command output:**

0 ESC status=0 ESC Master Healthy

### **Monitoring Status Through an AutoVNF API**

Log on to the master AutoVNF VM and execute the following command:

**curl -u admin**:*<password>* **-k https://***<master\_vnfm\_address>***:60000/esc/health**

### **Example command output:**

{"message": "ESC services are running.", "status\_code": "2000"}

<span id="page-70-0"></span>[Status](#page-70-0) code and message display information about ESC health conditions as identified in Table 3: ESC Status Code [Messages,](#page-70-0) on page 71. Status codes in the 2000s imply ESC is operational, 5000 status codes imply at least one of the ESC components is not in service.

**Table 3: ESC Status Code Messages**

| Code | <b>Message</b>                                                                                                    |
|------|----------------------------------------------------------------------------------------------------|
| 2000 | ESC services are running                                                                                             |
| 2010 | ESC services are running. ESC High-Availability node not reachable.                                                  |
| 2020 | ESC services are running. One or more VIM services (keystone, nova) not<br>reachable.*                               |
| 2030 | ESC services are running. VIM credentials not provided.                                                              |
| 2040 | ESC services running. VIM is configured, ESC initializing connection to VIM.                                         |
| 2100 | ESC services are running. ESC High-Availability node not reachable. One or more<br>VIM services (nova) not reachable |
| 5010 | ESC service ESC MANAGER not running.                                                                                 |

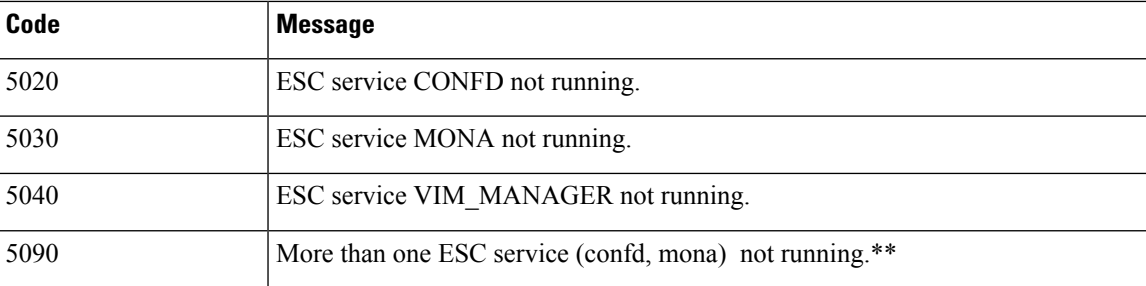

## **Viewing ESC Health**

ESC health can be viewed by logging on to the primary ESC VM and executing the following command from the command line:

### **health.sh**

### **Example command output:**

esc ui is disabled -- skipping status check esc monitor start/running, process 840 esc mona is up and running  $\ldots$ vimmanager start/running, process 2807 vimmanager start/running, process 2807 esc\_confd is started tomcat6 (pid 2973) is running... [ OK ] postgresql-9.4 (pid 2726) is running... ESC service is running... Active VIM = OPENSTACK ESC Operation Mode=OPERATION /opt/cisco/esc/esc\_database is a mountpoint ============== ESC HA (MASTER) with DRBD ================= DRBD\_ROLE\_CHECK=0 MNT\_ESC\_DATABSE\_CHECK=0 VIMMANAGER\_RET=0 ESC\_CHECK=0 STORAGE\_CHECK=0 ESC\_SERVICE\_RET=0 MONA\_RET=0 ESC\_MONITOR\_RET=0 ======================================= ESC HEALTH PASSED

## **Viewing ESC Logs**

ESC logs are available on the VNFM VM in the following directory:

*/var/log/esc/*

Two levels of logs are available for ESC:

- ESC [Logs,](#page-72-0) on page 73
- ESC [YANG](#page-73-0) Logs, on page 74
Refer also to the ESC user documentation for additional information on monitoring and maintaining the software.

## **ESC Logs**

To collect ESC logs:

- **1.** Log on to the primary VNFM VM.
- **2.** Navigate to the scripts directory.

**cd /opt/cisco/esc/esc-scripts**

**3.** Launch the *collect-esc-logs.sh* script to collect the logs.

**sudo ./collect-esc-logs.sh**

## **Example log output:**

We trust you have received the usual lecture from the local System Administrator. It usually boils down to these three things: #1) Respect the privacy of others. #2) Think before you type. #3) With great power comes great responsibility. [sudo] password for admin: Creating log tarball: /var/tmp/esc\_log-2017-05-25\_18.09.31\_UTC.tar.bz2 Creating temporary working directory: /var/tmp/esc\_log-2017-05-25\_18.09.31\_UTC Dumping thread status of ESCManager from tomcat pid 2973 to catalina.out escadm-output.txt vm\_info.txt esc\_version.txt esc/ esc/vimmanager/ esc/vimmanager/operations\_vimmanager.log esc/vimmanager/vimmanager.log esc/esc\_gc.log.2.current esc/esc\_gc.log.0 esc/escmanager.log esc/event\_escmanager.log esc/escmanager\_tagged.log esc/esc\_gc.log.1 esc/custom\_script/ esc/pgstartup.log esc/mona/ esc/mona/actions\_mona.log esc/mona/mona\_gc.log.0.current esc/mona/rules\_mona.log esc/mona/mona.log tar: esc/mona/mona.log: file changed as we read it esc/confd/ esc/confd/global.data esc/confd/devel.log esc/confd/confd.log esc/confd/browser.log esc/confd/audit.log esc/confd/netconf.trace esc/confd/netconf.log esc/spy.log esc/error\_escmanager.log esc/esc\_monitor.log

```
esc/esc_haagent.log
esc/yangesc.log
esc/debug_yangesc.log
esc/esc_confd.log
boot.log
secure
messages
dmesg
tomcat6/
tomcat6/localhost.2017-05-24.log
tomcat6/host-manager.2017-05-24.log
tomcat6/manager.2017-05-24.log
tomcat6/catalina.out
tomcat6/catalina.2017-05-24.log
audit/
audit/audit.log
postgresql/data/pg_log/
postgresql/data/pg_log/postgresql-Thu.log
postgresql/data/pg_log/postgresql-Wed.log
esc-config/esc-config.xml
Warning: tar completed with status: 1
Tarball file: /var/tmp/esc log-2017-05-25 18.09.31 UTC.tar.bz2
Symbolic link: /tmp/esc_log-2017-05-25_18.09.31_UTC.tar.bz2
Suggestions:
1. Transfer the tarball file from the esc vm
2. Remove the tarball and symbolic link (to save ESC disk space):
     sudo rm /var/tmp/esc log-2017-05-25 18.09.31 UTC.tar.bz2
    sudo rm /tmp/esc log-2017-05-25 18.09.31 UTC.tar.bz2
 3. Command to list contents of tarball:
    tar jtvf esc_log-2017-05-25_18.09.31_UTC.tar.bz2
 4. Command to extract from the tarball:
     tar jxf esc_log-2017-05-25_18.09.31_UTC.tar.bz2
```
## **ESC YANG Logs**

ESC YANG logs are stored in the following file:

**/var/log/esc/yangesc.log**

# **Monitoring VNF Operations**

## **Viewing UEM Service Status**

- **1.** Log on to the master UEM VM as the user *ubuntu*.
- **2.** Access the NCS CLI.

*/opt/cisco/usp/packages/nso/ncs-4.1.1/bin/ncs\_cli -C -u admin*

**3.** Check the NCS state.

**show ncs-state ha**

**Example command output:**

```
ncs-state ha mode master
ncs-state ha node-id 3-1501714180
ncs-state ha connected-slave [ 4-1501714262 ]
```
**4.** Display the health of cluster.

**show ems**

#### **Example command output:**

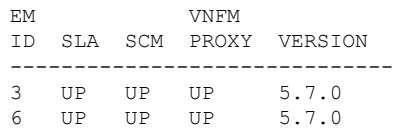

```
Ú
```
**Important**

The UEM services will no longer run on the slave UEM to simplify troubleshooting, maintenance, and synchronization related issues.

## **Viewing UEM Logs**

To collect UEM logs:

**1.** Navigate to the *scripts* directory.

**cd /opt/cisco/em-scripts**

**2.** Launch the *collect-em-logs.sh* script to collect the logs.

**sudo ./collect-em-logs.sh**

#### **Example log output:**

```
Collecting Zookeeper nodes...
Traceback (most recent call last):
  File "/opt/cisco/em-scripts/zk dump.py", line 2, in <module>
   from kazoo.client import KazooClient
ImportError: No module named kazoo.client
Creating log tarball em-logs-2017-05-26 00.37.28 UTC.tar.bz2 ...
em-logs/
em-logs/upstart/
em-logs/upstart/proxy.log
em-logs/upstart/zk.log
em-logs/upstart/ncs.log
em-logs/scm/
em-logs/scm/audit.log.1.gz
em-logs/scm/ncserr.log.1
em-logs/scm/ncs-java-vm.log.2.gz
em-logs/scm/xpath.trace.1.gz
em-logs/scm/ncs-java-vm.log.1.gz
em-logs/scm/xpath.trace.2.gz
em-logs/scm/ncs-java-vm.log
em-logs/scm/ncserr.log.siz
em-logs/scm/xpath.trace
em-logs/scm/audit.log
em-logs/scm/audit.log.2.gz
em-logs/scm/ncserr.log.idx
em-logs/sla/
em-logs/sla/sla-mgr.log
em-logs/sla/sla-system.log
em-logs/zookeeper/
em-logs/zookeeper/zookeeper.out
```

```
em-logs/zookeeper/zookeeper.log
em-logs/vnfm-proxy/
em-logs/vnfm-proxy/vnfm-proxy.log
=============== Tarball available at: /tmp/em-logs-2017-05-26_00.37.28_UTC.tar.bz2
===============
To extract the tarball, run: "tar jxf /tmp/em-logs-2017-05-26_00.37.28_UTC.tar.bz2"
```
## <span id="page-75-0"></span>**Viewing UEM Zookeeper Logs**

The UEM maintains logs on the Zookeeper process. The logs are located in the following directories:

/var/log/em/zookeeper/zookeeper.log

/var/log/em/zookeeper/zookeeper.out

For logs from 3rd Zookeeper instance, check the following directories:

/var/log/em/zookeeper/arbiter/zookeeper.log /var/log/em/zookeeper/arbiter/zookeeper.out

To collect the contents of UEM Zookeeper database, use the following command:

#### **sudo ./collect-em-logs.sh -add-zookeeper**

If "new -add-zookeeper" flag is specified, then by default, zookeeper data is collected in a single file named *zk\_data*.

For a larger deployment, Zookeeper content can be collected in sub-folders. To collect the Zookeeper content in sub-folders, specify "-tree-output" flag as shown in the following command:

**sudo ./collect-em-logs.sh -add-zookeeper -tree-output**

When this command is executed, Zookeeper contents are collected under *zk\_data* directory.

## **Viewing VNF Information through the Control Function**

Information on the VNF deployment can be obtained by executing commands on the Control Function (CF) VNFC. To access the CF CLI:

- **1.** Open an SSH connection to the IP address of the management interface associated with CF1.
- **2.** Press **Enter** to bring up the log in prompt.
- **3.** Enter the username and password.
- **4.** At the Exec mode prompt, enter each of the following commands and observe the results to ensure that the VNF components have been properly deployed according to the desired configuration:

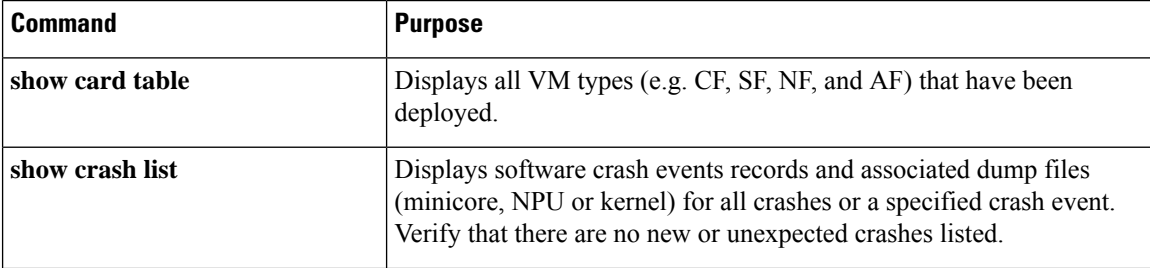

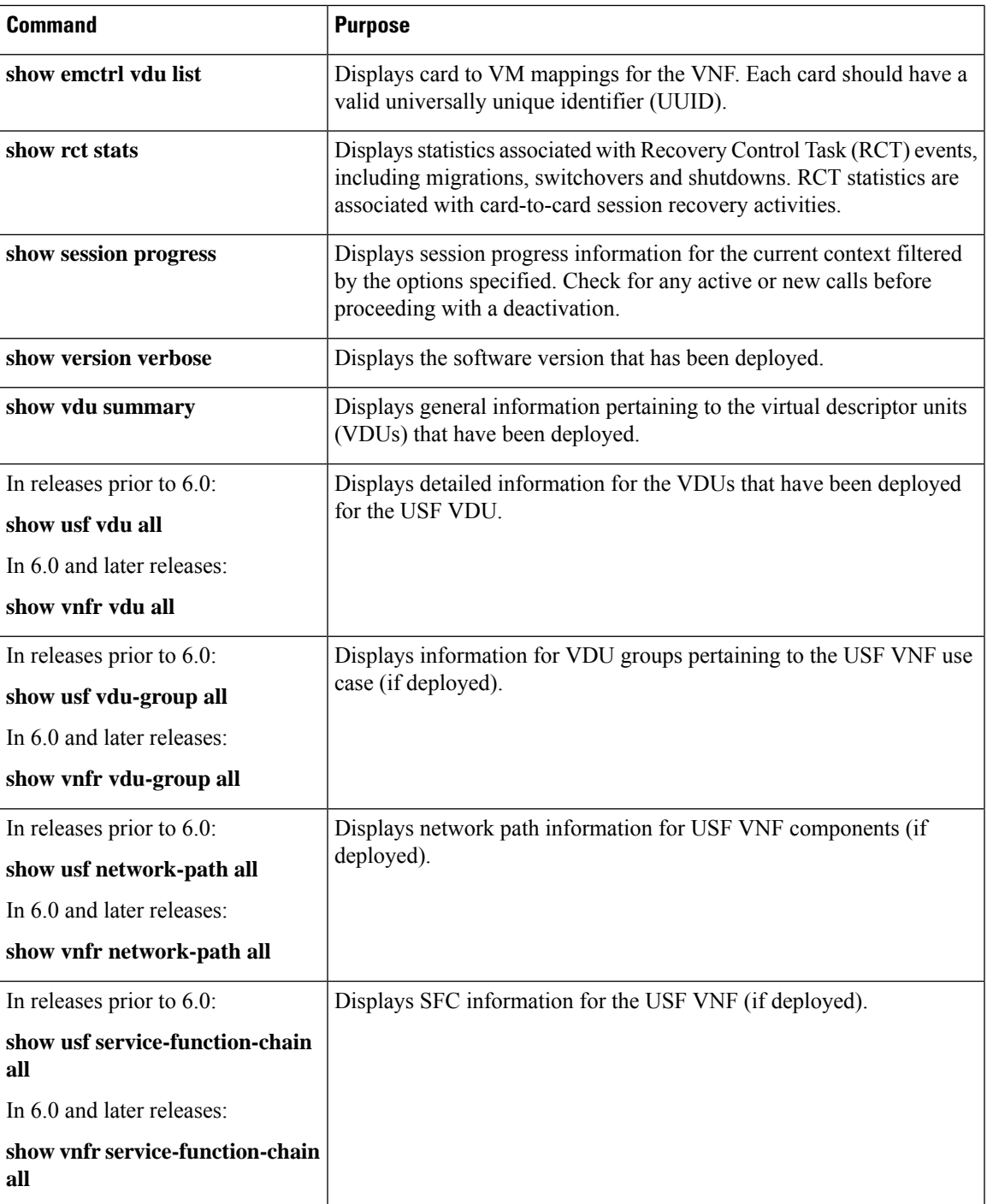

# **Monitoring and Recovering AutoVNF Through AutoIT**

AutoIT provides the ability to monitor and auto-recover AutoVNF instances.

This functionality is enabled through configuration of the AutoVNF VNFC(s) at the time of deployment. Once enabled, AutoIT automatically monitors for faults/failures of the AutoVNF VNFC(s) for which the functionality is enabled. If a fault/failure is detected, AutoIT automatically attempts to auto-heal/recover (redeploy) the VNFC(s).

## Ú

**Important** The Provisioning Network (floating) IP address is required to leverage the health monitoring functionality.

The following parameters must be configured at the VNFC-level:

**Table 4: Health Check Descriptor Parameters**

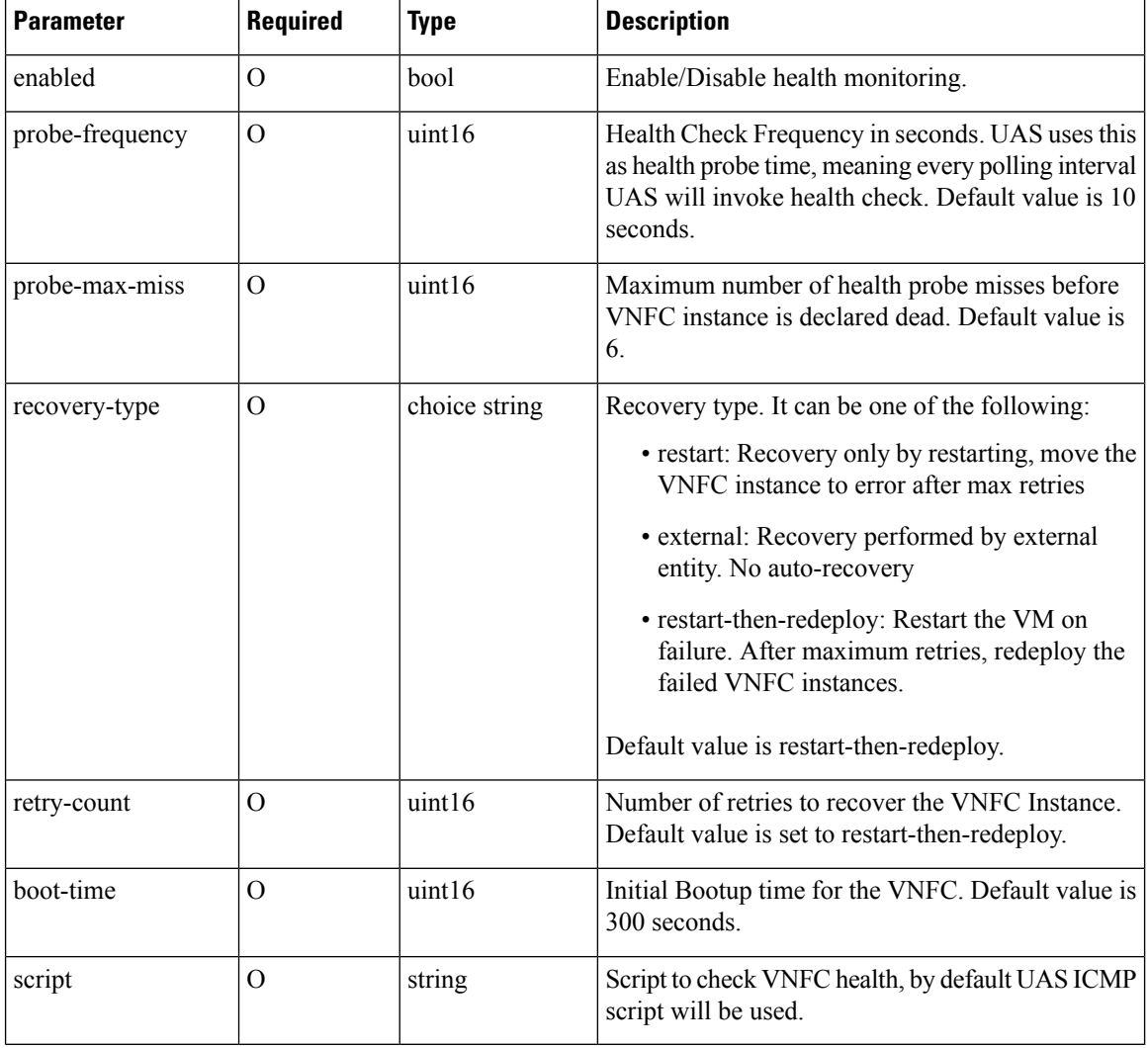

The above parameters are configured at the VNFC-level within the VNF descriptor information that is part of the deployment network service descriptor (NSD) as shown in the following example configuration:

nsd *<nsd\_name>* …

vnfd *<autovnf\_vnfd\_name>* …

…

```
vnfc <autovnf_vnfc_name>
health-check enabled
health-check probe-frequency 10
health-check probe-max-miss 6
health-check retry-count 6
health-check recovery-type restart-then-redeploy
health-check boot-time 300
```
Refer to the *Cisco Ultra Services Platform NETCONF API Guide* for more information on the use of these and other parameters related to VNF configuration and deployment.

In the event that automatic recovery is not possible, an API is available to manually recover the VNFC(s).

VNFC status can be viewed by executing the **show vnfr** command from AutoIT. Additional details can be found in the transaction logs for the deployment.

To manually recover a failed AutoVNF VNFC, execute the following command:

**recover nsd-id** *<nsd\_name>* **vnfd** *<vnfd\_name>*

# **Monitoring and Recovering VNFC Through AutoVNF**

The UEM, CF, and SF VNFCs were autorecovered through the VNFM (ESC). In these situations, AutoVNF was not informed of these events. With this release, the AutoVNF monitors these VNFC VMs and can auto-recover them if required. Additionally, the AutoVNF can also monitor the VNFM (ESC) VMs and provide auto-recovery as needed.

This functionality is enabled through configuration of the VNFC(s) at the time of deployment. Once enabled, AutoVNF automatically monitors for faults/failures of the VNFCs for which the functionality is enabled. If a fault/failure is detected, AutoVNF automatically attempts to auto-heal/recover (redeploy) the VNFC(s).

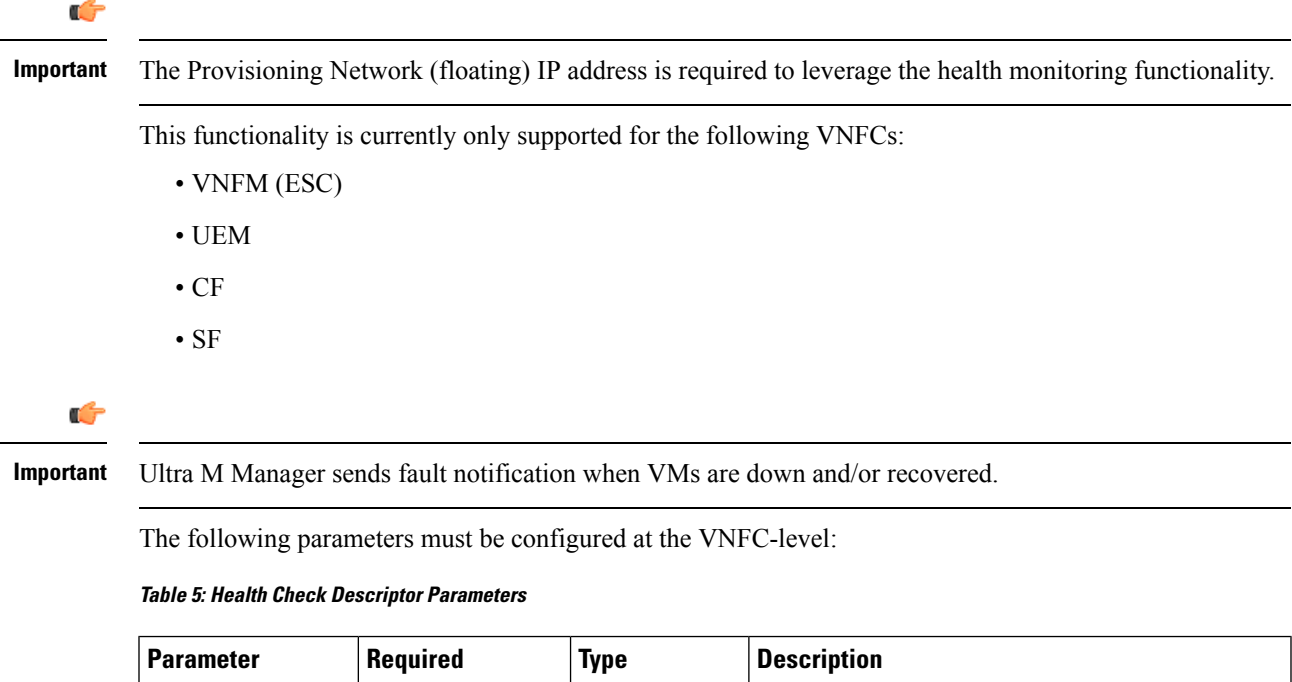

enabled  $\vert$ O  $\vert$ bool  $\vert$  Enable/disable health monitoring.

**Post Deployment Operations**

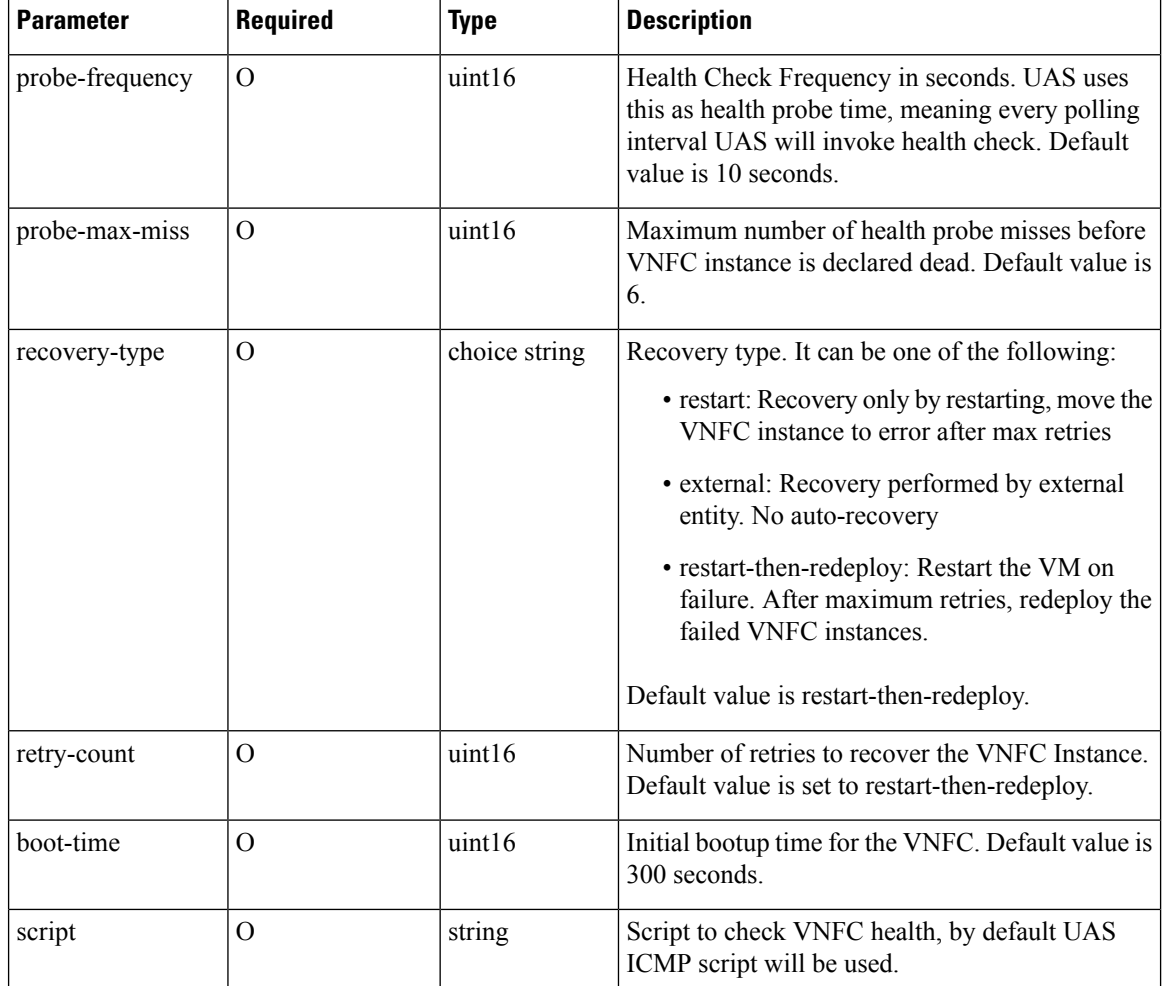

The above parameters are configured at the VNFC-level within the VNF descriptor information that is part of the deployment network service descriptor (NSD) as shown in the following example configuration:

```
nsd <nsd_name>
```
…

```
vnfd <autovnf_vnfd_name>
…
vnfc <vnfm_vnfc_name>
  health-check enabled
  health-check probe-frequency 10
  health-check probe-max-miss 6
  health-check retry-count 6
  health-check recovery-type restart-then-redeploy
  health-check boot-time 300
…
 vnfc <uem_vnfc_name>
  health-check enabled
  health-check probe-frequency 10
  health-check probe-max-miss 6
  health-check retry-count 6
  health-check recovery-type restart-then-redeploy
  health-check boot-time 300
…
 vnfc <cf_vnfc_name>
```

```
health-check enabled
  health-check probe-frequency 10
  health-check probe-max-miss 6
  health-check retry-count 6
  health-check recovery-type restart-then-redeploy
  health-check boot-time 300
…
 vnfc <sf_vnfc_name>
  health-check enabled
  health-check probe-frequency 10
  health-check probe-max-miss 6
  health-check retry-count 6
  health-check recovery-type restart-then-redeploy
  health-check boot-time 300
…
```
Refer to the *Cisco Ultra Services Platform NETCONF API Guide* for more information on the use of these and other parameters related to VNF configuration and deployment.

In the event that automatic recovery is not possible, an API is available to manually recover the VNFC(s).

VNFC status can be viewed by executing the **show vnfr** command from AutoIT. Additional details can be found in the transaction logs for the deployment.

To manually recover a failed VNFC, execute the following command:

**recover nsd-id** *<nsd\_name>* **vnfd** *<vnfd\_name>*

# **Troubleshooting Deactivation Process and Issues**

## **NOTES:**

- The deactivate process is idempotent and can be multiple times and without error. The system will retry to remove any resources that remain.
- If a deactivation fails (a transaction failure occurs), look at the logs on various UASsoftware components (AutoDeploy, AutoIT, and AutoVNF), VNFM (ESC), and UEM.
- If deactivation has failed, you must ensure that a clean up is performed either using automation tools or manually if necessary.
- Activation must not be reattempted until all of the previous artifacts have been removed.

## **Deactivation Fails Due to Communication Errors with AutoVNF**

### **Problem Description**

During the AutoVNF deactivation process, AutoDeply indicates that it is unable to deactivate the AutoVNF. This is observed through:

- AutoDeploy transaction log
- AutoDeploy upstart log

#### **Possible Cause(s)**

• AutoDeploy is not able to communicate with AutoVNF.

### **Action(s) to Take**

- Check network connectivity between the AutoDeploy VM and the AutoVNF VIP.
- Check the management and orchestration network.
- Address any connectivity issues.

### **Next Steps**

• Once connectivity issues are addressed, perform the deactivate procedure again.

## **Deactivation Fails Because AutoDeploy Generates an Exception**

## **Problem Description**

AutoDeploy generates an exception error during the deactivation process.

## **Possible Cause(s)**

- Connectivity issues
- Configuration issues
- OpenStack/VIM specific issues
- Hardware issues

### **Action(s) to Take**

- **1.** Capture logs from */var/log/upstart/autodeploy.log* along with exception error message.
- **2.** Log on to AutoIT and collect the logs from */var/log/upstart/autoit.log* along with the exception message, if any.
- **3.** Log on to VIP of the active (master) AutoVNF VM and perform a cleanup by running the **deactivate** command from there.
	- **a.** Log on to the AutoVNF VM as the default user, *ubuntu*.
	- **b.** Switch to the root user.

**sudo su**

**c.** Enter the ConfD CLI.

**confd\_cli -C -u admin**

- **d.** Enter the *admin* user password when prompted.
- **e.** Deactivate the deployment.

```
deactivate nsd-id <nsd_name>
```
**4.** Check the last transaction log to verify that the deactivation was successful. (Transactions are auto-sorted by timestamp, so it should be the last one in the list.)

**Example commands and outputs:**

```
show transactions
```
TX ID TX TYPE ID TIMESTAMP STATUS DETAIL. ---------------------------------------------------------------------------------------------------- 1500605583-055162 vnf-deployment dep-5-5 2017-07-21T02:53:03.055205-00:00 deployment-failed 1500606090-581863 vnf-deployment dep-5-5 2017-07-21T03:01:30.581892-00:00 deployment-success 1500606127-221084 vnf-deployment dep-5-5 2017-07-21T03:02:07.221114-00:00 deployment-success show log 1500606127-221084 | display xml <config xmlns="http://tail-f.com/ns/config/1.0"> <log xmlns="http://www.cisco.com/usp/nfv/usp-autovnf-oper"> <tx-id>1500606127-221084</tx-id> <log>2017-07-21 03:02:07,276 - Notify deployment 2017-07-21 03:02:07,297 - Connection to VNFM (esc) at 172.16.181.107 2017-07-21 03:02:07,418 - NETConf Sessions (Transaction/Notifications) estabilished …

**5.** Manually delete the AutoDeploy VM using the information in Terminating the [AutoDeploy](#page-1-0) VM, on page [2](#page-1-0).

#### **Next Steps**

• Open a support case providing all of the log information that was collected.

## **Deactivation Fails Because of AutoVNF-VNFM Communication Issues**

#### **Problem Description**

During the AutoVNF deactivation process, AutoVNF indicates that it is unable to deactivate the VNFM. This is observed through:

- AutoVNF transaction log
- AutoVNF upstart log

#### **Possible Cause(s)**

• AutoVNF is not able to communicate with the VNFM.

#### **Action(s) to Take**

- Check network connectivity between the master AutoVNF VM and the VNFM VIP.
- Check the management and orchestration network.
- Address any connectivity issues.

#### **Next Steps**

• Once connectivity issues are addressed, perform the deactivate procedure again.

## **Deactivation Fails Because of Issue at VNFM**

#### **Problem Description**

During the AutoVNF deactivation process, the VNFM returns an error. This is observed through:

- AutoVNF transaction log
- AutoVNF upstart log
- ESC logs

### **Possible Cause(s)**

- ESC health is not good due to an issue or network connectivity.
- ESC is not able to communicate with the VIM.
- ESC has an internal error.
- AutoVNF is unable to create/delete OpenStack artifacts.

#### **Action(s) to Take**

- **1.** Check */var/log/esc/yangesc.log* for any issues or error messages.
- **2.** Run **health.sh** to determine the health of ESC.
- **3.** Check network connectivity and address an issues. Retry the deactivation.
- **4.** Check network connectivity with the VIM and address any issues. Retry the deactivation.
- **5.** Determine if ESC has a deployment configuration. From the active ESC VM:

## **/opt/cisco/esc/confd/bin/confd\_cli -C show running-config**

If a configuration is present, most likely ESC is still retrying the deactivation, allow more time for the process to continue.

If no configuration exists, check if there are deployment artifacts still on the VIM. Retry the deactivation.

- **6.** Collect logs by running *collect\_esc\_log.sh* from both the active and standby ESC VMs.
- **7.** Perform a manual cleanup.

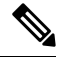

**Note** Only artifacts which UAS created need to be removed. Any pre-created artifacts must remain in place.

- **a.** Login on to the VIM as tenant.
- **b.** Remove all VMs.
- **c.** Remove all VIP Ports.
- **d.** Remove all networks.
- **e.** Remove all flavors.
- **f.** Remove all volumes.
- **g.** Remove all images.
- **h.** Remove host-aggregate created as part of automation.

#### **Next Steps**

• Open a support case providing all of the log information that was collected.

# **Deactivation Fails Because AutoVNF Generates an Exception**

## **Problem Description**

AutoVNF generates an exception error during the deactivation process.

### **Possible Cause(s)**

- Connectivity issues
- Configuration issues
- OpenStack/VIM specific issues
- Hardware issues

#### **Action(s) to Take**

- **1.** Collect all logs from */var/log/cisco-uas*.
- **2.** Perform a manual cleanup.

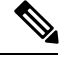

**Note** Only artifacts which UAS created need to be removed. Any pre-created artifacts can remain in place.

- **a.** Login on to the VIM as tenant.
- **b.** Remove all VMs.
- **c.** Remove all VIP Ports.
- **d.** Remove all networks.
- **e.** Remove all flavors.
- **f.** Remove all volumes.
- **g.** Remove all images.
- **h.** Remove host-aggregate created as part of automation.

### **Next Steps**

• Open a support case providing all of the log information that was collected.

# **Troubleshooting UEM Issues**

This section contains information on troubleshooting UEM issues.

## **UEM VM Stuck in a Boot Loop**

## **Problem Description**

Processes that normally run on the UEM VM are unable to start and the VM is stuck in a boot-loop.

#### **Possible Cause(s)**

There is an error with the Zookeeper database keeping the Zookeeper process and other UEM processes from starting. (No other UEM process can be started unless the Zookeeper process has started.)

```
Ú
```
**Important** Release 6.3 onwards, no UEM services will run on the slave UEM.

#### **Action(s) to Take**

- **1.** Check the UEM Zookeeper logs. Refer to Viewing UEM [Zookeeper](#page-75-0) Logs, on page 76.
- **2.** Look for error messages similar to the following:

```
[myid:4] - INFO [main:FileSnap@83] - Reading snapshot
/var/lib/zookeeper/data/version-2/snapshot.5000004ba
[myid:4] - ERROR [main:QuorumPeer@557] - Unable to load database on disk
java.io.EOFException
```
If the above errors exist, proceed to the next step. If not, further debugging is required. Please contact your local support representative.

- **3.** Rebuild the Zookeeper database.
	- **a.** Check the health of Master and Slave EM instances. Execute the following commands on each instance.

**Master UEM VM:**

```
sudo -i
ncs_cli -u admin -C
admin connected from 127.0.0.1 using console on deploymentem-1
```

```
show ems
EM VNFM
ID SLA SCM PROXY VERSION
------------------------------
3 UP UP UP 5.7.0
6 UP UP UP 5.7.0
exit
```

```
Ú
```
**Important**

Only the master UEM status may be displayed in the above command because the slave UEM is in the boot loop.

```
show ncs-state ha
```

```
ncs-state ha mode master
ncs-state ha node-id 6-1506059686
ncs-state ha connected-slave [ 3-1506059622 ]
```
**Slave UEM VM:**

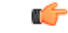

**Important** The slave UEM may not be accessible if it is experiencing the boot loop issue.

```
sudo -i
   ncs_cli -u admin -C
   admin connected from 127.0.0.1 using console on deploymentem-1
   show ems
   EM VNFM
   ID SLA SCM PROXY VERSION
   ------------------------------
   3 UP UP UP 5.7.0
   6 UP UP UP 5.7.0
   exit
   show ncs-state ha
   ncs-state ha mode slave
   ncs-state ha node-id 3-1506059622
   ncs-state ha master-node-id 6-1506059686
b. Log on to the node on which Zookeeper data is corrupted.
c. Enable the debug mode.
   /opt/cisco/em-scripts/enable_debug_mode.sh
   Disable EM reboot. Enable debug mode
d. Reboot the VM in order to enter the debug mode.
e. Remove the corrupted data.
   cd /var/lib/zookeeper/data/
   ls
   myid version-2 zookeeper server.pid
   mv version-2 version-2_old
   Check for corrupted data in the arbiter directory as well.
   cd /var/lib/zookeeper/arbiter/data
   ls
   myid version-2 zookeeper_server.pid
   mv version-2 version-2_old
```
Ú

**Important** This process removes the Zookeeper database by renaming it for additional debugging/recovery.

**f.** Reboot the node instance for it to reconcile and rebuild the Zookeeper database from a healthy UEM instance.

**reboot**

- **g.** Log on to the UEM VM upon reboot.
- **h.** Validate that the database has been successfully rebuilt on the previously failing UEM node.

#### **sudo -i**

**ncs\_cli -u admin -C**

admin connected from 127.0.0.1 using console on vnfddeploymentem-0

#### **show ems**

EM VNFM ID SLA SCM PROXY VERSION ------------------------------ 3 UP UP UP 5.7.0 6 UP UP UP 5.7.0

#### **show ncs-state ha**

ncs-state ha mode slave ncs-state ha node-id 3-1506093933 ncs-state ha master-node-id 6-1506093930

**exit**

#### **cd /var/lib/zookeeper/data/**

**ls** myid version-2 version-2 old zookeeper server.pid

#### **cat /var/log/em/zookeeper/zookeeper.log**

 $\leftarrow$  ---SNIP---> 2017-09-22 15:25:35,192 [myid:3] - INFO [QuorumPeer[myid=3]/0:0:0:0:0:0:0:0:2181:Follower@61] - FOLLOWING - LEADER ELECTION  $TOOK - 236$ 2017-09-22 15:25:35,194 [myid:3] - INFO [QuorumPeer[myid=3]/0:0:0:0:0:0:0:0:2181:QuorumPeer\$QuorumServer@149] - Resolved hostname: 30.30.62.6 to address: /30.30.62.6 2017-09-22 15:25:35,211 [myid:3] - INFO [QuorumPeer[myid=3]/0:0:0:0:0:0:0:0:2181:Learner@329] - Getting a snapshot from leader 2017-09-22 15:25:35,224 [myid:3] - INFO [QuorumPeer[myid=3]/0:0:0:0:0:0:0:0:2181:FileTxnSnapLog@240] - Snapshotting: 0x200000050 to /var/lib/zookeeper/data/version-2/snapshot.200000050 2017-09-22 15:25:37,561 [myid:3] - INFO [NIOServerCxn.Factory:0.0.0.0/0.0.0.0:2181:NIOServerCnxnFactory@192] - Accepted socket connection from /30.30.62.15:58011 2017-09-22 15:25:37,650 [myid:3] - WARN [NIOServerCxn.Factory:0.0.0.0/0.0.0.0:2181:ZooKeeperServer@882] - Connection request from old client /30.30.62.15:58011; will be dropped if server is in r-o mode 2017-09-22 15:25:37,652 [myid:3] - INFO [NIOServerCxn.Factory:0.0.0.0/0.0.0.0:2181:ZooKeeperServer@928] - Client attempting to establish new session at /30.30.62.15:58011  $\leftarrow$  ---SNIP--->

Also, check the logs in the */var/log/em/zookeeper/arbiter* directory.

**i.** Disable the UEM debug mode on the VM on which the Zookeeper database was rebuilt.

## **/opt/cisco/em-scripts/disable\_debug\_mode.sh**

Disable debug mode

#### **Next Steps**

Open a support case providing all the log information that was collected.